Міністерство освіти і науки України Національний технічний університет «Дніпровська політехніка»

> Інститут електроенергетики (інститут)

Електротехнічний факультет (факультет)

Кафедра кіберфізичних та інформаційно-вимірювальних систем (повна назва)

# **ПОЯСНЮВАЛЬНА ЗАПИСКА кваліфікаційної роботи ступеню магістра**

 $(\Pi.I.B.)$ 

**студента** Голиков Ярослав Геннадійович

**академічної групи** 151м-20

(шифр) **спеціальності** 151 Автоматизація та комп'ютерно-інтегровані технології (код і назва спеціальності)

**за освітньо-професійною програмою** 151 Автоматизація та комп'ютерно-інтегровані технології

(офіційна назва)

**на тему** Синтез та досліження системи керування транспортним пристроєм при виробництві склотари

(назва за наказом ректора)

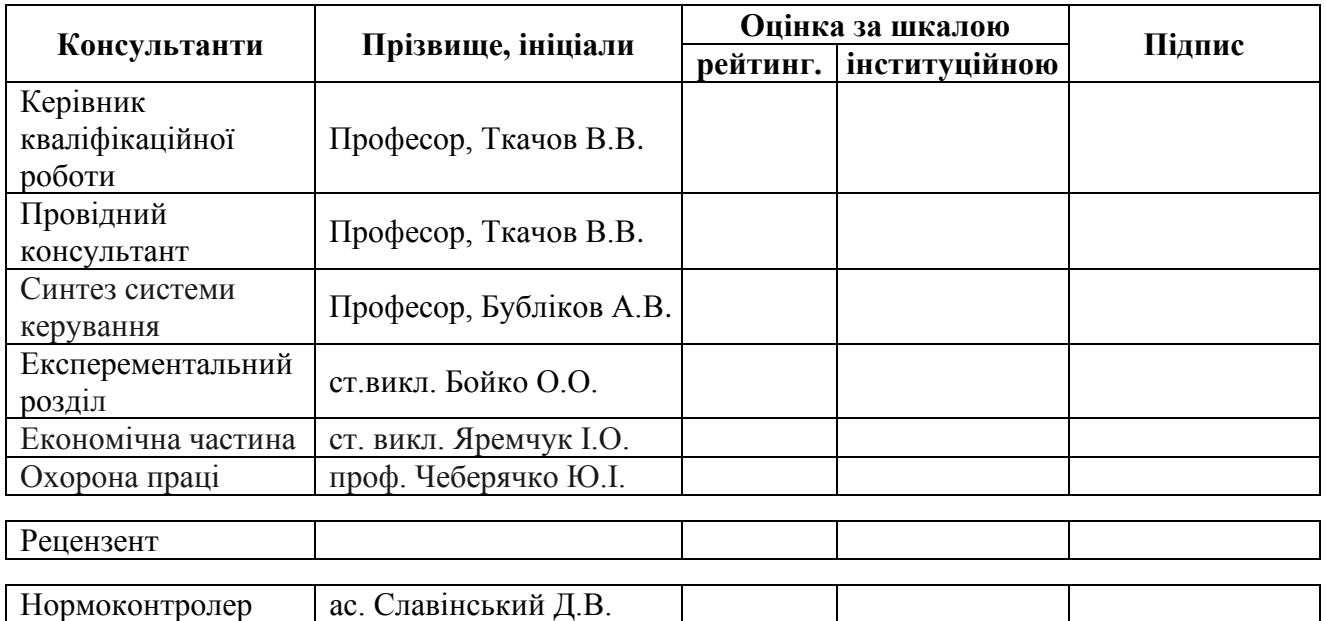

**Дніпро 2022**

# **ЗАТВЕРДЖЕНО:**

завідувач кафедри кіберфізичних та інформаційно-

вимірювальних систем

(повна назва)

 $\frac{1}{\text{(nique)}}$  Бубліков А.В. (підпис) (прізвище, ініціали)

2

 $\langle \langle \rangle$   $\rangle$  2022 року

# **ЗАВДАННЯ на кваліфікаційну роботу ступеня магістр**

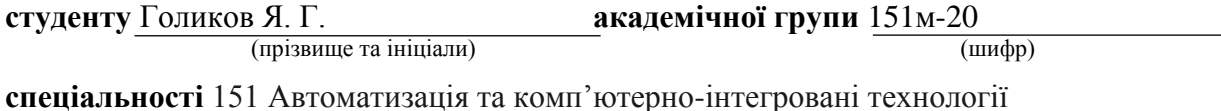

**за освітньо-професійною програмою** 151 Автоматизація та комп'ютерно-інтегровані

технології

(офіційна назва)

**на тему** Автоматизація процесу транспортним пристроєм при виробництві склотари,

затверджену наказом ректора НТУ «Дніпровська політехніка» від 15.11.2021 № 969-с

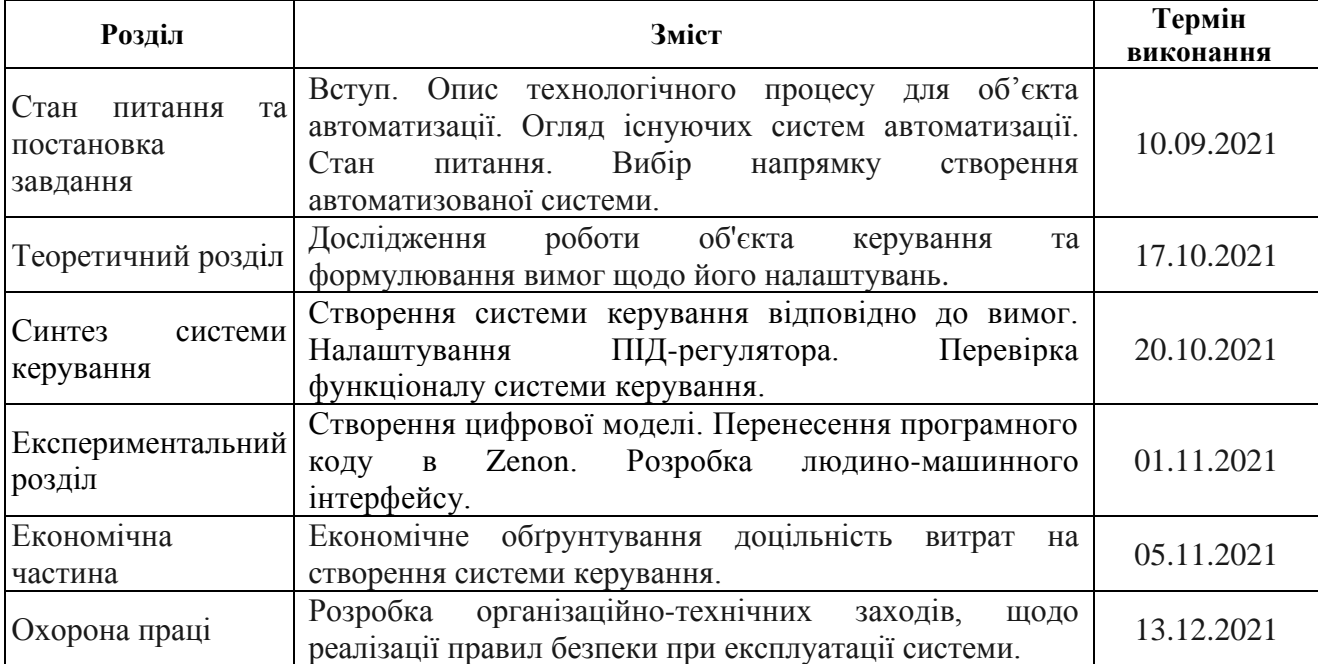

**Завдання видано Графия Графия в Проф. Ткачов В.В.** 

(підпис п.конс.) (прізвище, ініціали)

**Дата видачі** 01.09.2021

**Дата подання до екзаменаційної комісії** 10.01.2022

**Прийнято до виконання** \_\_\_\_\_\_\_\_\_\_\_\_\_\_\_\_\_\_ Голиков Я. Г

(підпис студента) (прізвище, ініціали)

### **SUMMARY**

The explanatory note contains: 85 pages, 67 figures, 6 tables, 15 sources.

The object of study - a system of automatic control of the movement of the shuttle for transporting glass containers in the assembly and packaging shop.

The purpose of the project is to improve the quality of automatic control of the shuttle movement for transporting glass containers in the assembly and packaging shop through the use of a modified PID controller and to determine new patterns of changes in the parameters of the PID controller; development based on the results of the study of human-machine interface (NMI) for control, monitoring and configuration of the object based on Zenon Logic software in Structured Text and Function Block Diagram for VIPA 214-2BS33 controller.

The main research methods used to achieve this goal were: analysis of literature sources, decomposition, experimental planning, statistical data analysis, simulation.

The research results are a mathematical model of the object and a synthesized control system tuned to the most optimal way of working taking into account the requirements of the technological process - the system works with the best performance, while not exceeding the critical parameter when moving glass containers - maximum allowable acceleration.

The experience and patterns obtained during its implementation can be applied in real production, as the principles of the technological process are borrowed from the real enterprise, as well as methods and approaches to solving the problem is typical for any production.

# AUTOMATION, OBJECT MODEL, ELECTRIC MOTOR, SYNTHESIS SYSTEM, EXPERIMENT, CONTROLLER, SOFTWARE, ZENON LOGIC.

#### **РЕФЕРАТ**

Пояснювальна записка містить: 85 сторінок, 67 рисунків, 6 таблиць, 15 джерел.

Об'єкт дослідження – система автоматичного керування переміщенням шатла для транспортування скляної тари у збиральнопакувальному цеху.

Мета проекту – підвищення якості автоматичного керування переміщенням шатла для транспортування скляної тари у збиральнопакувальному цеху за рахунок використання модифікованого ПІДрегулятора та визначення нових закономірностей зміни параметрів ПІДрегулятора; розробка на основі результатів дослідження людиномашинного інтерфейсу (НМІ) для керування, контролем та налаштуванням об'єкта на базі програмного забезпечення Zenon Logic мовами Structured Text та Function Block Diagram для контролера VIPA 214- 2BS33.

Основними методами дослідження використаними для досягнення поставленої мети були: аналіз літературних джерел, декомпозиція, планування експерименту, статистичний аналіз даних, імітаційне моделювання.

Результатами досліджень є отримана математична модель об'єкта та синтезована система керування, налаштована на найбільш оптимальний спосіб роботи з урахуванням вимог технологічного процесу – система працює з найкращою продуктивністю, одночасно не перевищуючи критично важливий параметр при переміщенні склотари – максимально допустиме прискорення.

Напрацювання та закономірності, отримані в ході її виконання можуть застосовуватися на реальному виробництві, оскільки принципи технологічного процесу запозичені з реального підприємства, а також методи та підхід до вирішення завдання є типовим для будь-якого виробництва.

4

# АВТОМАТИЗАЦІЯ, МОДЕЛЬ ОБ'ЄКТА, ЕЛЕКТРОДВИГУН, СИНТЕЗ СИСТЕМИ, ЕКСПЕРИМЕНТ, КОНТРОЛЕР, ПРОГРАМНЕ ЗАБЕЗПЕЧЕННЯ, ZENON LOGIC.

# **ЗМІСТ**

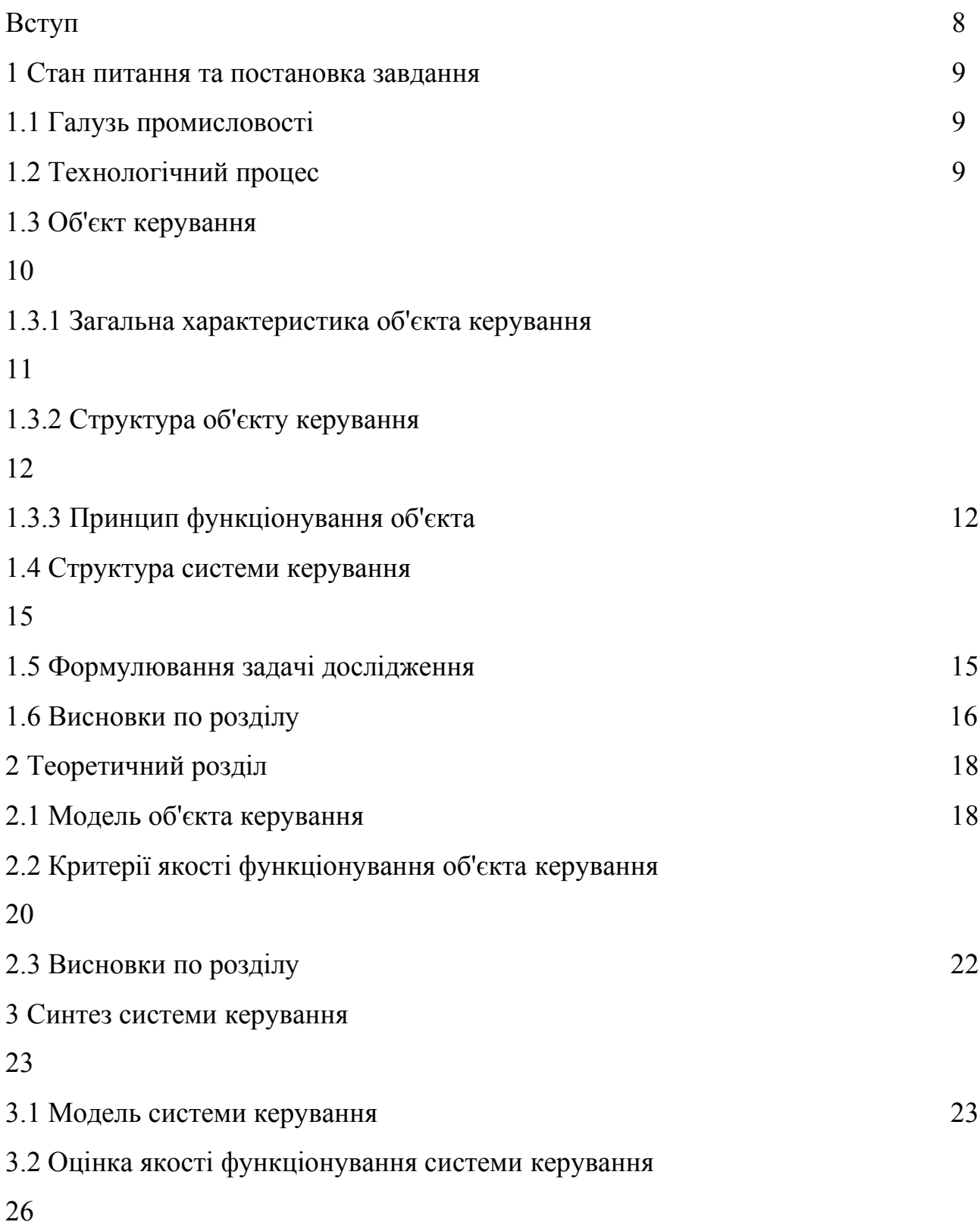

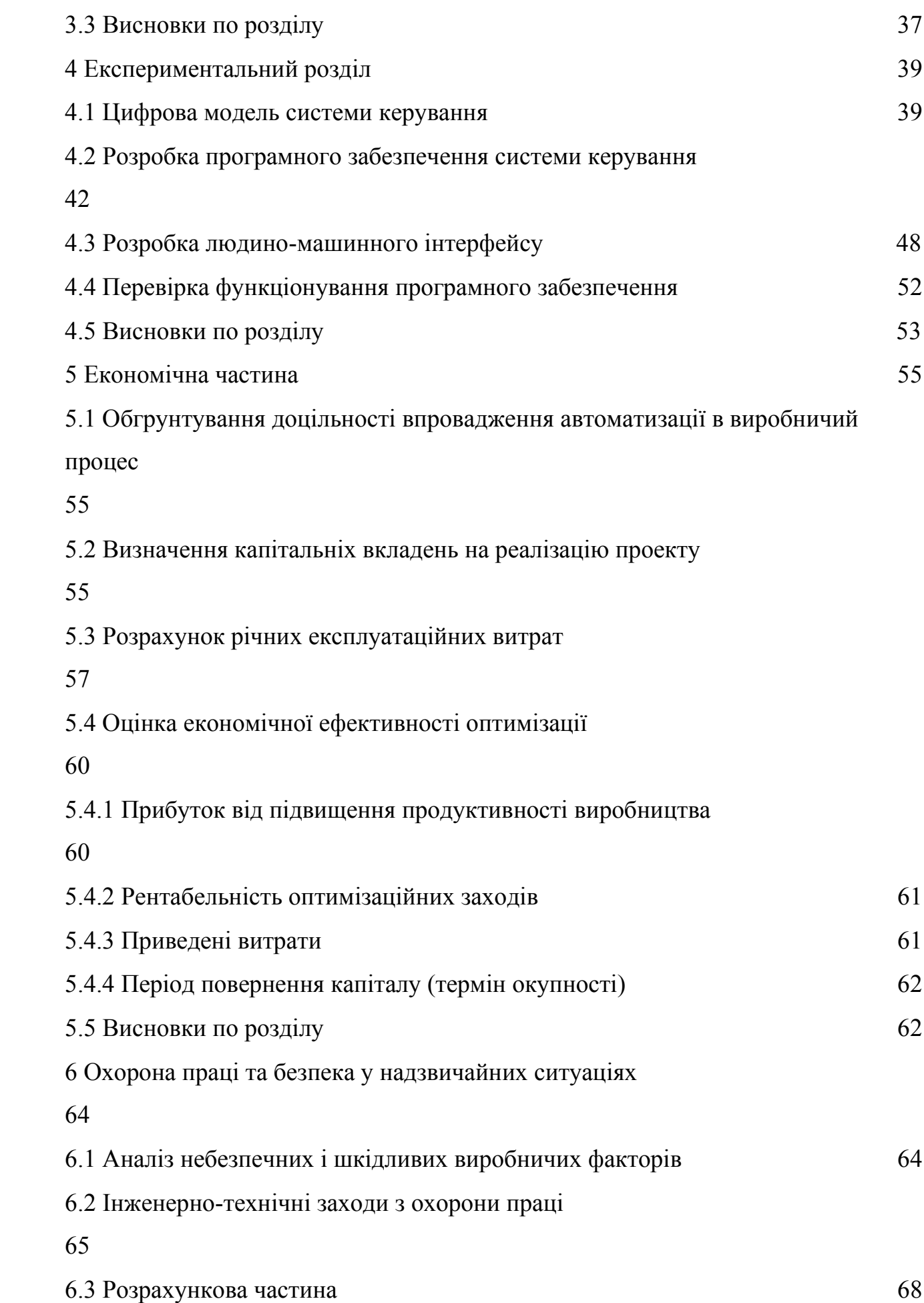

6

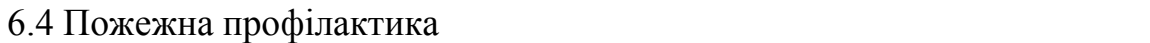

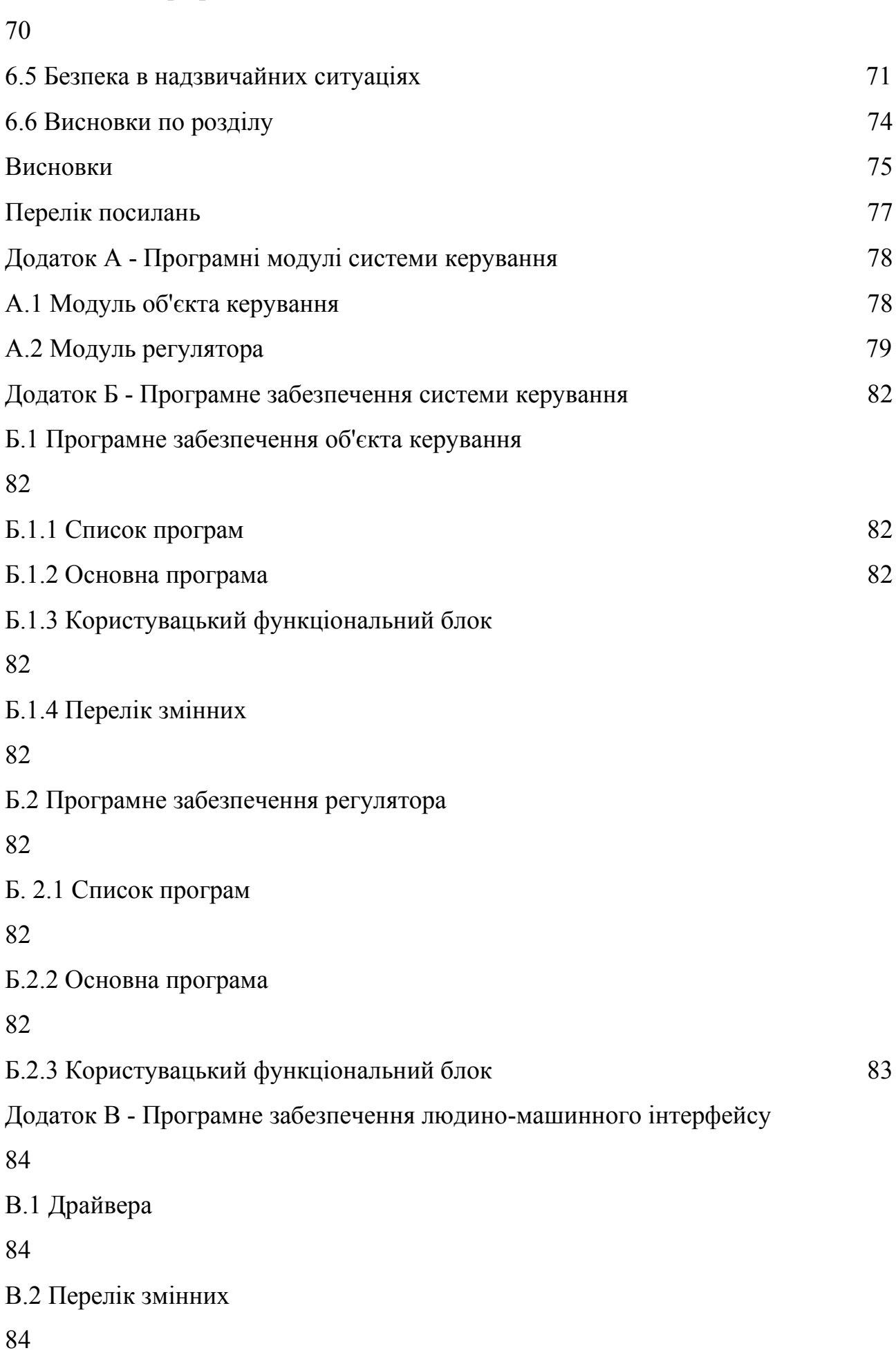

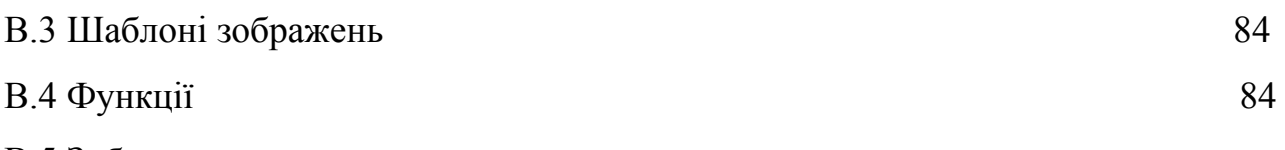

8

В.5 Зображення

84

В роботі розглядається галузь скляної промисловості виробництво скляної тари. Перспективи розвитку скляної промисловості в Україні такі: в країні працює не менше 15 великих виробників склотари, половина з яких орієнтована на експорт. Лідером вважається дніпропетровське ТОВ "Вільногірське скло", що контролює до чверті українського ринку склотари.

Весь технологічний процес виробництва склотари складається з декількох етапів:

-збір сировини;

-формування складу;

-варіння;

-охолодження;

-надання форми;

-віджиг;

-обробка готової продукції.

Як об'єкт в роботі буде розглянута установка, що переміщає склотару на склад або до місця відвантаження.

Установка для транспортування готової продукції являє собою звичайний механізований візок, який приводиться в рух за допомогою приводу у вигляді електродвигуна постійного струму ДПУ 240-1100-3-Д41- 09.

Фактично проект є продовженням бакалаврської роботи та побудований на результатах, отриманих раніше. Пропонується вирішення проблеми, що виникає при прагненні оптимізації роботи ділянки з транспортування склотари - надто висока швидкодія системи призведе до аварійної ситуації та биття продукції, а також розроблено програмне забезпечення для керування, контролю та налаштування коректної роботи навантажувального візка на базі ПЗ Zenon Logic мовами Structured Text та Function Block Diagram.

### **1 СТАН ПИТАННЯ ТА ПОСТАНОВКА ЗАВДАННЯ**

#### **1.1 Галузь промисловості**

В роботі розглядається галузь скляної промисловості, досить розвинена в Україні, а саме - виробництво скляної тари. В даний момент в країні налічується 24 скловарних печей для виробництва тари. Сумарна потужність діючих печей становить 3 985 тонн скломаси на добу.

Кінцевий продукт виробництва склотари - це в основному банки і пляшки. Склотара використовується для зберігання таких продуктів:

-лікёро-горілчана продукція;

-прохолодні напої;

-молоко і кисломолочні напої;

-консервна продукція та інше.

Перспективи розвитку скляної промисловості в Україні такі: в країні працює не менше 15 великих виробників склотари, половина з яких орієнтована на експорт. Лідером вважається дніпропетровське ТОВ "Вільногірське скло", що контролює до чверті українського ринку склотари.

Перспективність розвитку склотарних заводів обумовлена зростанням попиту на банки і пляшки на внутрішньому і зовнішньому ринках. Згідно з оцінками, попит на склотару в Україні зростає вдесятеро швидше, ніж в Європі - на 15-20% щорічно. При цьому зростає і експорт тари - одних стеклобанок експортується на \$ 5 млн. Все це викликає постійний дефіцит тари, який навряд чи "закриється" навіть з підняттям нових виробництв і цехів.

#### **1.2 Технологічний процес**

Весь технологічний процес виробництва склотари складається з декількох етапів:

-збір сировини і його підготовка - компоненти просіваються і сушаться;

-формування складу - при необхідності деякі частини складових речовин замінюють скляним боєм;

-варіння - шихту поміщають в піч і випарюють з неї воду і інші непотрібні хімічні речовини. Склад повинен повністю розплавитися і стати прозорим;

-охолодження - масу дістають з печі і дають їй охолонути;

надання форми - за допомогою форм зі скла формують банки і пляшки;

-віджиг - готові форми обпалюють в печі і загартовують;

-обробка готової продукції.

Схема, що дає більш детальне уявлення технологічного процесу вигляд має в такий спосіб:

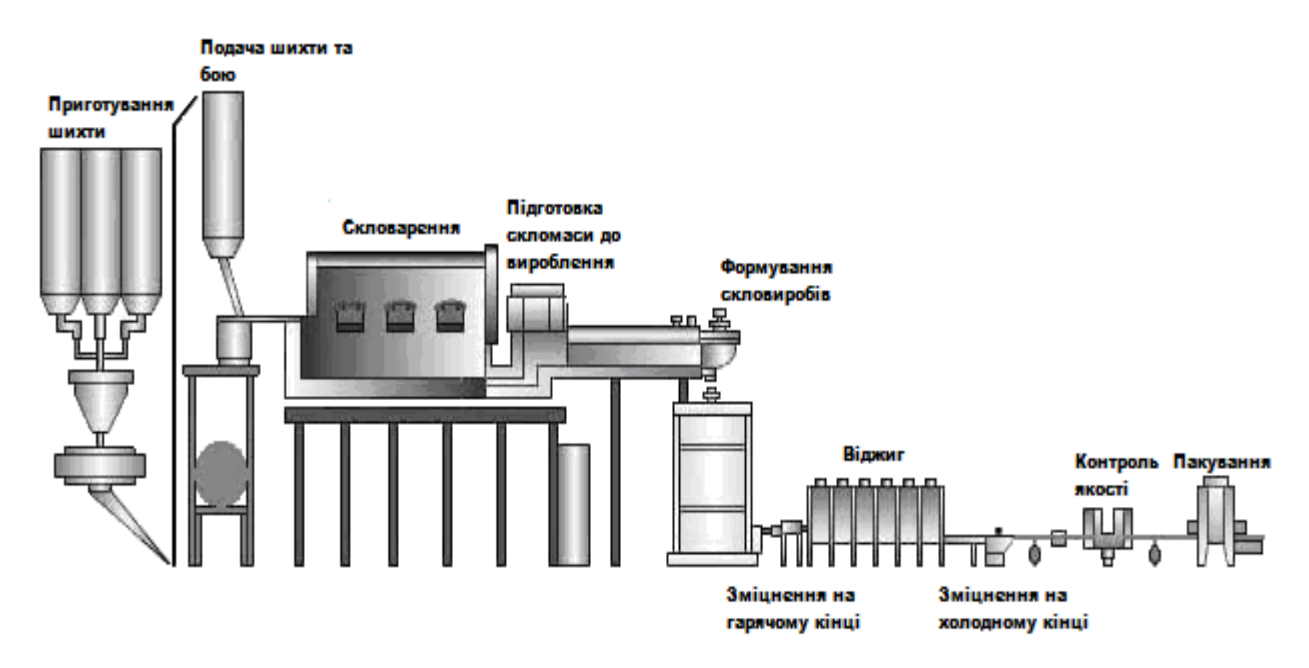

Рисунок 1.1 - Схема технологічного процесу виробництва склотари

#### **1.3 Об'єкт керування**

Пройшовши етап контролю якості, продукт виробництва - банки або пляшки - подається на пакувальну установку, де пакетами автоматично укладається на піддони і обтягається термоусадочної або стреч-плівкою. Готова продукція відправляється на складування або на відвантаження. Як об'єкт в роботі буде розглянута установка, що переміщає склотару на склад або до місця відвантаження.

# **1.3.1 Загальна характеристика об'єкта керування**

Установка для транспортування готової продукції являє собою звичайний механізований візок, який володіє наступними технічними характеристиками:

-розміри візка (лінійні габарити): 80 \* 120 \* 14,5 см;

```
-вантажопідйомність 1000 кг;
```
-маса: 20 кг;

-матеріал з якого вироблений: деревина, оббита по краях залізом для міцності.

Нижче наведено зовнішній вигляд такої установки:

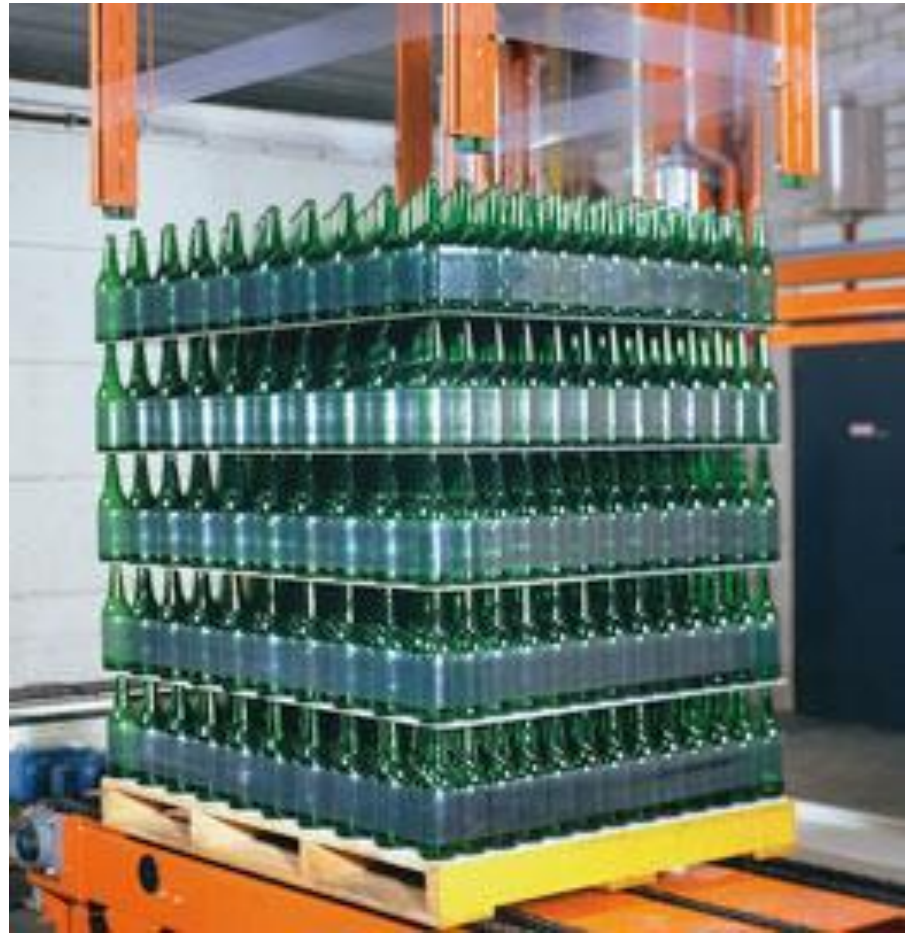

Рисунок 1.2 – Зовнішній вигляд об'єкта - вантажний візок

**1.3.2 Структура об'єкту керування**

Фактично транспортування продукції та рух візка по полотну забезпечує електродвигун ДПУ 240-1100-3-Д41-09. Він являє собою реверсивний двигун постійного струму з дисковим штампованим якорем і збудженням від постійних магнітів.

Швидкість переміщення візка вимірюється тахогенератором ТП80-20-0.2 УХЛ4, який призначений для комплектації електродвигунів, що працюють в широкорегульованих електроприводах постійного струму. Тахогенератор з порушенням від постійних магнітів складається з якоря і магнітної системи. Якір встановлюється безпосередньо на вал, а магнітна система кріпиться до корпусу електродвигуна.

Положення візка фіксується спеціальним пристроєм енкодером. Це прилад, (датчик) для перетворення кутових положень або лінійних переміщень в аналоговий або цифровий сигнал.

Згідно з цим, вхідним параметром об'єкта є напруга в обмотці якоря двигуна, а вихідними параметрами - струм якоря, дані енкодера про положення візка на полотні, вихідна напруга тахогенератора, що визначає швидкість переміщення візка.

Відповідно до цього, схема об'єкта має наступний вигляд:

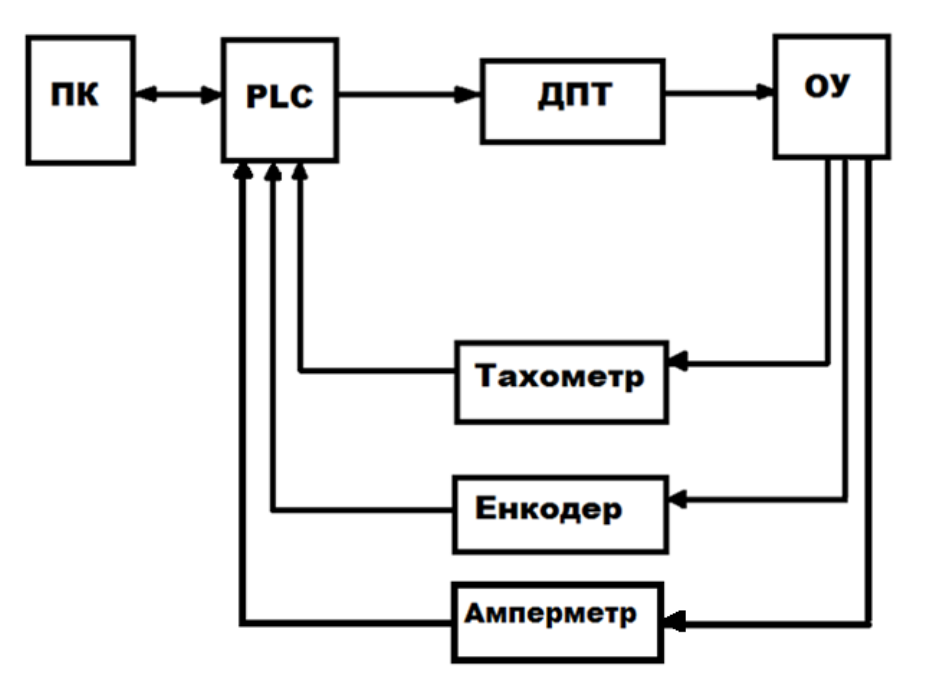

Рисунок 1.3 - Схема об'єкта керування

#### **1.3.3 Принцип функціонування об'єкта**

Послідовність технологічних операцій, що виконуються об'єктом має такий вигляд:

-готова продукція у вигляді скляної тари в конкретно визначеній кількості занурюється на візок за допомогою спеціального вантажопідйомника;

-на даному етапі навантажений візок готовий до транспортування вантажу по полотну на відстань 4 або 8м залежно від вільного пунтку прийому вантажу, та безпосередньо починає свій рух до нього, де скляні тару приймає аналогічний вантажопідйомник і розвантажує візок;

-потім порожній візок повертається у вихідне положення, чекаючи надходження наступної партії продукції.

Цикл роботи складається з транспортування шатла до збирального автомата, завантаження палети, транспортування шатла до пакувальної машини та розвантаження палети. Цикл роботи шатла повинен бути не більше 10,3 хвилин. Для збирання однієї палети потрібно 1134 / 55 = 20,6 хвилин. Для упаковки палети – 4,1 хвилини.

При відстані між пунктами навантаження тари на візок і її розвантаження на 4 або 8м, необхідна точність позиціонування шатлу на певному навантажувальному / розвантажувальному місці - в межах ±0,5 см. З оглядом на нестійке положення палети на шатлі максимальна швидкість переміщення шатлу з палетою не повинна перевищувати 0,278 м/с. При цьому прискорення розгону та гальмування не повинно перевищувати 0,056 м/с<sup>2</sup>.

Повертаючись в початкове положення є можливість для економії часу прискорити рух візка до 1 м/с**,** адже шатл порожній та відсутній ризик пошкодити продукцію.

Для того, щоб оператор зреагував на нестандартні ситуації (зачеплення неякісно зібраного піддона за виступаючі частини рольганга тощо) перед завантаженням й вивантаженням палети робиться затримка біля 15 с. Саме розвантаження й завантаження протікає біля 40 с. Таким

чином на транспортування шатла залишається  $(10.3 \times 60c) - (15 + 40) \times 2 =$ 508 с.

Розглянемо режими функціонування об'єкта керування. Робота об'єкта зводиться до і регулювання швидкості переміщення візка. На початку циклу, відбувається розгін візка до 0,278 м/с, при цьому прискорення розгону та гальмування не повинно перевищувати  $0.056$  м/с<sup>2</sup>. Досягнувши цього значення швидкість стабілізується і в кінці шляху відбувається її гальмування. Далі вже порожній візок для повернення розганяється до 1 м / с, швидкість зберігається на всьому шляху, і наближаючись до вихідного положення знову гальмує.

Програмованим логічних контролером, в якості якого виступає модель VIPA 214-2BS33 повинні забезпечуватися такі режими роботи об'єкта - нормальний і аварійний.

Нормальним режимом в нашому випадку є робота об'єкта таким чином: на візок надходить продукція, виконується її транспортування до пункту призначення, потім слідує процес розвантаження візка, і в кінцевому підсумку повернення візка в початкове положення.

Аварійний режим передбачає виникнення наступних ситуацій безпосередньо технічні несправності у вигляді короткого замикання, різних збоях в системі та ін.

У разі аварійної ситуації відбувається негайна зупинка руху візка і спрацьовування системи оповіщення робочого персоналу про подію для прийняття подальшого плану дій щодо об'єкта.

Технологічний процес передбачає обов'язкову наявність можливості ручного об'єктом і його регулювання за допомогою кнопок і різних перемикачів. Зазвичай така шафа розташовується поблизу самого об'єкта або безпосередньо поруч з ПЛК. Виглядати це може таким чином:

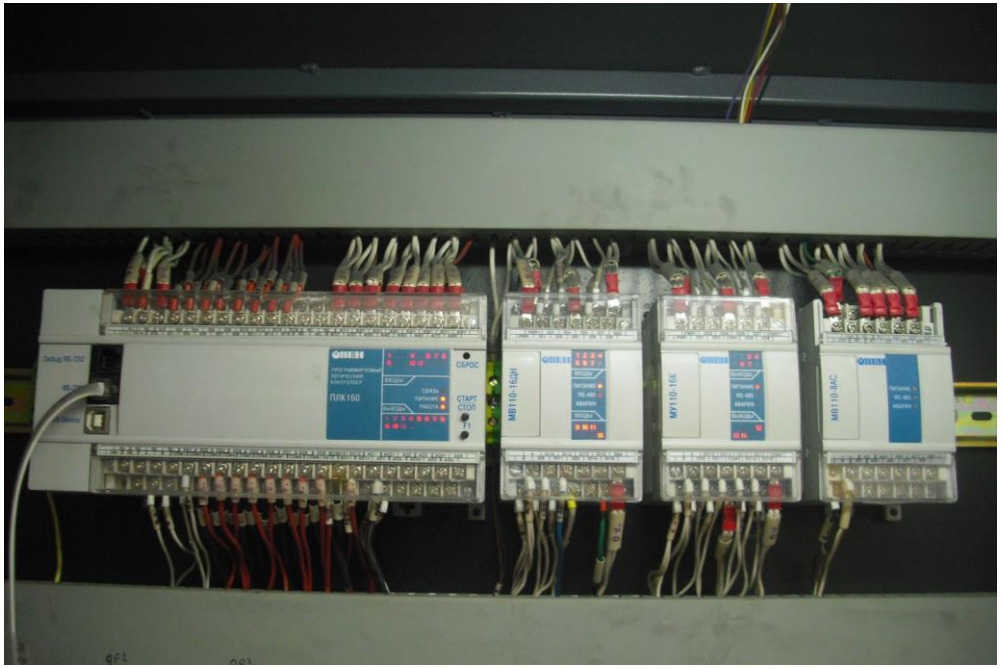

Рисунок 1.4 - Приєднаний до шафи ПЛК

Отже, за результатами аналізу режимів функціонування можна зробити наступний висновок: об'єкт відноситься до класу безперервних, відповідно цьому для подальших дій сформулюємо задачі дослідження об'єкта.

### **1.4 Структура системи керування**

Ключовою вимогою до процесу переміщення склотари є створення людино-машинного інтерфейсу (НМІ) для можливості керування, контролю та аварійної зупинки шатла кваліфікованим оператором ПК. Запропонований у роботі інтерфейс розроблений мовою Structured Text на базі середовища Zenon Logic, використовуючи можливості пакета Matlab, що дозволяє перейти від симуляції моделей до програмного коду. Таким чином, система керування має таку структуру та взаємний зв'язок таких її елементів: оператор ПК, який контролює роботу об'єкту, Scada Zenon Logic для втручання людини в роботу за допомогою НМІ, ПЛК VIPA 214-2BS33 для отримання даних зі SCADA, альтерністор RM1E23AA25, електродвигун ДПУ 240-1100-3-Д41-09, шатл з продукцією, датчик Холла SS41F, тахогенератор ТП-80-20-0,2 шляховий вимикач ME-8108, тросовий датчик AWP 820.

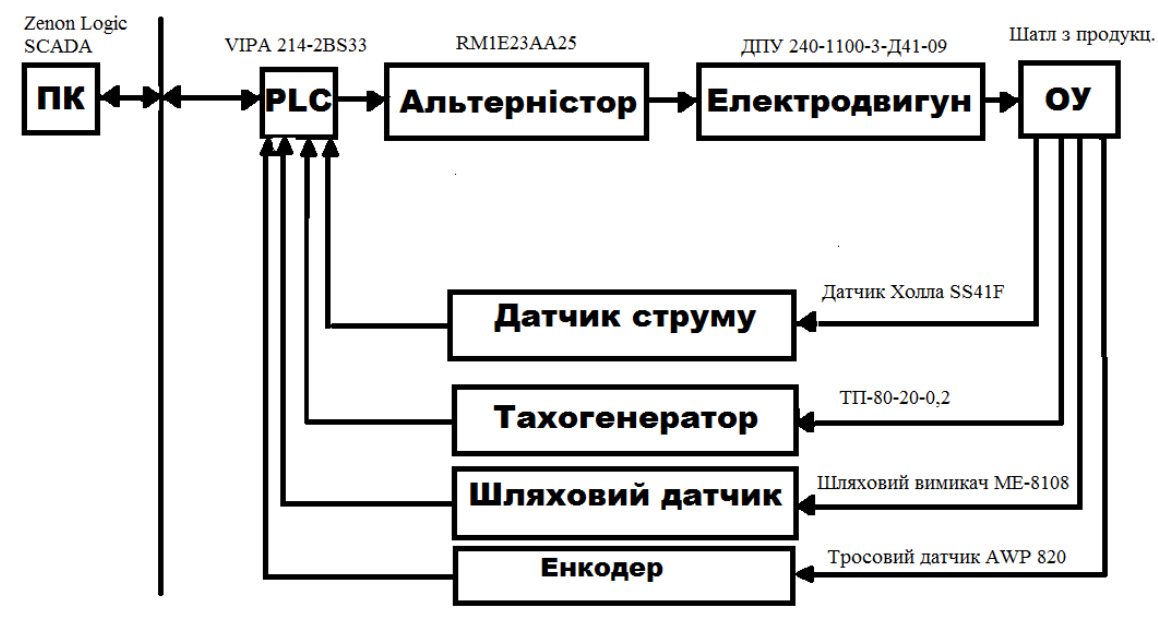

Загальнопромислова мережа

Рисунок 1.5 Структурна схема системи керування

#### **1.5 Формулювання задачі дослідження**

Відповідно до нюансів та регламенту технологічного процесу до налаштування системи керування об'єктом висунуто наступні вимоги: забезпечити максимальну швидкодію системи, тобто переміщення шатла зі швидкістю 0,278 м/с, при цьому не перевищуючи значення максимально допустимого прискорення розгону та гальмування  $0,056$  м/с<sup>2</sup>, щоб не допускати потенційного зсуву чи биття продукції. Значення перерегулювання має прагнути нулю, оскільки перевищення критичного прискорення може призвести до аварійної ситуації. Система будуватиметься на основі ПІД-регулятора, який забезпечить виконання всіх вимог до системи; налаштування регулятора здійснено методом Pidtune за допомогою програмного забезпечення Matlab.

#### **1.6 Висновки по розділу**

Напрямами проекту є: дослідження об'єкта керування на можливості підвищення ефективності його роботи, а саме – домогтися максимальної швидкодії системи, враховуючи максимально допустиме

прискорення розгону та гальмування вантажу та факт того, що цей параметр критично важливий для коректної роботи системи; синтезувати систему керування об'єктом, який включає в себе розробку та впровадження людино-машинного інтерфейсу на базі ПЗ Zenon Logic для керування об'єктом на виробництві спеціалістом-оператором ПК, використовуючи мову програмування Structured Text.

Метою проекту є підвищення якості автоматичного керування переміщенням шатла для транспортування скляної тари у збиральнопакувальному цеху за рахунок використання модифікованого ПІДрегулятора та визначення нових закономірностей зміни параметрів ПІДрегулятора.

Об'єкт дослідження – система автоматичного керування переміщенням шатла для транспортування скляної тари у збиральнопакувальному цеху.

Предмет дослідження – закони автоматичного керування переміщенням шатла для транспортування скляної тари у збиральнопакувальному цеху. Актуальність роботи полягає в тому, що напрацювання та закономірності, отримані в ході її виконання можуть застосовуватися на реальному виробництві, оскільки принципи технологічного процесу запозичені з реального підприємства, а також завдання, методи та підхід до вирішення завдання є типовим для будьякого виробництва – підвищення ефективності та оптимізація робочого процесу, що говорить про те, що отримані навички є прикладними та корисними та затребувані суспільством.

# **2 ТЕОРЕТИЧНИЙ РОЗДІЛ**

### **2.1 Модель об'єкта керування**

Дослідження об'єкта керування та синтез системи керування в магістерській роботі виконуються на підставі результатів та аналізу досліджень, проведених у бакалаврській роботі та фактично є їх продовженням.

У бакалаврській роботі було проведено структурну та параметричну ідентифікацію функціонування об'єкта керування реверсивного двигуна постійного струму з дисковим штампованим якорем та збудженням від постійних магнітів моделі ДПУ 240-1100-3-Д41- 09, який надає руху шатлу для транспортування склотари.

Динамічні характеристики у вигляді кривої розгону двигуна були отримані методом активного експерименту шляхом фіксування показань швидкості та фактичного розташування шатла. Отримана модель об'єкта керування наведена на рисунку 2.1:

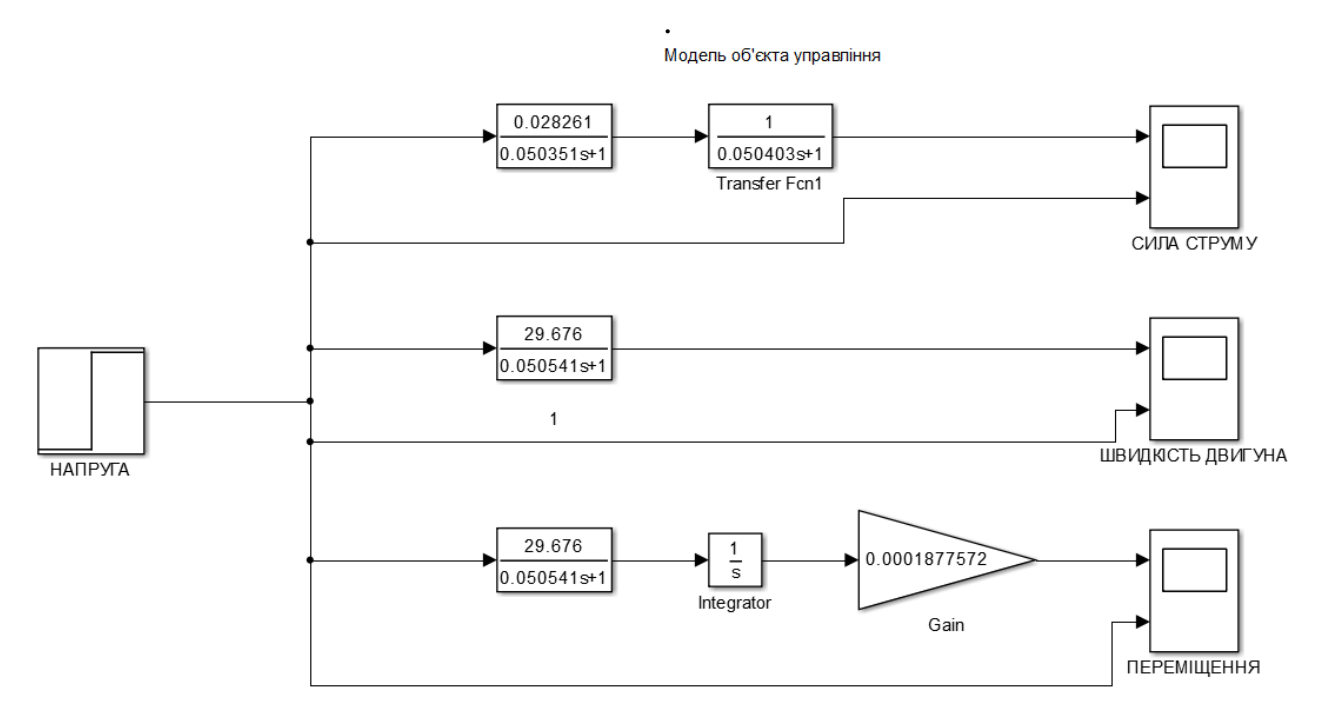

Рисунок 2.1 - Модель об'єкта керування

Отримана модель є імітацією роботи двигуна, осцилограми якої дозволяють фіксувати залежність зміни напруги на тахогенераторі марки ТП 80-20-0.2 УХЛ4, яке перераховується у фактичну швидкість згідно з паспортними даними, а також демонструють відстань переміщення шатла методом інтегрування значень швидкості двигуна. Динамічні характеристики зміни швидкості двигуна та пройденої відстані від подачі напруги наведені на рисунках 2.2 та 2.3:

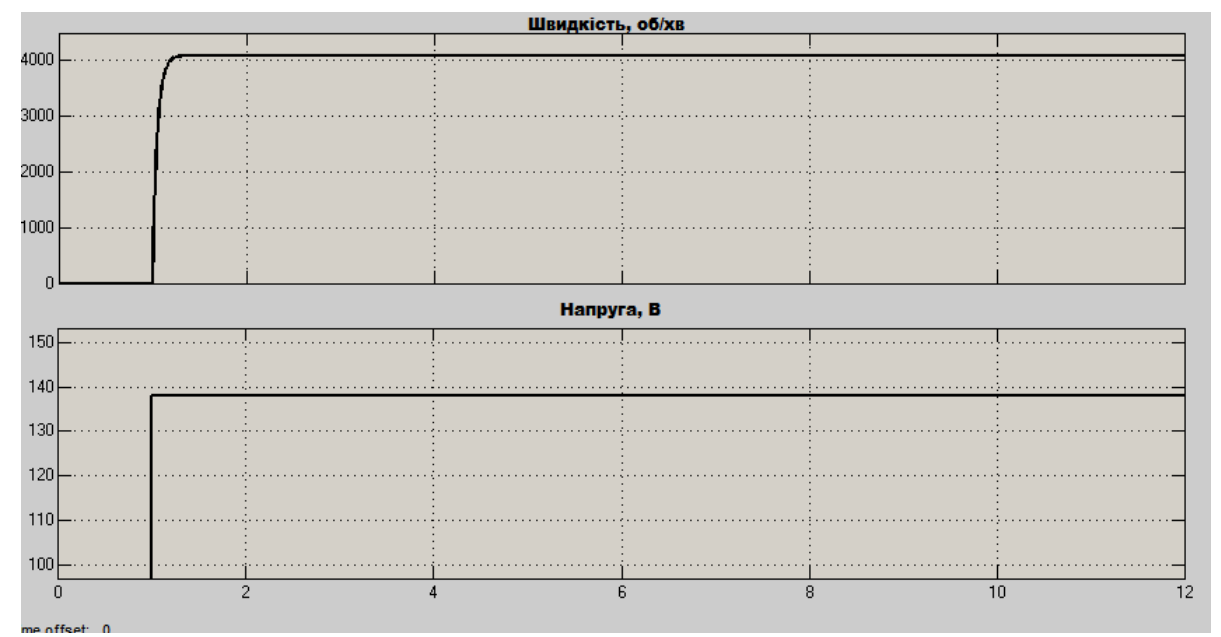

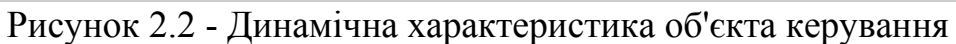

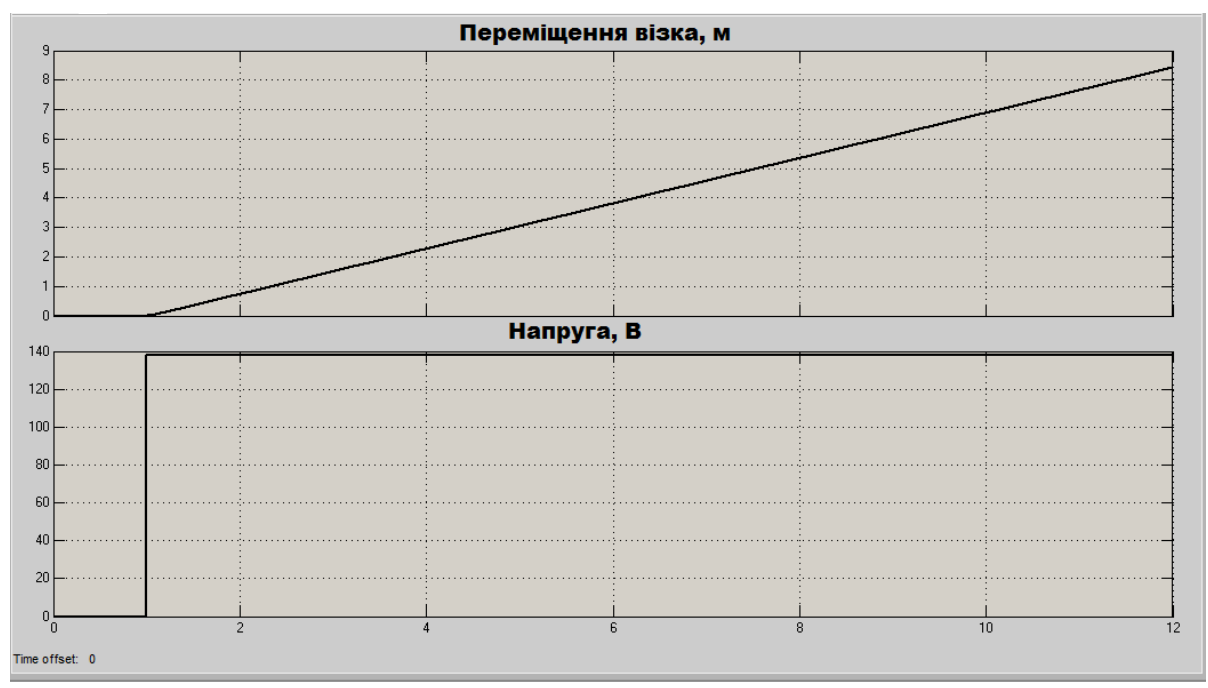

Рисунок 2.3 - Графіки переміщення візка

В результаті аналізу отриманих даних здійснимо синтез системи керування, попередньо розглянувши вимоги до функціонування об'єкта, висунуті умовами технологічного процесу на ділянці транспортування продукції в цеху виробництва склотари.

# **2.2 Критерії якості функціонування об'єкта керування**

У підрозділі будуть розглянуті та обрані критерії якості функціонування об'єкта згідно умовам технологічного процесу, а також загальним показниками якості перехідного процесу.

Існують такі загальноприйняті критерії якості функціонування об'єкта керування: діапазон часу наростання, діапазон часу встановлення, абсолютні значення перерегулювання для різних уставок. Усі показники повинні прагнути мінімальних значень задля досягнення максимальної ефективності роботи об'єкта. Підвищення ефективності відбувається шляхом впровадження у модель об'єкта оптимального регулятора, параметри якого розраховуються на базі принципу максимуму Понтрягіна.

Але практика висуває свої вимоги до роботи об'єкта: щоб скляна продукція, яку шатл перевозить, не впала з палети і не розбилася максимально припустиме прискорення розгону та гальмування приймається на рівні 0.056 м/с<sup>2</sup>. Також визначено максимальну швидкість переміщення шатла, яка повинна прагнути значення 0.278 м/с і одночасно не перевищувати його.

Ще одним важливим критерієм оцінки якості функціонування роботи об'єкта є обмеження в часі, за яке шатл з продукцією необхідно перемістити. Обмеження часу визначається технологією виробництва. Покроковий процес і необхідний час на виконання з шатлом маніпуляцій, таких як навантаження та розвантаження продукції, описаний у підрозділі «1.3.3 Принцип функціонування об'єкта». Відповідно до цього процес переміщення тари на відстань 4 або 8 м до найближчого пункту прийому вантажу не повинен перевищувати 50 с.

Також слід зазначити необхідну точність позиціонування при зупинці шатла: допустима похибка приймається на рівні ±0,5 см.

Синтез системи керування об'єктом на основі оптимального регулятора з використанням критерію максимуму Понтрягіна може задовольнити усі перелічені вимоги, крім одного – прискорення не повинно перевищувати 0.056 м/с<sup>2</sup>.

На рисунку 2.4 показано динамічні арактеристики об'єкта керування за оптимальним регулятором.. Червоним кольором позначений перехідний процес звичайної моделі, синім кольором – перехідний процес за оптимальним регулятором.

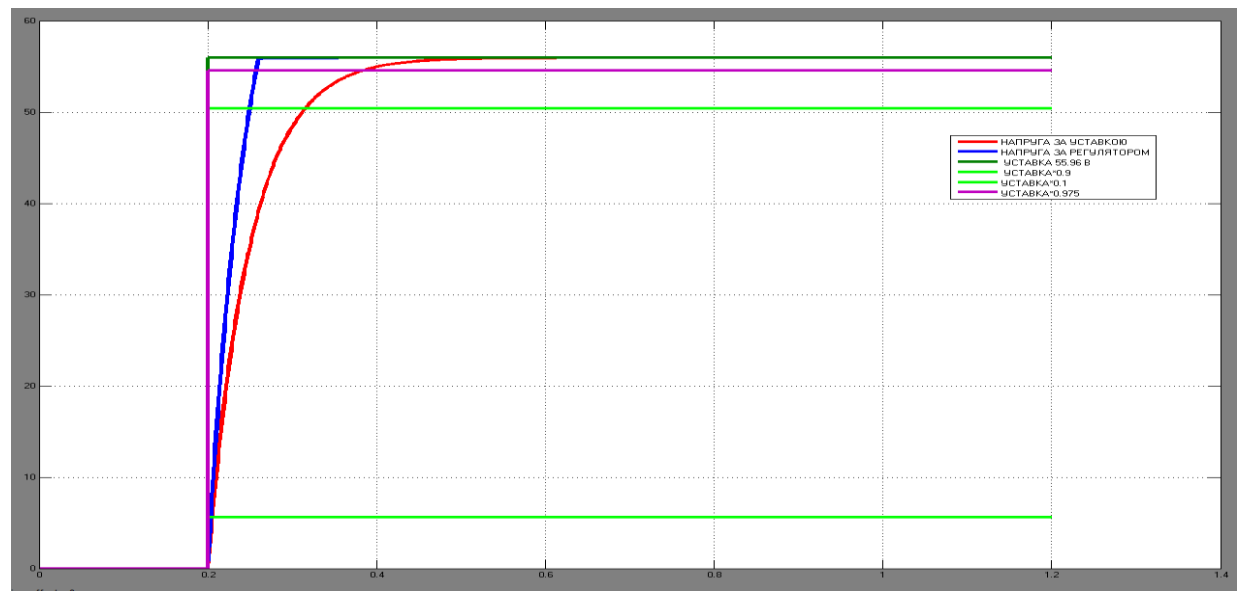

Рисунок 2.4 – Характеристика об'єкта за оптимальним регулятором

За графіками видно, що якісні показники нової характеристики за часом наростання та часом встановлення практично вдвічі краще, ніж без оптимального регулятора та навіть відсутнє перерегулювання. Однак факт того, що порушується одна з головних вимог до роботи об'єкта з максимально допустимого прискорення розгону та гальмування унеможливлює побудову системи керування на основі такого оптимального регулятора, тому для вирішення поставленого завдання як регулятор було обрано ПІД-регулятор, вбудований у середовище Matlab та проведено його налаштування методом «Pidtune».

#### **2.3 Висновки по розділу**

У дослідженнях бакалаврської роботи шляхом структурної та параметричної ідентифікацій була отримана модель роботи електродвигуна, який надає руху шатлу зі скляною тарою.

Проаналізувавши детальніше технологічний процес на даній ділянці транспортування продукції, були сформульовані такі вимоги до налаштування та роботи об'єкта керування:

— забезпечити максимальну швидкість переміщення шатла на рівні 0.278 м/с;

— налаштувати роботу об'єкта таким чином, щоб прискорення розгону та гальмування не перевищувало 0.056 м/ $c^2$  для уникнення биття склотари;

—відповідно з технологією виробництва прийняти максимально допустимий час переміщення тари 50 с;

— похибка точності позиціонування при зупинці шатла прийнята на рівні ±0,5 см.

Згідно висунутим вимогам до роботи об'єкта виконаємо синтез системи керування в середовищі Matlab на основі ПІД-регулятора. Налаштування параметрів розроблено методом «Pidtune».

# **3 СИНТЕЗ СИСТЕМИ КЕРУВАННЯ**

#### **3.1 Модель системи керування**

У бакалаврському дипломі розроблено апаратну частину системи автоматичного керування, а також проведено ідентифікацію об'єкта керування.

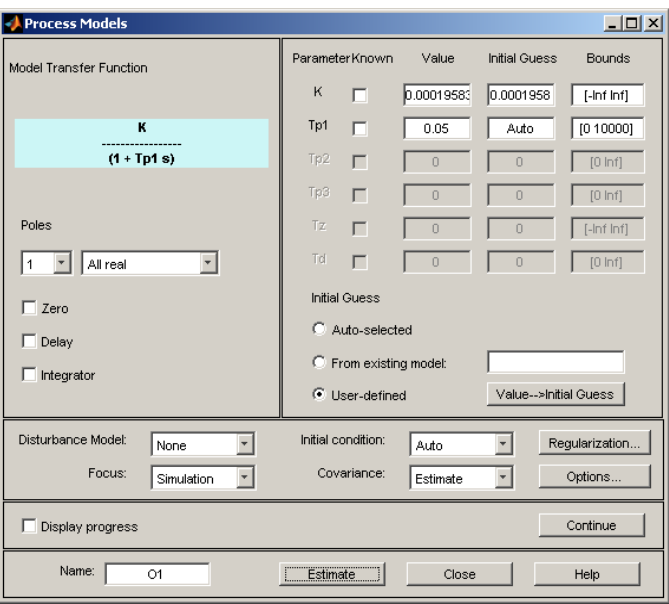

Рисунок 3.1 - Результат ідентифікації об'єкта керування

За результатами ідентифікації було виявлено, що об'єкт керування за зміною швидкості переміщення є дуже динамічним – швидкість змінюється з нуля до максимального значення за 0,3 с. Така динамічність не дозволяє виконувати вимоги щодо прискорення шатлу: прискорення не повинно перевищувати 0,056 м/ $c^2$  в моменти розгону та гальмування. Таким чином, є потреба в особливому підході щодо синтезу системи автоматичного керування.

Модель об'єкта управління

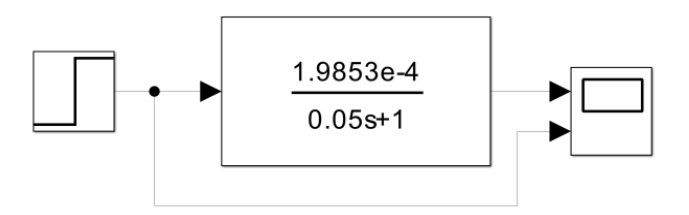

Рисунок 3.2 - Модель об'єкта керування

За результатами ідентифікації об'єкта керування отримана передаточна функція для вихідної величини швидкість переміщення шатла. Але для проектованої системи автоматичного керування керованою величиною є відстань, що проїхав шатл. Тому в моделі об'єкта керування є друга складова, за допомогою якої швидкість переміщення шатла перетворюється на відстань, яку він пройшов. Цією складовою є інтегруюча ланка з коефіцієнтом підсилення 1 та обмеженням щодо мінімальних та максимальних значень вихідної величини, з урахуванням технологічної схеми об'єкта керування.

В системі автоматичного керування на рисунку 3.3 використовується принцип керування за зворотним від'ємним зв'язком на основі відхилення фактичної пройденої шатлом відстані від заданої. У якості моделі ПІД-регулятора використовується блок "PID Controller". Причому обмеження швидкості переміщення шатла від 0 до 0,278 м/с враховані у додаткових настройках цього блоку.

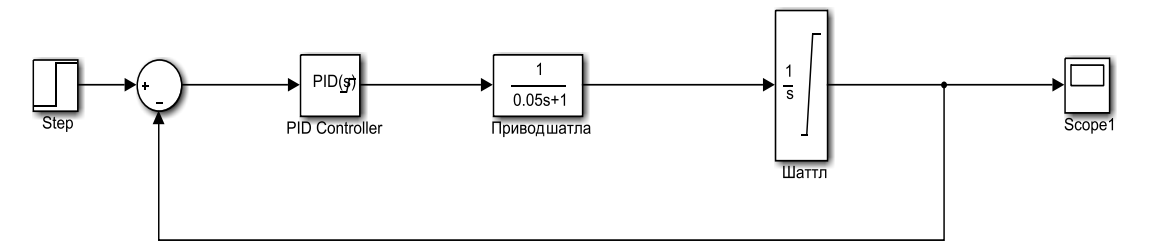

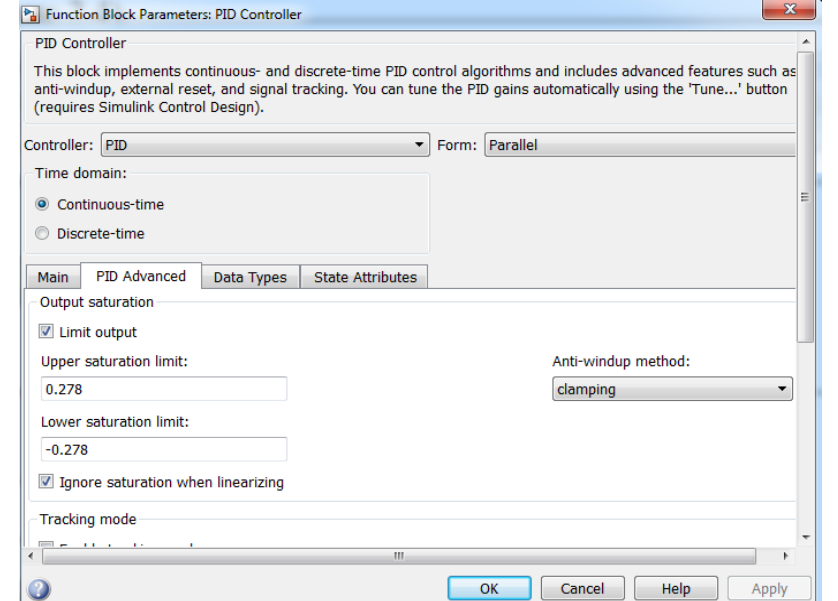

Рисунок 3.3 - Схема моделі САК переміщенням шатла

Рисунок 3.4.1 – Налаштування блоків PID Controller та Інтегратора

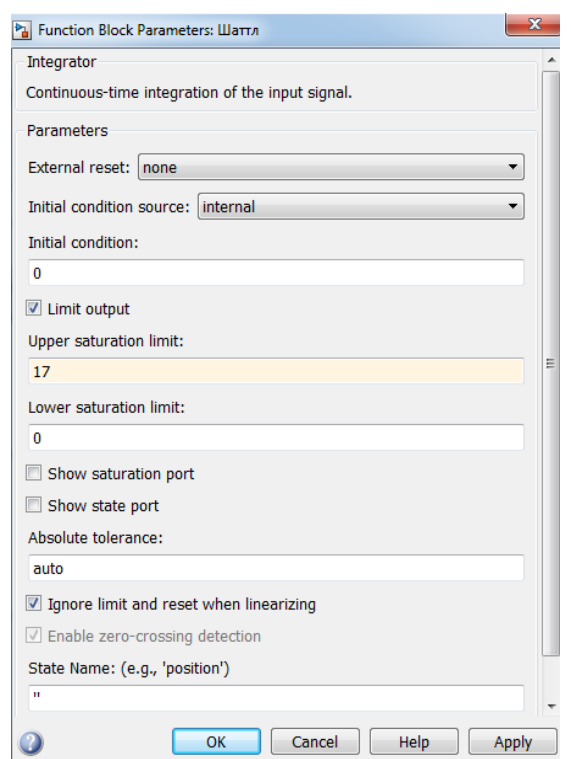

Рисунок 3.4.2 – Налаштування блоків PID Controller та Інтегратора

Є два способи забезпечення обмеження щодо прискорення шатла без створення підпорядкованої додаткової системи керування – закласти обмеження щодо прискорення у динамічні властивості об'єкта керування, зробивши його суттєво нелінійним не тільки за умови насичення за масштабом величин, а й за швидкістю їх зміни у часі. Другий спосіб припускає перенесення нелінійності щодо обмеження прискорення переміщення шатла до властивостей уставки. На рисунку 3.5 представлена реалізація другого способу шляхом додавання до системи блоку обмеження швидкості зміни у часі уставки.

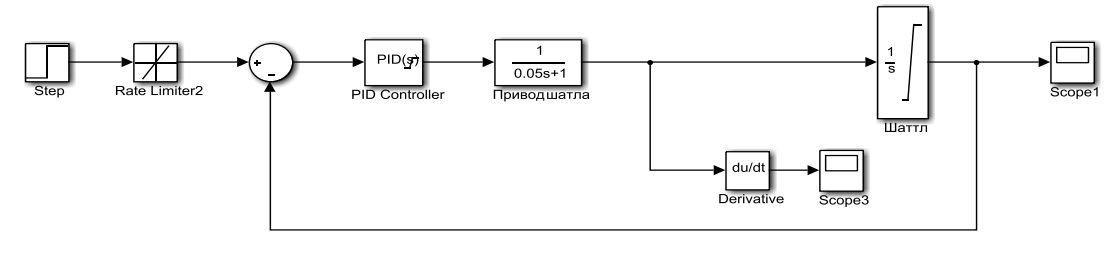

Рисунок 3.5 - Схема САК переміщення шатла з обмеженням швидкості зміни у часі уставки

#### **3.2 Оцінка якості функціонування системи керування**

Для настройки ПІД-регулятора використаємо спеціальний додаток програми MATLAB "PID Tuner". Цей додаток за необхідністю проводить лінеарізацію об'єкта керування та пропонує настройки регулятора з оптимальним сполученням швидкодії системи та її стійкості та ширини діапазону робочих частот. Також цей додаток дозволяє користувачеві проводити додаткове налаштування системи, надаючи перевагу або швидкодії системи (повзунок "Response time), або показникам її стійкості (повзунок "Transient behavior").

На рисунку 3.6 показаний результат додаткового налаштування ПІД-регулятора. При цьому позиції повзунків додаткового налаштування регулятора обиралися такими, щоб досягти найбільшої швидкодії за умови мінімального перерегулювання у перехідному процесі, але при цьому щоб диференційна складова дорівнювала нулю, оскільки вона призводить до різких стрибків вихідної величини у часі, тобто, до різких змін прискорення шатла.

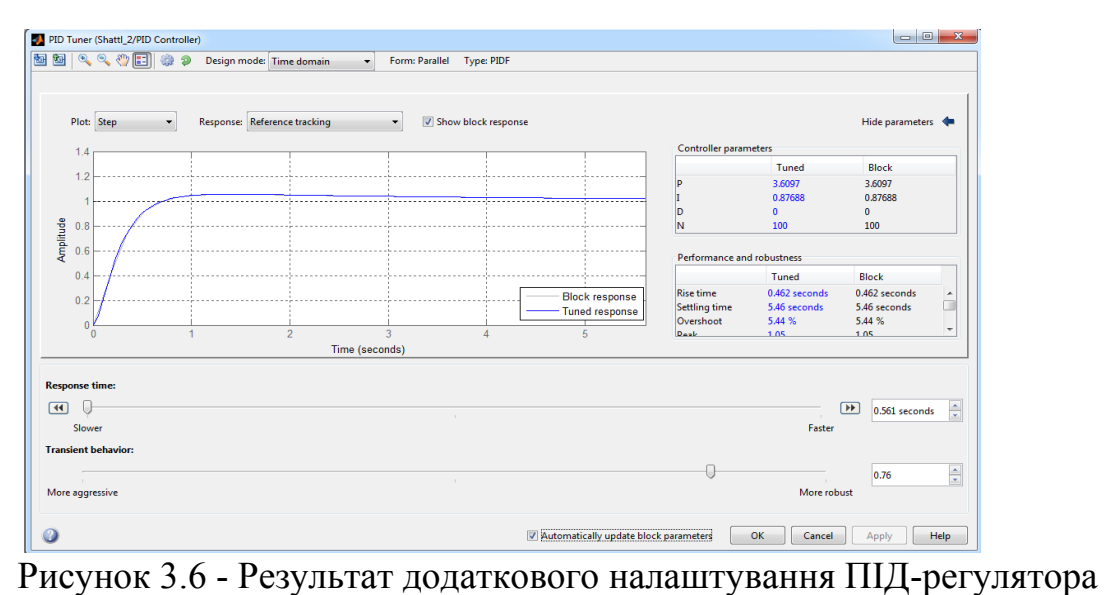

Результати роботи системи автоматичного керування переміщенням шатла для випадку відсутності обмеження швидкості зміни у часі керуючого сигналу за умови завдання мінімального рівня швидкодії системи керування при її синтезі за допомогою додатку PID Tuner.

28

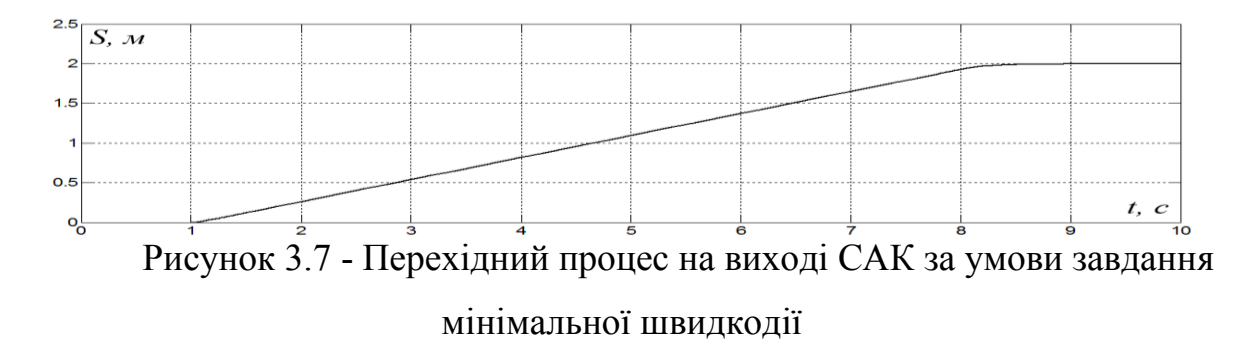

Бачимо, що шатл переміщується на відстань 2 метри приблизно за 7,5 с . І хоча переміщення шатла на коротку дистанцію займає досить тривалий час, прискорення шатла на початку його розгону суттєво перевищує допустиме значення 0,056 м/ $c<sup>2</sup>$ майже у 100 разів:

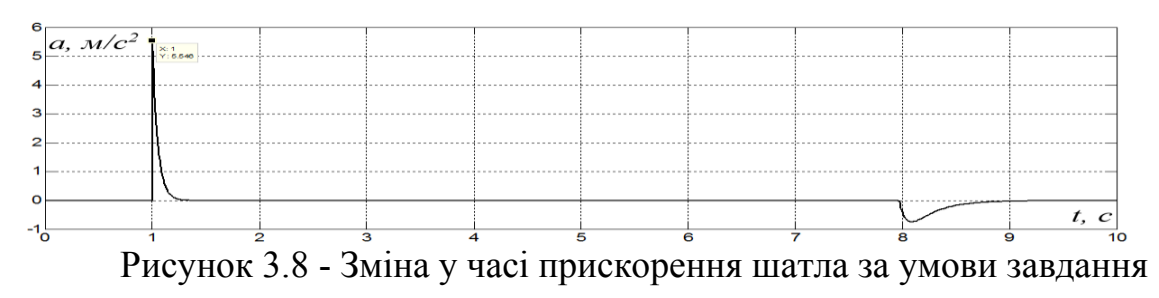

#### мінімальної швидкодії

Таким чином, для обмеження прискорення шатла, щоб воно не перевишувало допустиме значення  $0.056 \text{ m/c}^2$ . , необхідно вводити обмеження за швидкістю вихідної величини ПІД-регулятора.

З метою введення обмеження швидкості зміни у часі вихідної величини ПІД-регулятора введемо до імітаційної моделі системи автоматичного керування переміщенням шатла блок обмеження швидкості зміни у часі сигналу "Rate limiter". Блок "Rate limiter" налаштований таким чином, щоб швидкість зміни у часі вихідного сигналу обмежувати на допустимому рівні 0,056 м/с<sup>2</sup>. Для вимірювання прискорення шатла застосовується блок "Derivative", що вимірює диференціал вхідного сигналу (для нашого випадку – швидкості руху шатла).

З урахуванням обмеження щодо прискорення шатлу застосований принцип налаштування ПІД-регулятора, згідно з яким повзунки "Response time" та "Transient behavior" розміщувались таким чином, щоб ПІД- регулятор мав якомога менший коефіцієнт підсилення, та при цьому була відсутня диференційна складова. Такий підхід максимально зменшить динаміку керуючого сигналу на виході ПІД-регулятора.

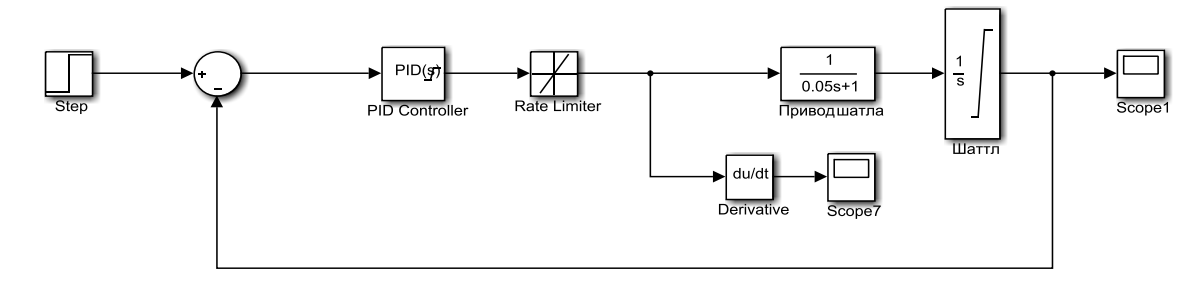

Рисунок 3.9 - САК з обмеженням швидкості зміни у часі керуючого сигналу

Моделювання показало, що навіть за умови додаткового налаштування ПІД-регулятора як максимально інерційного елемента все одно у перехідному процесі на виході системи присутні значні коливання керованої величини. Різка зміна прискорення шатла з чергуванням етапів розгону шатла та його гальмування практично на всій часовій ділянці перехідного процесу також свідчить про невдале налаштування ПІДрегулятора.

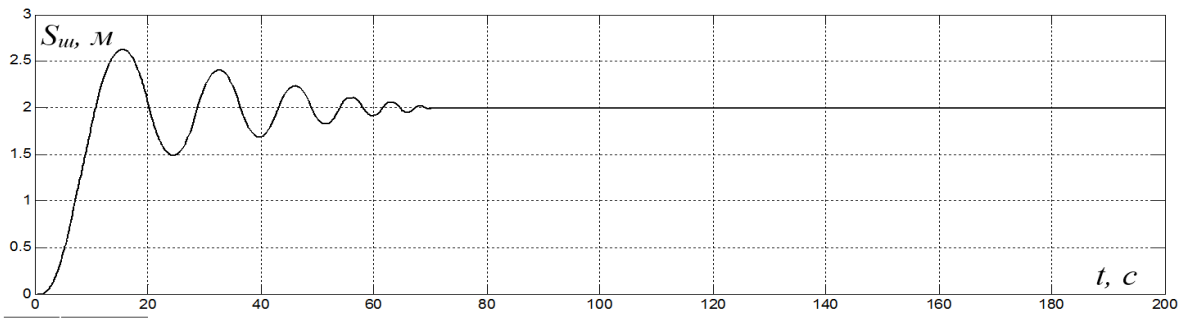

Рисунок 3.10 - Перехідний процес на виході САК за умови обмеження швидкості зміни у часі керуючого сигналу

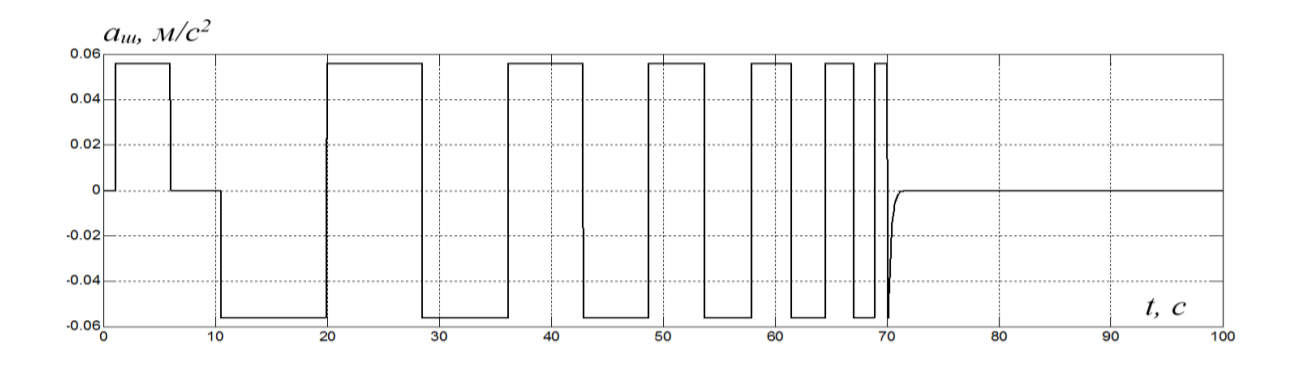

# Рисунок. 3.11 - Зміна у часі прискорення шатла за умови обмеження швидкості зміни у часі керуючого сигналу

Таким чином, можна зробити висновок, що за умови автоматичного налаштування ПІД-регулятора за допомогою додатка "PID Tuner" в алгоритмах визначення параметрів регулятора, що закладені у додаток, не враховується можливе обмеження швидкості зміни однієї з величин у каналі керування. Тому потрібний інший, нестандартний підхід щодо синтезу системи автоматичного керування у разі присутності обмеження швидкості зміни у часі керуючого сигналу.

Раніше було підтверджено про неможливість застосування додатка програми MATLAB "PID Tuner" для автоматичного налаштування ПІДрегулятора у разі присутності у каналі керування обмеження щодо швидкості зміни у часі керуючого сигналу. Але цей додаток є дуже зручним у використанні, якщо річ йде про налаштування ПІД-регулятора, оскільки для лінійного об'єкта керування в абсолютній більшості випадків дає ефективний результат, що неодноразово було підтверджено на практиці. Отже, необхідно адаптувати об'єкт керування під цей додаток. У нашому випадку під адаптацією мається на увазі заміну блоку, що обмежує швидкість керуючого сигналу, на передаточну функцію, що за імітацією інерційності дає такий же ефект, як і блок обмеження швидкості зміни сигналу у часі, або близький до нього. Фактично, це означає, що ми графіком перехідного процесу передаточної функції, що замінює блок обмеження швидкості зміни керуючого сигналу, апроксимуємо графік зміни керуючого сигналу на виході цього блоку.

Для заміщення блоку обмеження швидкості зміни сигналу у часі використовується передаточна функція коливальної ланки ("Transfer Fcn3" на рисунку 3.12), параметри якої (простійна часу *T* та коефіцієнт затухання

$$
d
$$
) задані у неввній формі. Використана апроксимуюча функциї  $F$ :  
\n
$$
F(b, \omega, t) = 0,278 \cdot (1 - e^{-b \cdot t}) \cdot (cos(\omega \cdot t) + \frac{b}{\omega} \cdot sin(\omega \cdot t));
$$

$$
b=\frac{d}{T};
$$

Результати апроксимації: *T* = 1.67, *d* = 0.73.

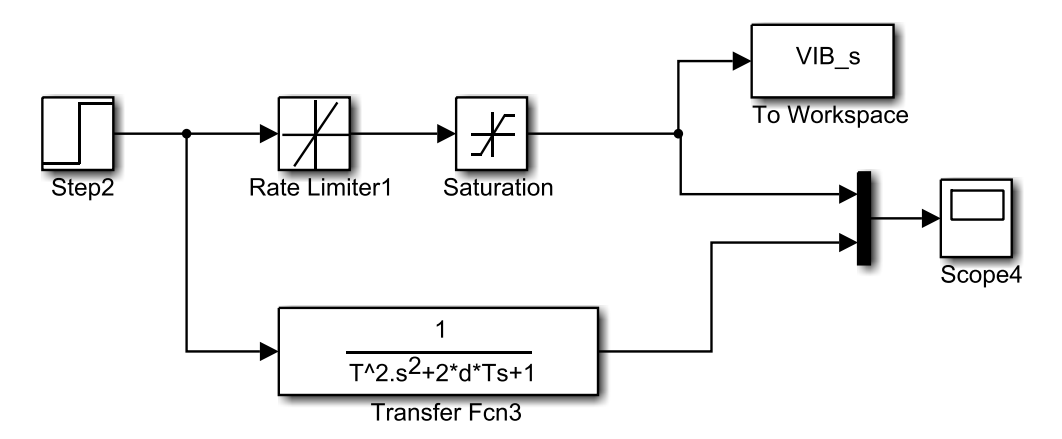

Рисунок 3.12 - Схеми моделей імітації швидкості зміни сигналу на основі блоку "Rate limiter" та на основі передаточної функції

За показником нормованої середньоквадратичної похибки рівень збігу експериментальної кривої та графіку апроксимуючої функції дорівнює 0,905, де 1 – це абсолютний збіг між кривими, а 0 – суттєва відмінність між ними. Цей результат у більшості випадків вважається прийнятним.

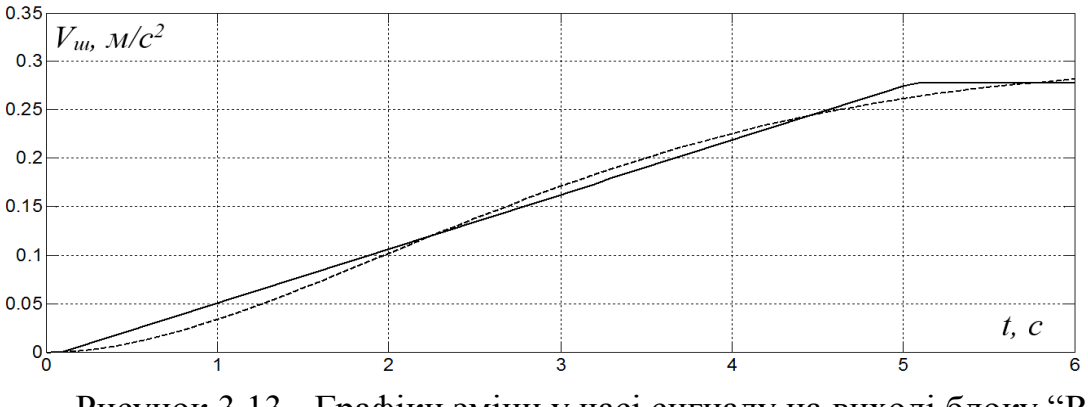

Рисунок 3.13 - Графіки зміни у часі сигналу на виході блоку "Rate limiter" (суцільна лінія) та графіку апроксимуючої функції *F* (пунктирна лінія)

Таким чином, у схемі імітаційної моделі системи автоматичного керування переміщення шатлом здійснена заміна блоку "Rate limiter" на коливальну ланку, як це показано на рис. 3.14, та на основі цієї перетвореної моделі об'єкта керування проведене налаштування ПІДрегулятора на основі додатка програми MATLAB "PID Tuner".

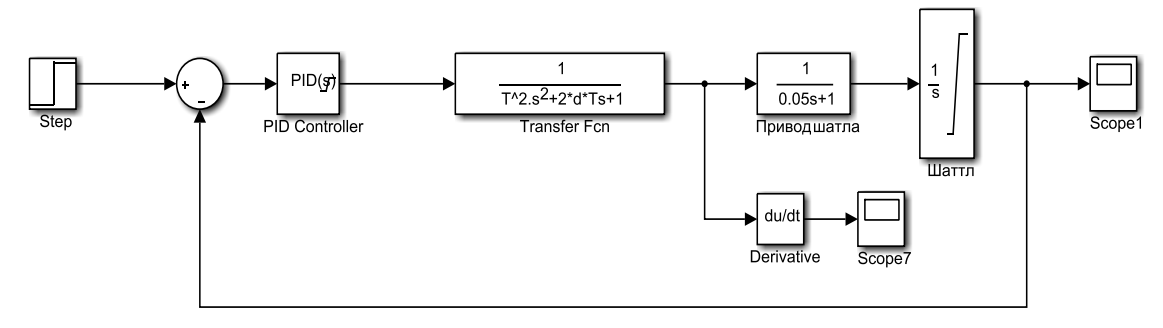

Рисунок 3.14 - Схема САК переміщення шатла з лінеаризованим об'єктом

Далі проведемо дослідження різних варіантів налаштування ПІДрегулятора на основі лінеаризованої моделі, які відповідають певним розміщенням повзунків "Response time" та "Transient behavior" на рисунку 3.15.

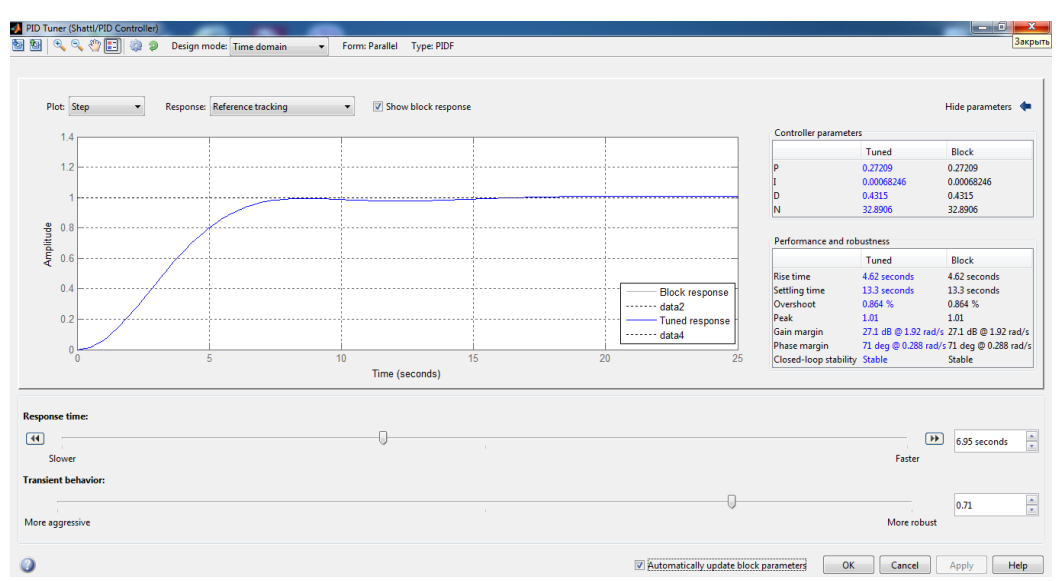

Рисунок 3.15 - Налаштування ПІД-регулятора лінеаризованої моделі

Для цього створені суміщені моделі САК з обмеженням швидкості зміни у часі керуючого сигналу та з лінеаризованим об'єктом керування. За критерій якості прийнята інтегральна похибка, що характеризує відхилення графіку перехідного процесу на виході САК від уставки з урахуванням обмеження прискорення.

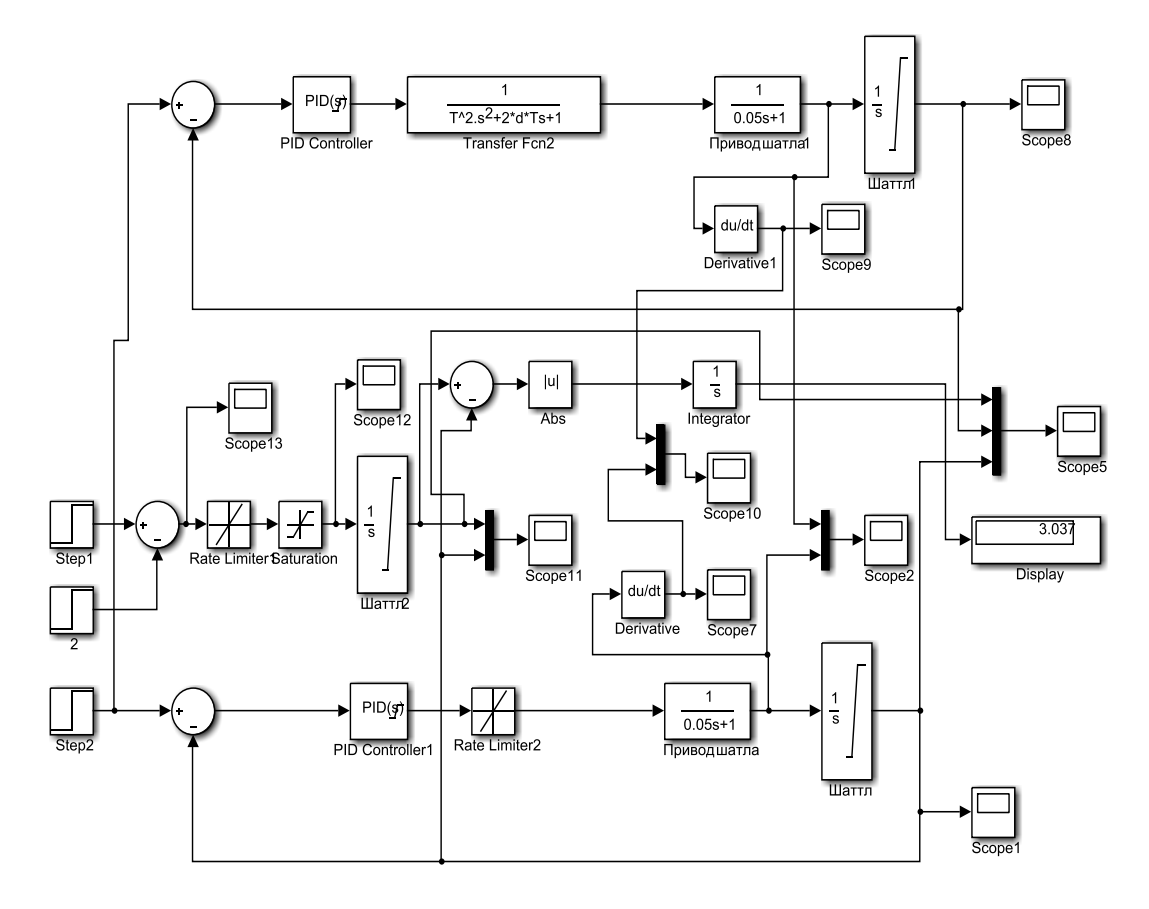

Рисунок 3.16 - Схеми імітаційних моделей САК

Якщо ми задаємо занадто високий рівень швидкодії САК, за умови якого керуючий сигнал у САК з лінеаризованим об'єктом керування перевищує задане обмеження за прискоренням, то отримуємо значне перерегулювання на виході синтезованої САК, що є неприпустимим. Настройка САК з високим рівнем швидкодії наведена на рисунку 3.17, 3.18, а умовні позначення на рисунку 3.18: суцільна лінія – САК з обмеженням прискорення керуючого сигналу; пунктирна лінія – САК з лінеаризованим об'єктом керування; штрих-пунктирна лінія – уставка:

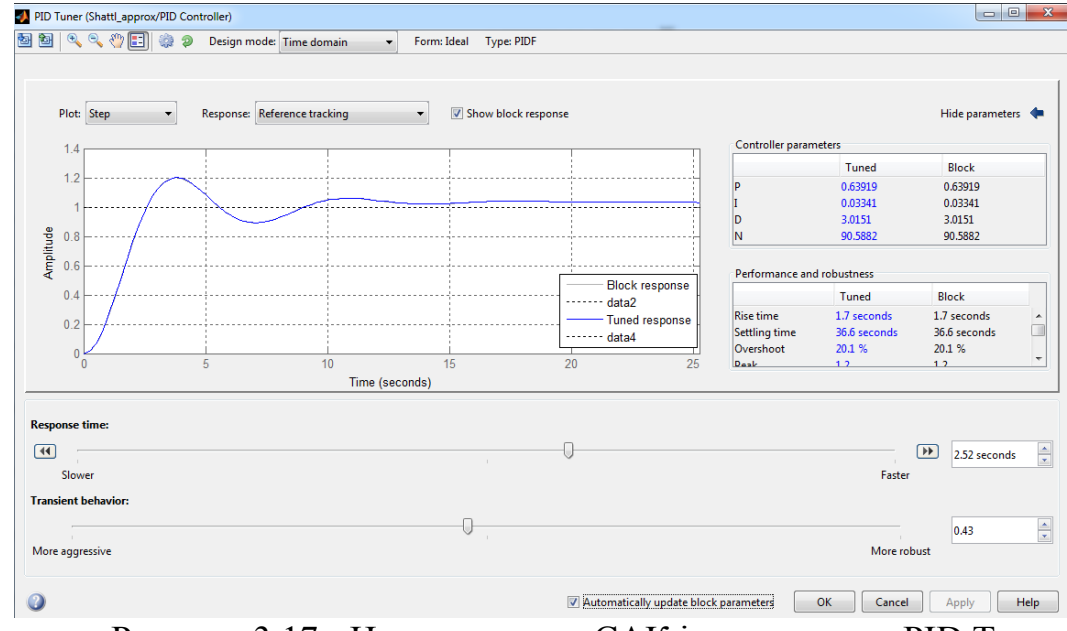

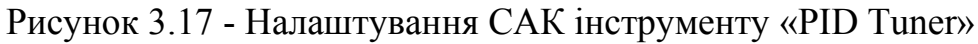

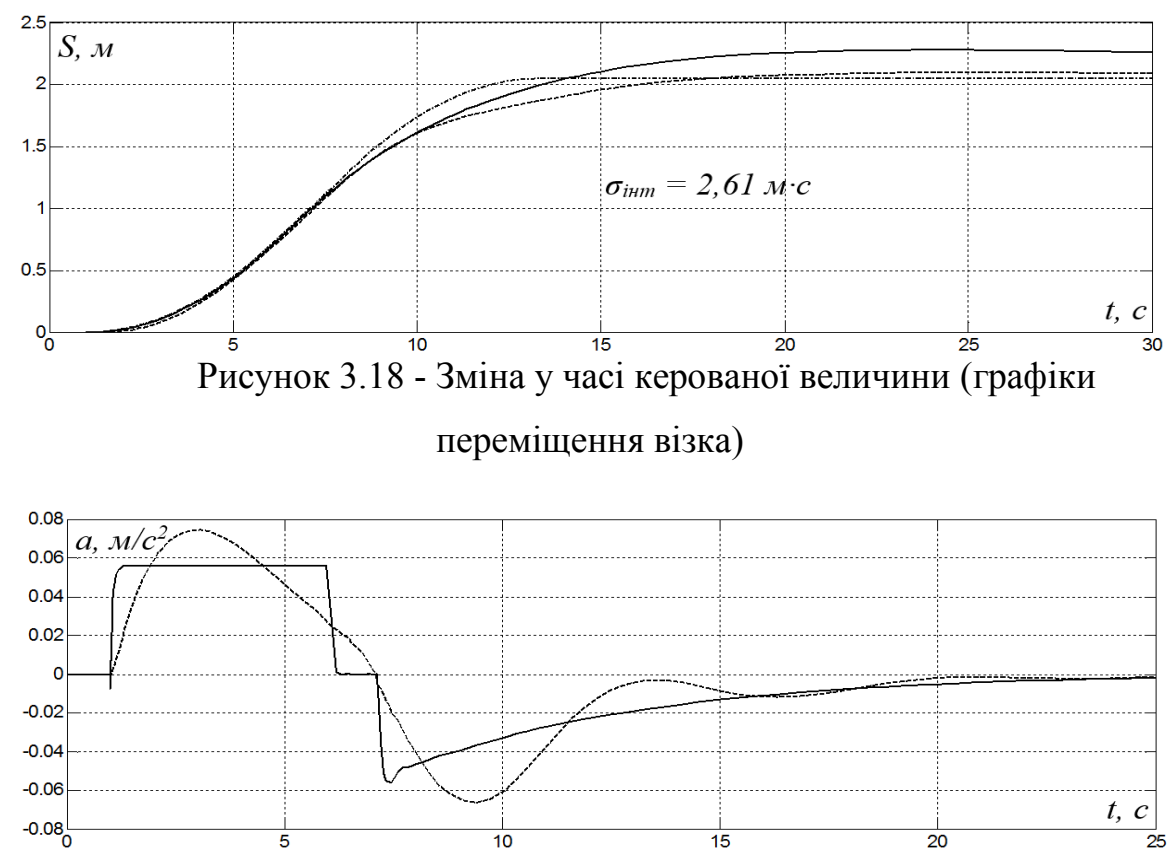

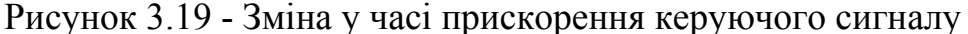

При завданні занадто низького рівня швидкодії фактичне прискорення перерегулювання усувається, але при цьому маємо дуже повільну систему керування. Тривалість перехідного процесу збільшується більш ніж у 2 рази, що є неприйнятним через втрату продуктивності процесу завантаження палет. Настройка САК з низьким рівнем швидкодії наведена на рисунках 3.20-3.22:

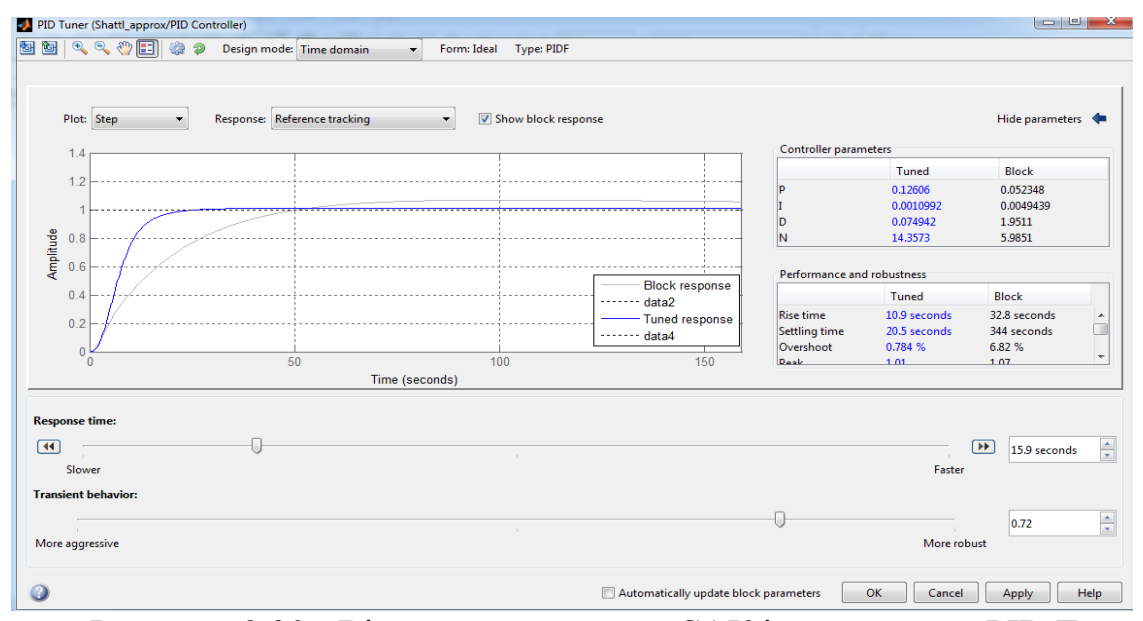

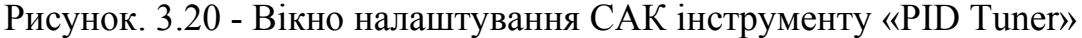

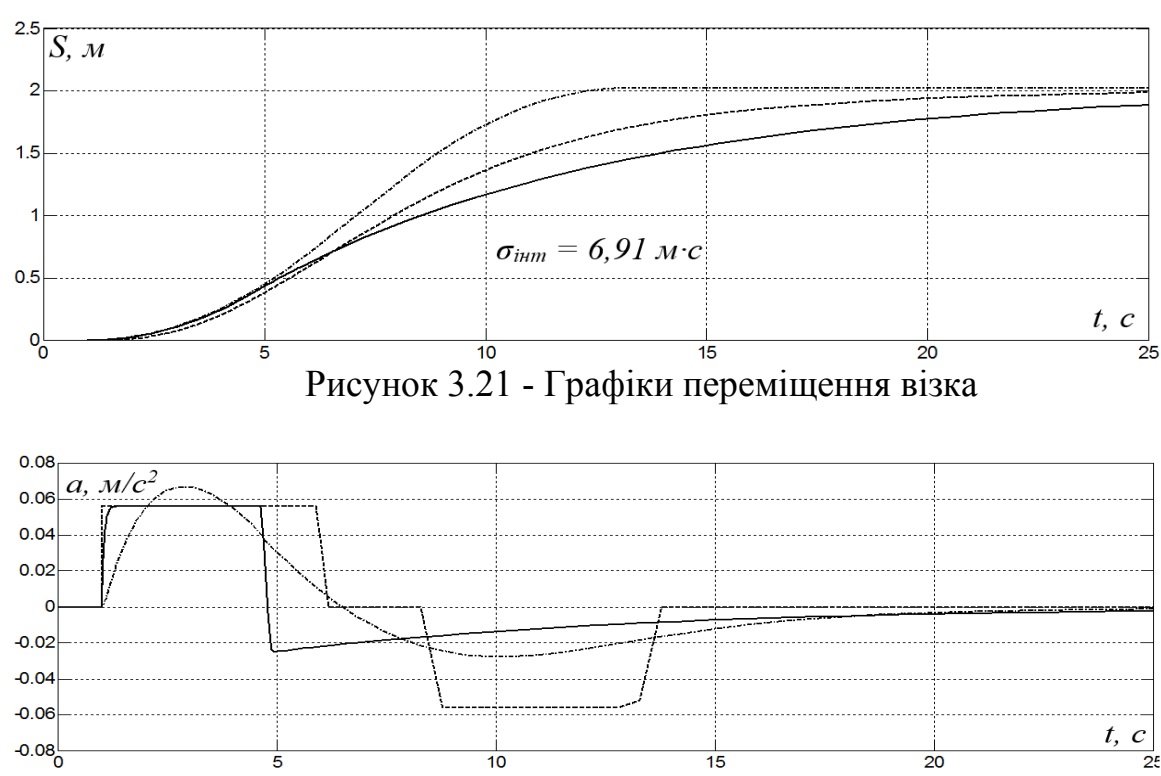

Рисунок 3.22 - Зміна у часі прискорення керуючого сигналу

Тож за результатами аналізу усіх варіантів налаштування САК визначений оптимальний варіант, який відповідає найменшій інтегральній похибці, що характеризує відхилення графіку перехідного процесу на виході САК від уставки з урахуванням обмеження прискорення. Відзначимо, що цей варіант настройки САК забезпечує тривалість перехідного процесу САК з лінеаризованим об'єктом керування приблизно таку саму, як і тривалість зміни уставочного сигналу з урахуванням обмеження прискорення, що, як було встановлено,
є необхідною умовою оптимального налаштування САК на основі лінеаризації об'єкта керування. Настройка САК з оптимальним рівнем швидкодії наведена на рисунку 3.23:

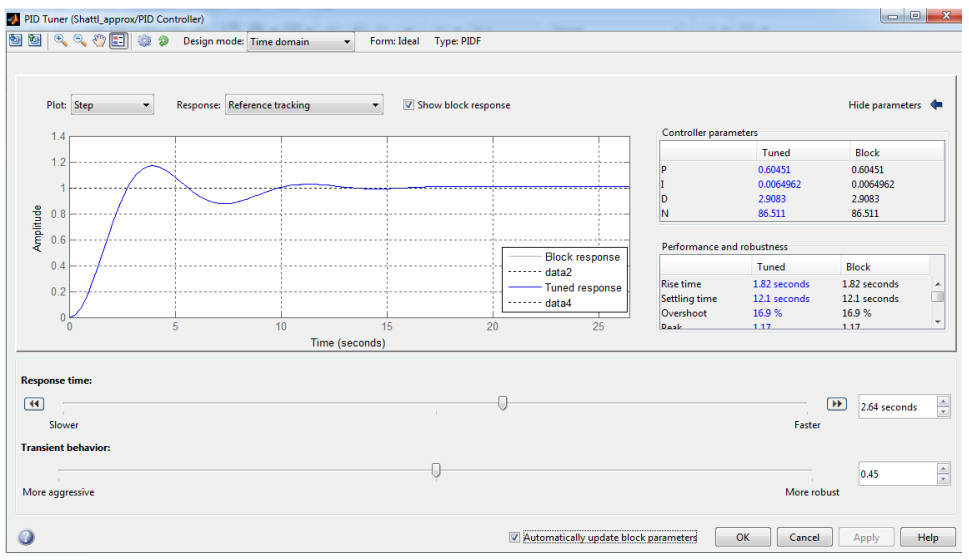

Рисунок 3.23 - Вікно налаштування САК інструменту «PID Tuner»

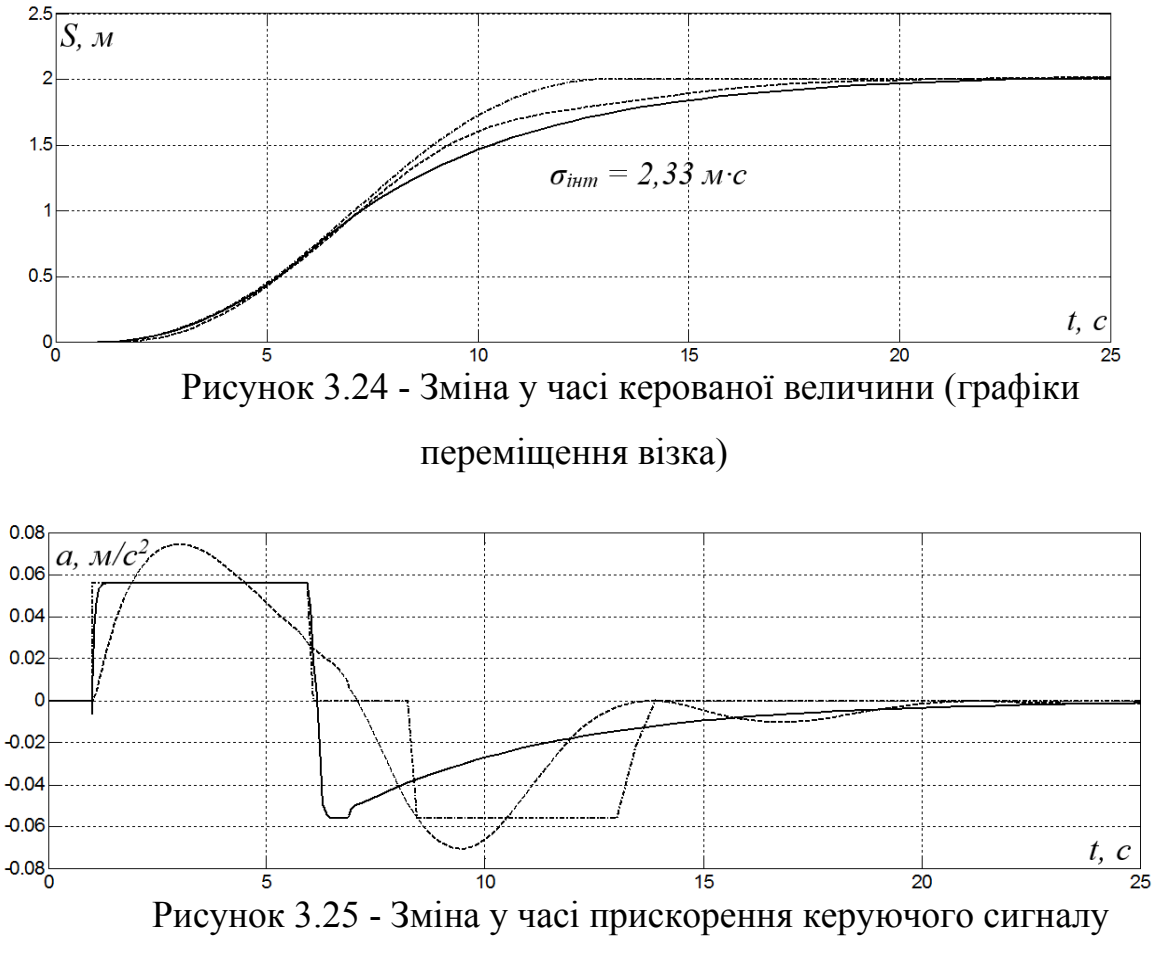

Проведена перевірка роботи синтезованої САК переміщенням шатла для інших уставок. З результатів моделювання на рисунку 3.26

видно, що синтезована САК забезпечує переміщення шатла без статичної похибки за 28,09 с, у той час як максимально швидко з урахуванням обмежень на швидкість та прискорення шатл можна перемістити за 19,35 с (рис.3.26*а*). Те, що у системи керування є досить значний запас за швидкодією підтверджує рис.3.26*б*. Ми бачимо, що керуючий сигнал при гальмуванні шатла змінюється надто повільно, через це відбувається втрата швидкодії системи.

Із рисунку 3.26*б* й *в* ми бачимо, що вимога щодо забезпечення обмежень за динамікою переміщення шатла виконується. Зазначимо, що навіть при досить значній втраті швидкодії системи вимога щодо тривалості переміщення вантажу згідно з технологією (до 50 с) виконується.

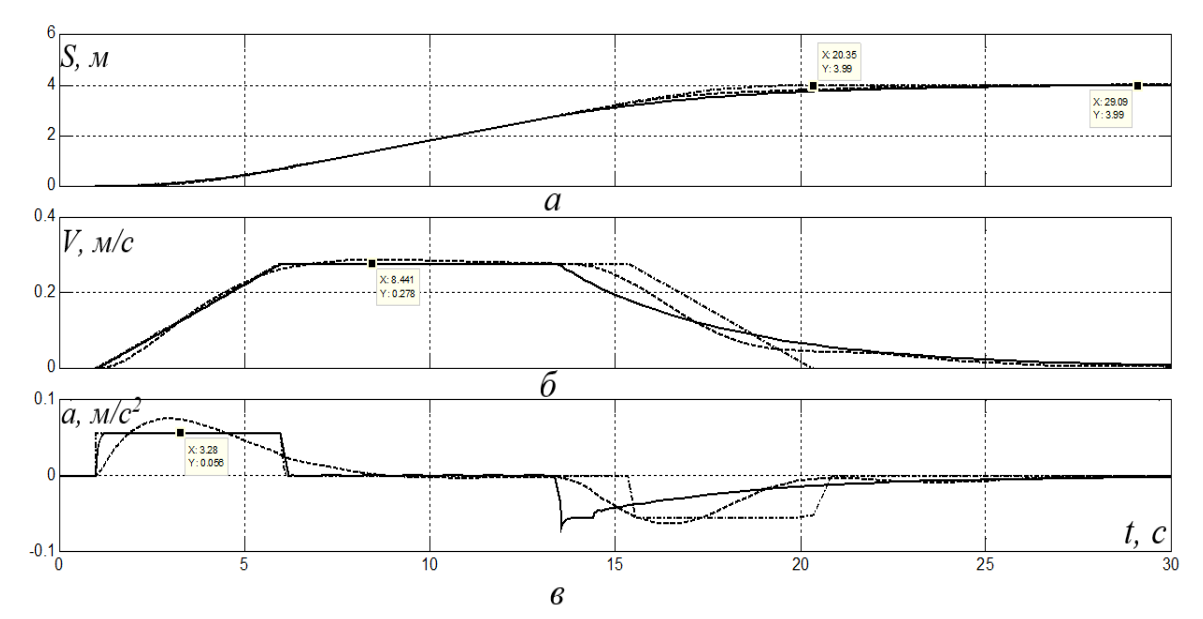

Рисунок 3.26 - Графіки переміщення, швидкості та прискорення на

4м

Зміна у часі: *а* – пройденої шатлом відстані (керована величина); *б* – швидкості переміщення шатла (керуюча величина); *в* – прискорення шатла за умови завдання переміщення на 4 метри.

При завданні уставки переміщення шатла на максимальну відстань 8 метрів маємо аналогічні результати моделювання – Рисунок 3.27. Синтезована САК є повільнішою за систему з максимальною швидкодією й переміщує вантаж на 8 м за 45,51 с, тоді як максимально швидке переміщення – за 32,82 с (рис.3.27*а*). Але, як і у попередньому випадку, навіть при переміщенні вантажу на максимальну відстань САК вдається забезпечити переміщення згідно технологічній вимозі до 50 с.

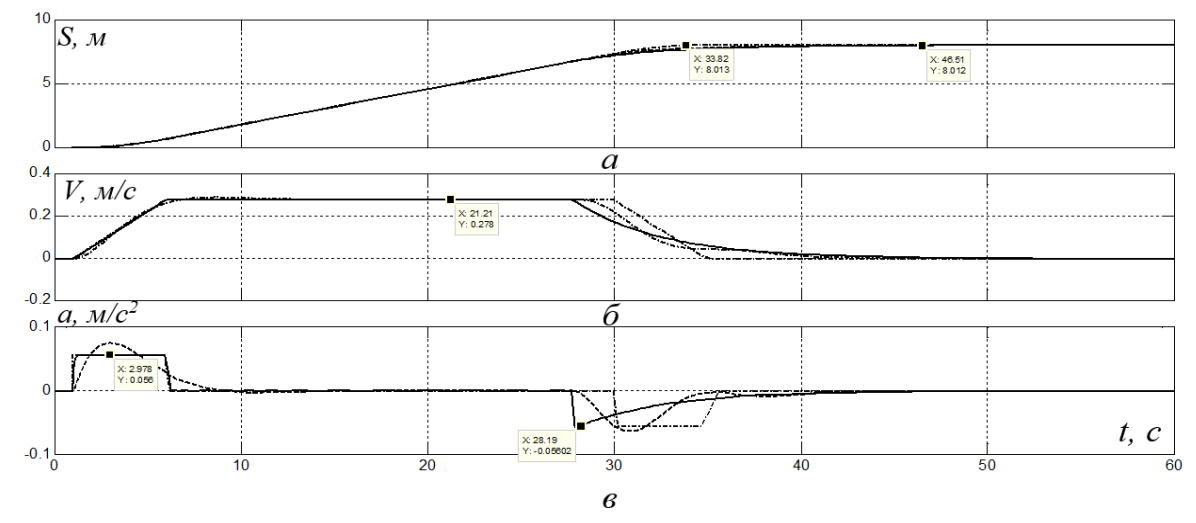

Рисунок 3.27 - Графіки переміщення, швидкості та прискорення на

8м

При цьому із рис.3.27*б* й *в* ми бачимо, що вимога щодо забезпечення обмежень за динамікою переміщення шатла також виконується.

Таким чином, отримані результати дослідження призвели до оптимізації процесу переміщення шатла з найбільш можливим рівнем швидкодії з урахуванням критичного параметра - максимально допустимого прискорення розгону та гальмування, а отримана модель САК є вдалою і може бути використана для розробки програмного забезпечення для керування об'єктом.

### **3.3 Висновки по розділу**

Отримані результати досліджень дозволили підвищити швидкодію системи автоматичного керування рухом шатлу на складі скловиробного підприємства з одночасним виконанням вимог щодо швидкості, динаміки розгону й гальмування шатлу: забезпечити максимальну швидкість переміщення шатла 0.278м/с, при цьому не перевищуючи максимально допустиме значення прискорення  $0.056$  м/ $c^2$  для дистанцій 4м та 8м за

рахунок більш коректного налаштування регулятора на базі лінеаризованої динамічної моделі шатлу як об'єкта керування.

Проведені дослідження запропонованої системи автоматичного керування шляхом, що пройшов шатл, довели високу точність позиціонування шатлу за умови його переміщення зі швидкодією, близькою до максимальної, без перевищення заданих швидкості й прискорення руху.

Перейдемо від моделі САК у Matlab до розробки програмного забезпечення SCADA-системи в середовищі Zenon Logic для керування об'єктом у реальному часі.

## **4 ЕКСПЕРИМЕНТАЛЬНИЙ РОЗДІЛ**

#### **4.1 Цифрова модель системи керування**

У розділі буде розроблено програмне забезпечення системи керування та людино-машинного інтерфейсу в SCADA Zenon мовами Structured Text (ST) і Functional Block Diagram (FBD). Функціонал середовища Matlab дозволяє згенерувати програмний код створеної моделі системи керування та з деякими коригуваннями використовувати його для написання програми в Zenon [8].

Щоб розпочати розробку програмного забезпечення, необхідно привести модель системи керування, отриману в середовищі Matlab в цифрову форму та налаштувати час дискретизації моделювання 0.1с.

Перехід до цифрової форми моделі виконується таким чином: блоки, що описують функцію роботи моделі, замінюються дискретними блоками з іншими параметрами, які розраховуються за допомогою команди «Continuous to discrete» в Matlab:

 $>> c2d$  (tf([0 1], [0.05 1]), 0.1)

 0.8647  $ans =$  --------- $z - 0.1353$ 

Sample time: 0.1 seconds Discrete-time transfer function.

Також блок Integrator замінений на блок Discrete-Time Integrator, а щоб перевести ПІД-регулятор в цифрову форму, необхідно в його налаштуваннях позначити "Discrete-Time" в меню «Time domain» , а також щоб система відповідала часу дискретизації скоригувати його диференціальний параметр Td, у даному випадку значення множимо на 0. Налаштування ПІД-регулятора у цифровій формі наведено на рисунку 4.1:

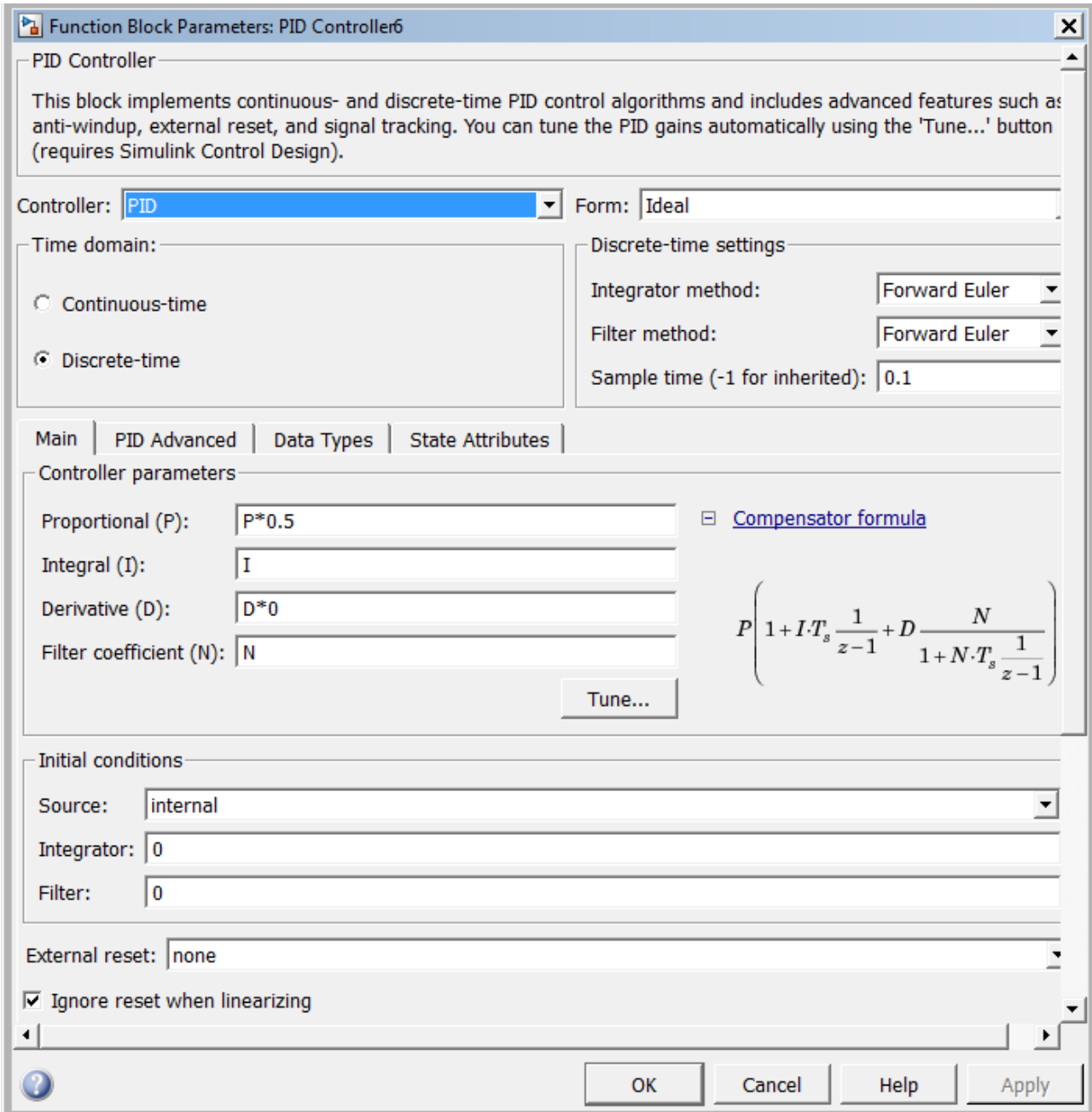

Рисунок 4.1 - Налаштування ПІД-регулятора у цифровій формі

Таким чином, отримано цифрову модель системи керування об'єктом:

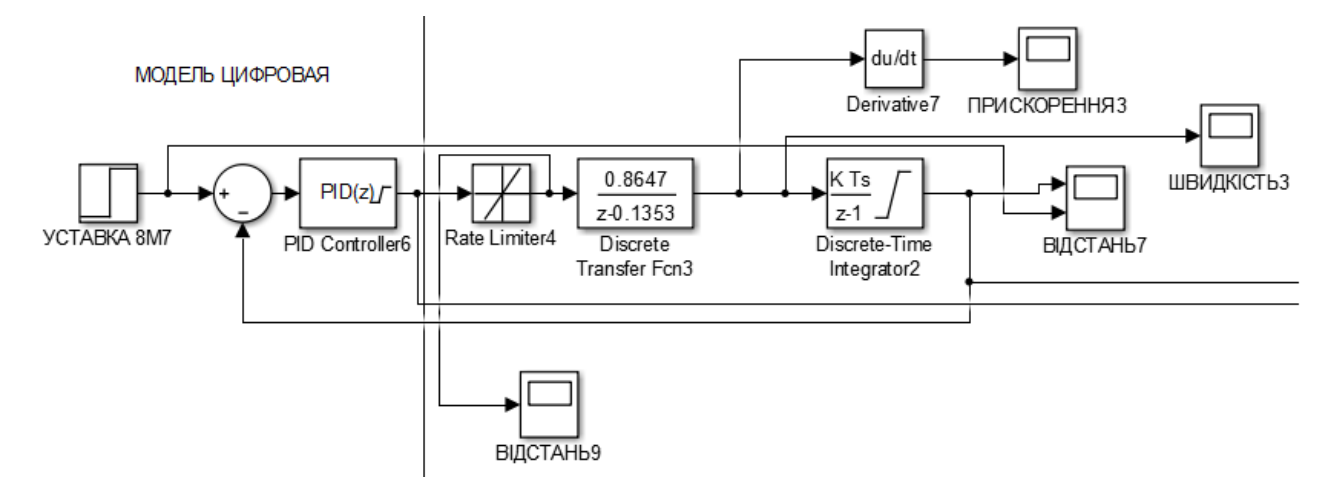

Рисунок 4.2 - Цифрова модель системи керування об'єктом

На рисунку 4.3 виконано моделювання обох моделей, графіки збігаються за числовими значеннями і візуально накладаються один на одного:

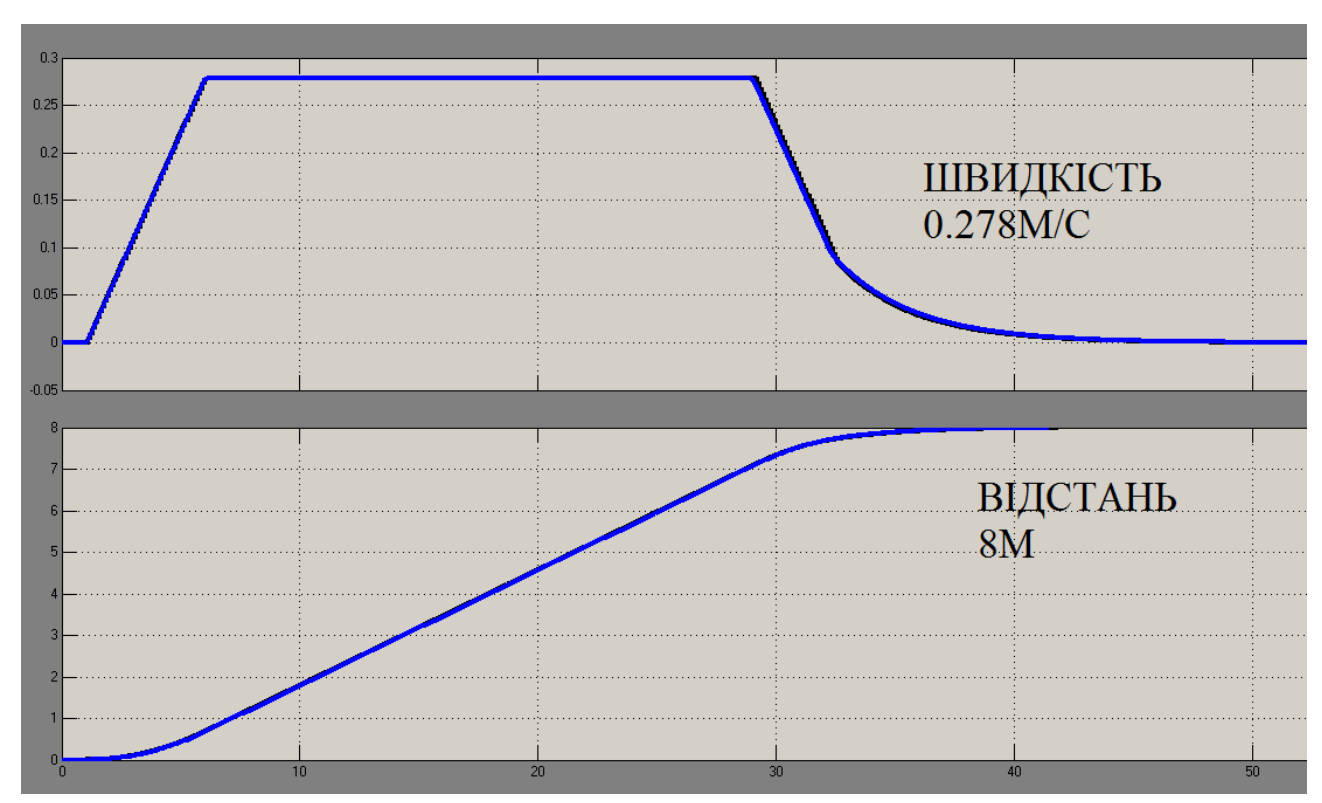

Рисунок 4.3 - Порівняння звичайної та цифрової моделей САК

Моделювання показує, що на виході цифрової системи немає розбіжностей із безперервною моделлю як за значеннями швидкості, так і пройденою відстанню. Однак, щоб досягти такого результату, була скоригувана пропорційна складова ПІД-регулятора і зменшена вдвічі. Це не є критичною помилкою налаштування моделі системи та пов'язано з особливостями обробки часу дискретизації середовища Zenon.

Перевірка цифрової моделі системи керування на адекватність методом «GoodnesOfFit» показала значення 99.78%, що є прийнятним результатом, а значить модель можна використовувати для розробки програмного забезпечення.

Генерування програмного коду буде окремим для модулів, що реалізують модель об'єкта керування та модель регулятора. Тому в моделі САК необхідно сформувати два модулі «Subsystem» для об'єкта та для регулятора.

МОДЕЛЬ ЦИФРОВАЯ

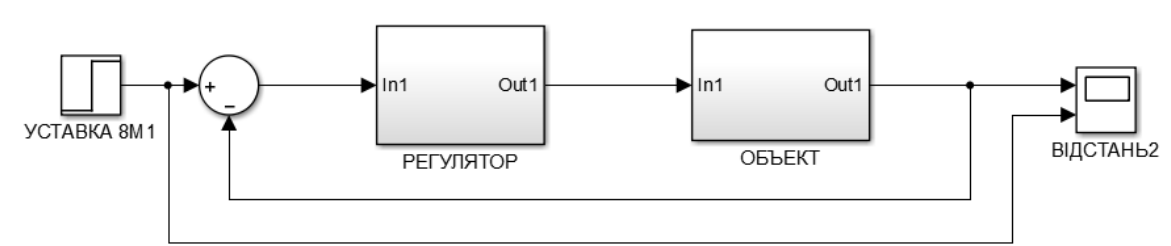

Рисунок 4.4 - Модулі «Subsystem» для об'єкта та для регулятора

За допомогою функції «Generate Code for Subsystem» створимо програмні модулі об'єкта керування та регулятора.

Результат генерації коду представлений у вигляді тексту мовою Structured Text. Уривок коду для наочності наведено на рисунку 4.5, а самі програмні модулі будуть викладені у Додатку А.

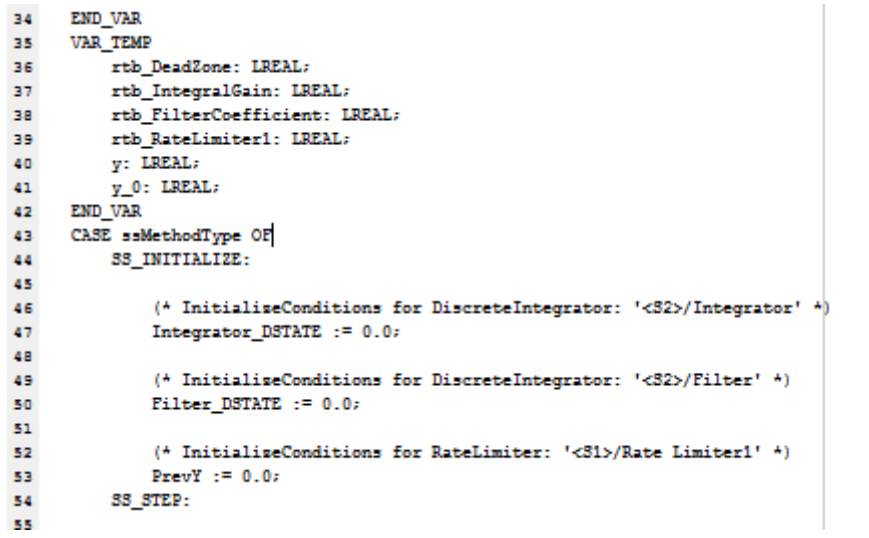

Рисунок 4.5 – Уривок програмного коду

### **4.2 Розробка програмного забезпечення системи керування**

Розробка програмного забезпечення виконується в SCADA Zenon Editor на основі автоматично згенерованого програмного коду для реалізації цифрової форми об'єкта керування та ПІД-регулятора[9].

Створивши проект в середовищі Zenon, необхідно налаштувати драйвер контролера, з урахуванням якого працює об'єкт керування. У нашому випадку таким драйвером є модель ПЛК VIPA 214-2BS33. Даній моделі відповідає драйвер S7 TCP-IP driver, а час дискретизації в налаштуваннях драйвера встановлюється на рівні 100мс, що відповідає моделі Matlab.

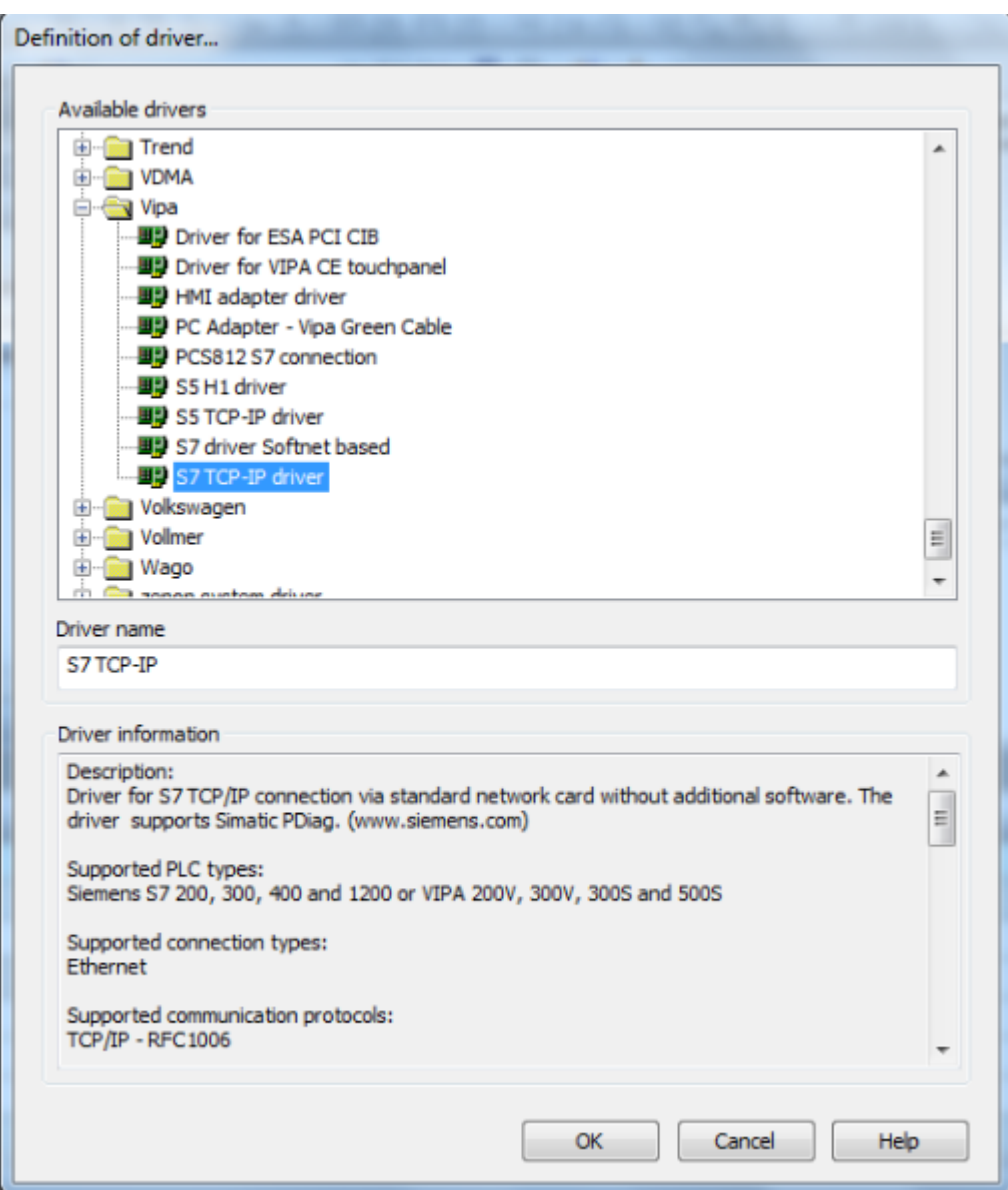

Рисунок 4.6 - Підключення драйвера S7 TCP-IP

Підключивши драйвер, є необхідність перевірити коректність сформованого програмного коду, щоб переконатися, що модель в Zenon працює правильно і на її підставі можна вибудовувати подальше налаштування програмного забезпечення. Виконати перевірку можна за допомогою вбудованої опції «Soft Scope». Вона дозволяє побудувати графіки за заданими змінними, а отримані дані порівнюються з графіками, отриманими в Matlab.

Створимо 3 програми в робочому просторі: «Object» для реалізації об'єкта керування, «Controller» для регулятора та «Main» для створення головної програми для зв'язку об'єкта та регулятора.

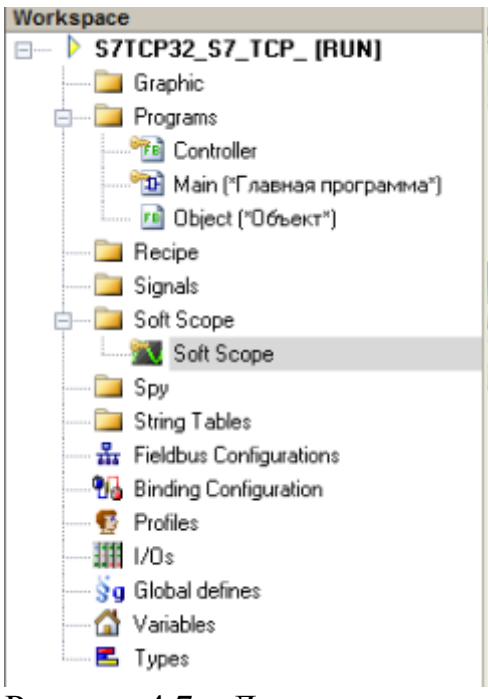

Рисунок 4.7 – Дерево програм

Програми «Object» та «Controller» пишуться мовою Structured Text. При перенесенні коду в робочий простір були створені змінні для об'єкта та регулятора.

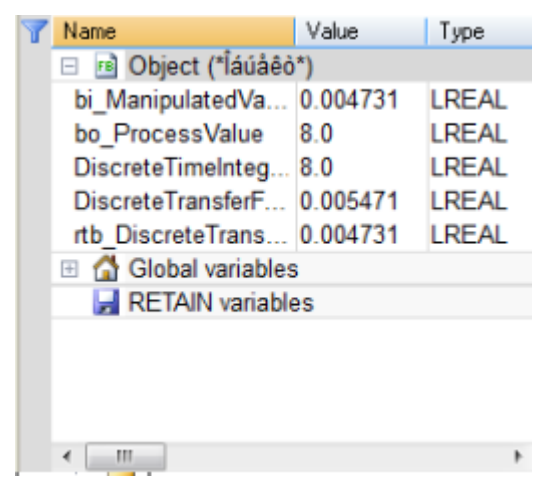

Рисунок 4.8 – Список змінних «Object»

| Name                  | Value    | Type         |  |
|-----------------------|----------|--------------|--|
| <b>E E</b> Controller |          |              |  |
| bi Error              | 0.0      | LREAL        |  |
| bo_Manipula 0.004731  |          | <b>LREAL</b> |  |
| PrevY                 | 0.004731 | LREAL        |  |
| Integrator D 0.015651 |          | LREAL        |  |
| Filter DSTA 0.0       |          | LREAL        |  |
| rtb_Sum               | 0.0      | LREAL        |  |
| rtb_Proporti 1.0      |          | LREAL        |  |
| rtb_FilterCoef 0.0    |          | <b>LREAL</b> |  |
| rtb_Integral 0.0      |          | <b>LREAL</b> |  |
| rtb RateLimi 0.004731 |          | <b>LREAL</b> |  |
| rtb Equal1   TRUE     |          | <b>BOOL</b>  |  |
| rtb Equal2   TRUE     |          | <b>BOOL</b>  |  |
| rtb DeadZone          | 0.0      | LREAL        |  |
| У                     | 0.0      | LREAL        |  |
| y_0                   | 0.0      | <b>LREAL</b> |  |
| Global variables      |          |              |  |
| RETAIN variables      |          |              |  |
| Ш<br>4                |          |              |  |

Рисунок 4.9 – Список змінних «Controller»

Отримані програмні модулі для об'єкта та регулятора перенесемо у простір головної програми «Main». Головна програма створена мовою Functional Block Diagram і за своїм змістом має виконувати функціонал моделі САК, отриманої в Matlab.

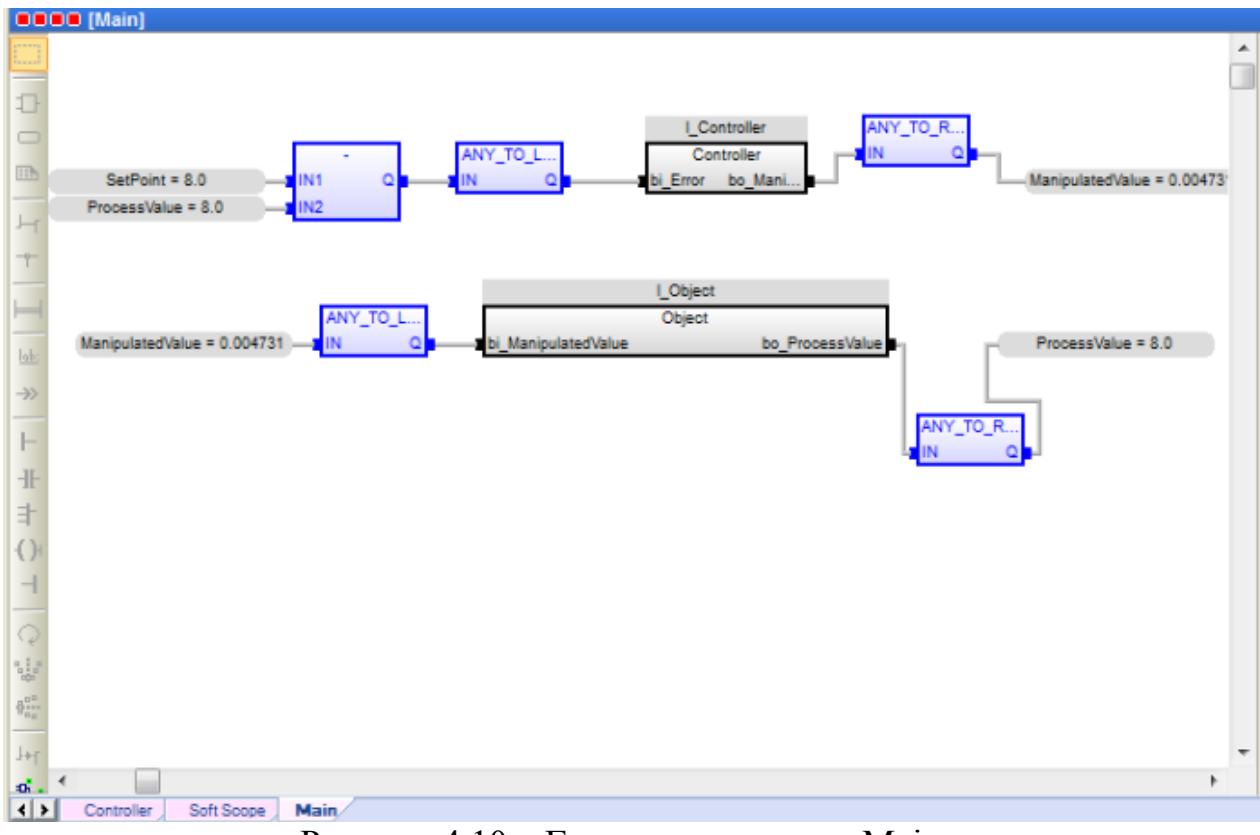

Рисунок 4.10 – Головна програма «Main»

Блоки «l\_Object» і «l\_Controller» є програмними модулями, що згенеровані в Matlab і виконують функції моделі об'єкта та регулятора. Змінні «SetPoint», «ManipulatedValue», «ProcessValue» відповідають значенню уставки, тобто заданій відстані 8 м, яке має проїхати шатл, швидкості переміщення - від 0 до 0.278 м/с та фактичному положенню шатла в реальному часі відповідно. Ці змінні були створені в основному розділі проекту для зв'язку середовища Zenon з програмним забезпеченням драйвера S7 TCP-IP і мають тип даних REAL.

Також з урахуванням того, що для коректної роботи програмного забезпечення необхідно використовувати тип даних LREAL, а для зв'язку Zenon з контролером використовувати тип даних REAL, до програми були додані функції перетворення даних «ANY\_TO\_LREAL» та «ANY TO REAL», що застосовуються на вході та виході об'єкта.

Для реалізації керування об'єктом методом відхилення дійсного значення від уставки, аналогічно моделі Matlab, задіяний блок віднімання «ProcessValue» від «SetPoint».

Для того, щоб оцінити коректність функціонування розробленої програми, використаємо SoftScope. Як досліджувані величини виберемо вихідне значення ПІД-регулятора «ManipulatedValue», тобто швидкість переміщення, а також фактичне переміщення «ProcessValue» і порівняємо з графіками, отриманими в Matlab. Порівняння наведено на рисунках 4.11 та 4.12:

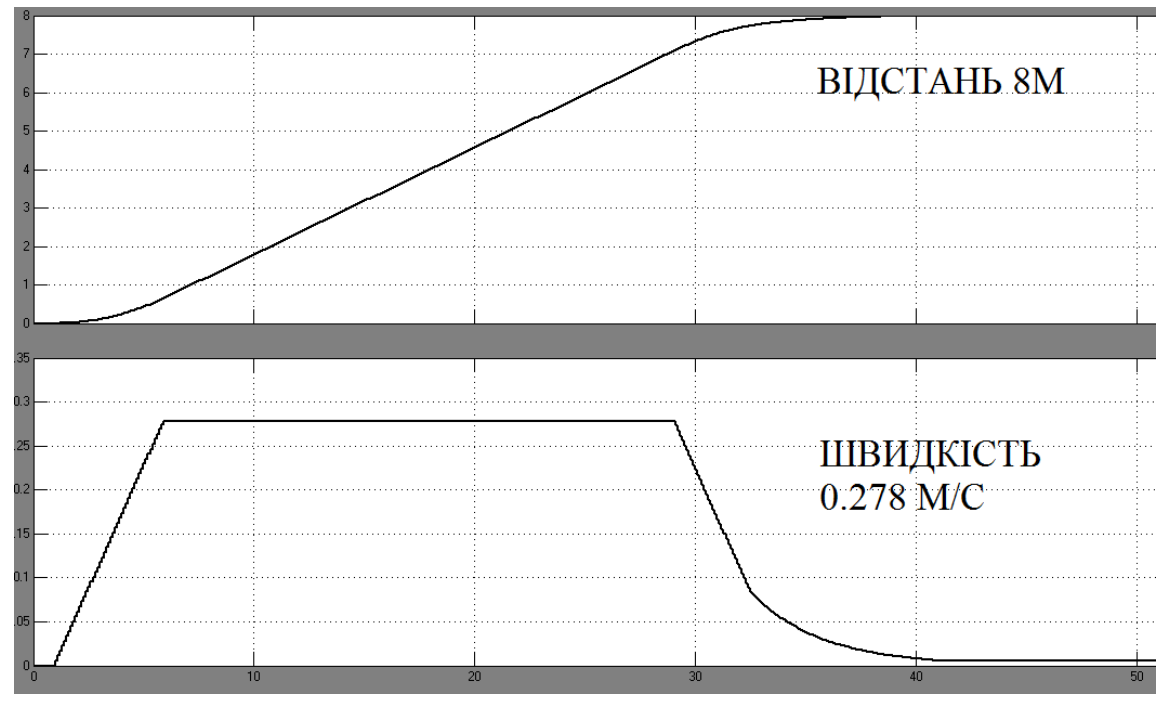

Рисунок 4.11 - Робота цифрової моделі у середовищі Matlab

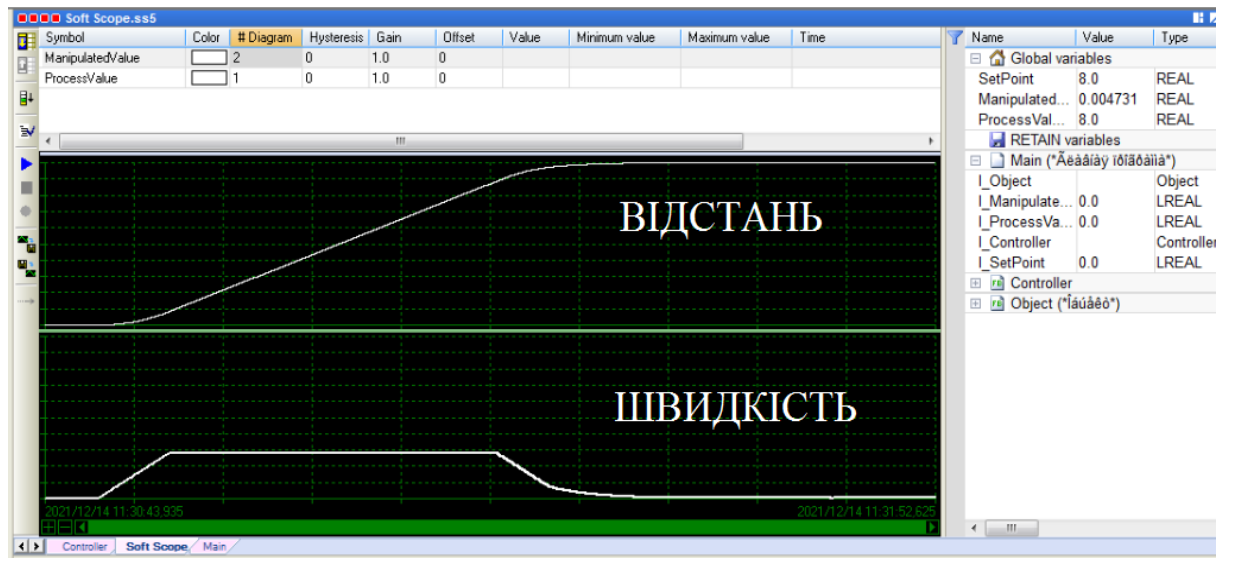

Рисунок 4.12 - Робота цифрової моделі у середовищі Zenon

На підставі того, що цифрова модель в середовищі Zenon числово, а також візуально формою збігається з моделлю в Matlab, можна зробити висновок, що програмне забезпечення написане і налаштовано

правильно, а також може бути використане в подальшій розробці людино-машинного інтерфейсу.

#### **4.3 Розробка людино-машинного інтерфейсу**

На базі розробленого програмного забезпечення розробимо людино-машинний інтерфейс [10]. для можливості керування об'єктом та контролю його функціональності.

Сформулюємо вимоги до інтерфейсу: згідно з технологічним процесом, в якому бере участь шатл та полотно транспортування, на екрані повинні відображатися імітація руху шатла по конвеєрній стрічці для наочності процесу, графік швидкості руху шатла, розмітка пройденої відстані від 0 до 8 м, та кнопка запуску. Розширення екрану робочого простору інтерфейсу встановимо на стандартному рівні 1280х920.

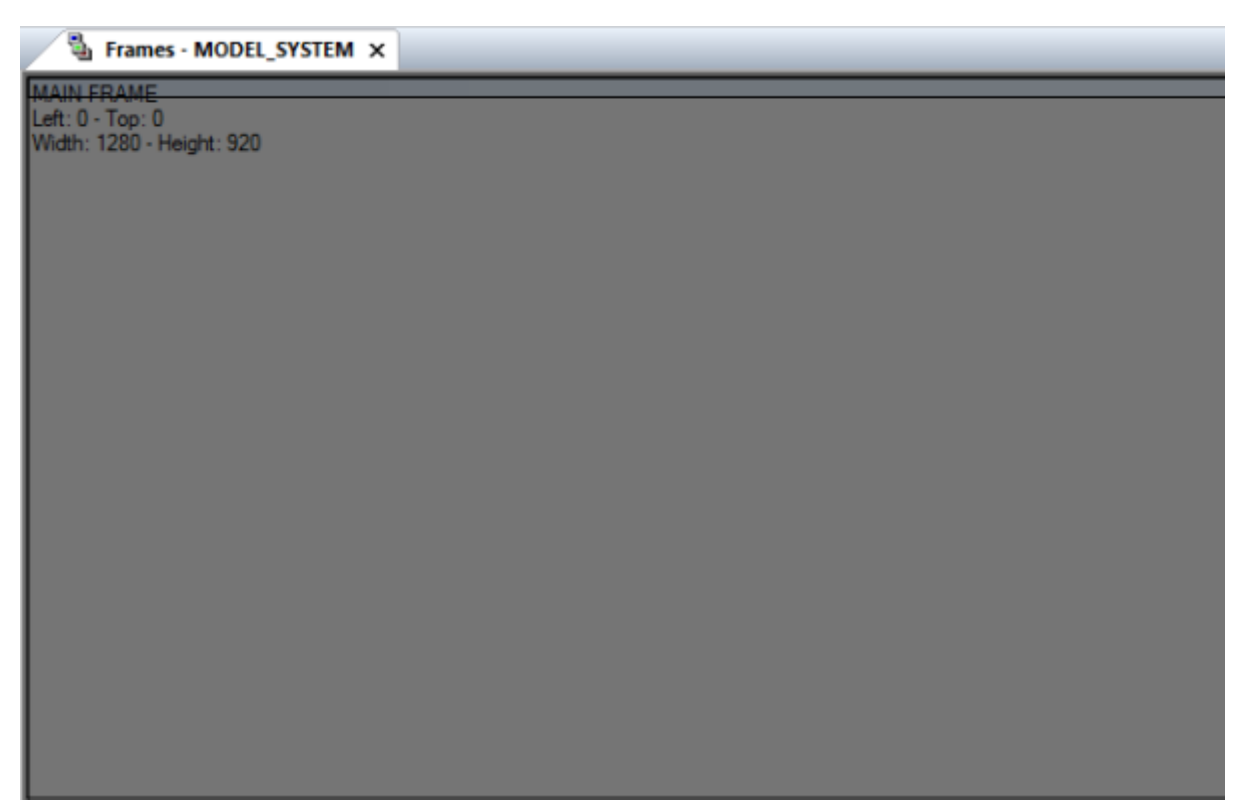

Рисунок 4.14 – Параметри робочого простору

Для розробки знадобляться такі елементи інтерфейсу, програмно пов'язані між собою: графік швидкості, індикатори стану установки, що відображають готовність до роботи, виконання роботи та завершення, кнопка запуску установки, графічний елемент із трьох символьних

зображень, що імітують роботу установки. Спочатку додамо графік швидкості на екран:

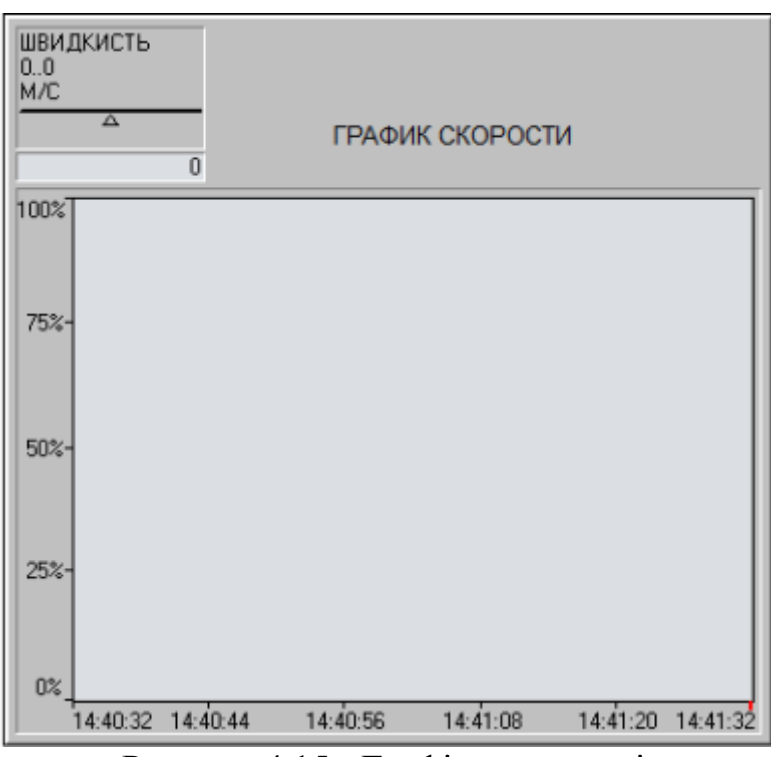

Рисунок 4.15 - Графік швидкості

Графік додається до робочого простору використанням опції "Trend" у конструкторі інтерфейсу. Щоб прив'язати графік до змінної «ManipulatedValue», тобто швидкості шатла, необхідно в налаштуваннях вказати на цю змінну.

Додамо індикатори стану установки:

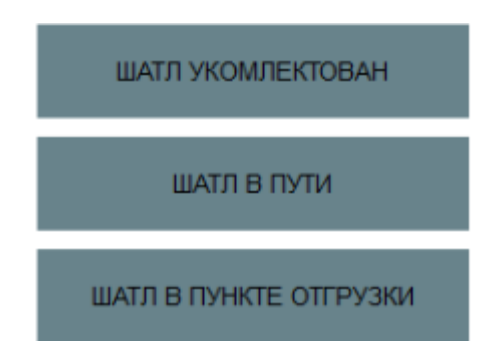

Рисунок 4.16 - Iндикатори стану установки

Індикатори, перебуваючи у своєму активному стані, підсвічуються зеленим кольором. Для цього було створено додаткові додаткові змінні типу BOOL та впроваджено програмні блоки для визначення стану установки.

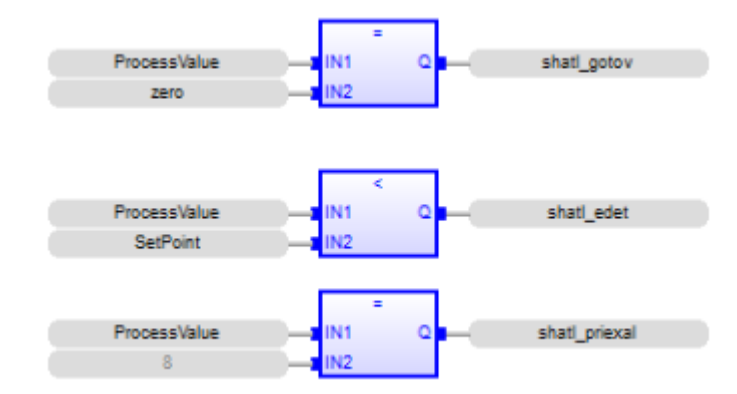

Рисунок 4.17 - Програмні блоки для визначення стану установки Додамо кнопку запуску установки:

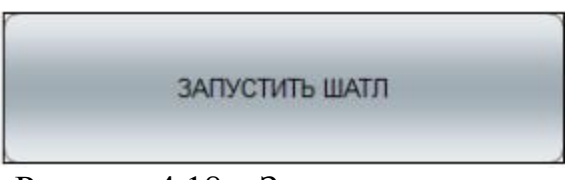

Рисунок 4.18 – Запуск установки

Кнопка налаштована таким чином, щоб при натисканні об'єкт почав рухатися. Для цього в налаштуваннях блоку вказується, що натискання кнопки викликає функцію прийняття змінною «SetPoint» значенням 8, що означає, що шатл повинен проїхати 8м. Функція зміни «SetPoint»:

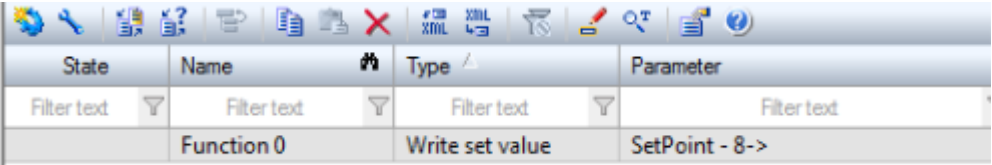

Рисунок 4.19 – Функція зміни уставки

Додамо для зручності спостереження за ходом роботи об'єкта динамічний показник пройденого шляху у відсотковому співвідношенні:

> ПРОЦЕНТ ПРОЙДЕННОГО ПУТИ 100

Рисунок 4.20 – Відстань, яку пройшов шатл у відсотках

Для розрахунку шляху у відсотках також було створено програмний блок, який ділить поточне значення пройденого шляху на задане та виражає у відсотках. Для відображення на екрані використано функцію «Numerical Value».

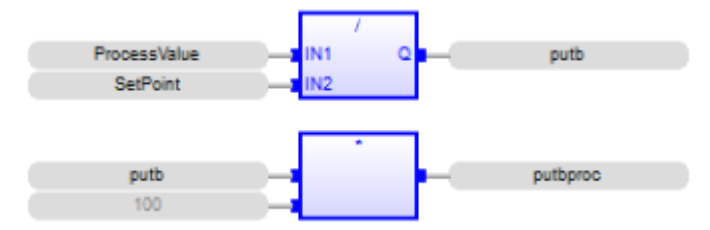

Рисунок 4.21 – Розрахунок пройденої відстані у відсотках

Додамо сам об'єкт керування на екран для наочності його роботи:

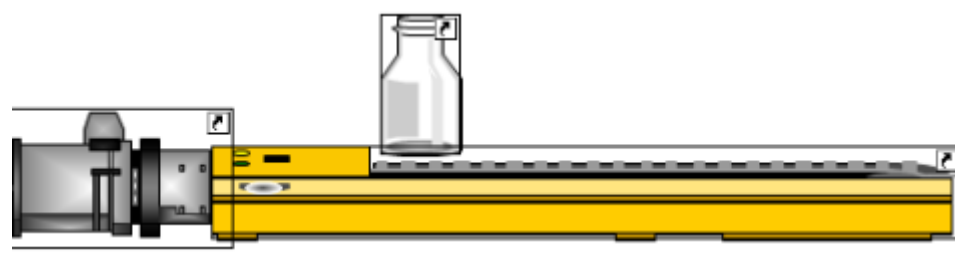

Рисунок 4.22 – Об'єкт керування

Рисунок об'єкта керування складається з трьох графічних символів, підібраних у бібліотеці Zenon:

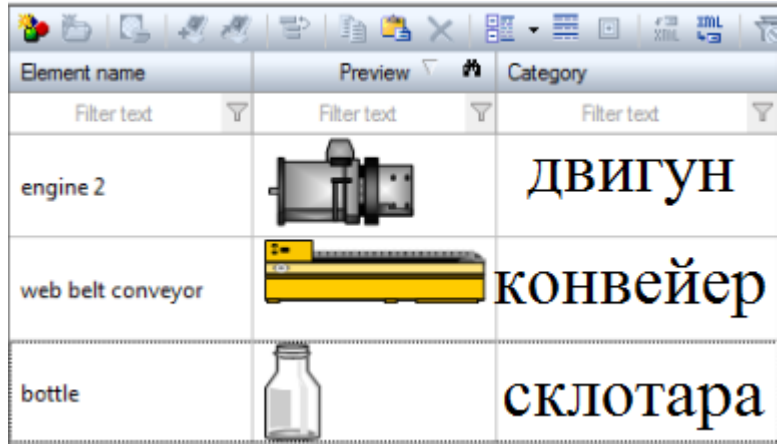

Рисунок 4.23 – Графічні символи

Символи двигуна та конвеєра будуть статичними, а склотару є сенс зробити рухомим елементом залежно від пройденої відстані для наочності процесу. Для реалізації динамічності елемента склотари в його налаштуваннях прив'яжемо змінну «ProcessValue», яка показує пройдену відстань, і поставимо рух по осі Х вправо на 260 пікселів відповідно до діапазону відстані від 0 до 8м.

Після всіх налаштувань екран виглядає так:

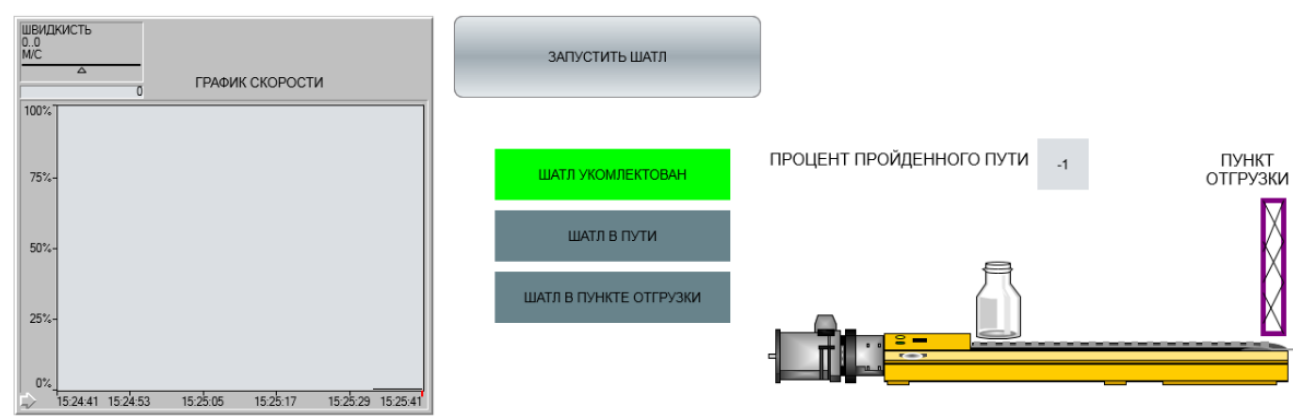

Рисунок 4.24 – Робочий простір інтерфейсу

Перевіримо функціонування програмного забезпечення та людиномашинного інтерфейсу.

# **4.4 Перевірка функціонування програмного забезпечення**

Перевіримо функціонування розробленого програмного забезпечення та людино-машинного інтерфейсу таким чином: скомпілюємо проект і запустимо в середовищі Zenon Supervisor. Запустимо установку, натиснувши кнопку "ЗАПУСТИТЬ ШАТЛ". Уставка відстані повинна прийняти значення 8м і об'єкт запуститься. Рух має відображатися переміщенням графічного символу склотари праворуч, імітуючи реальне переміщення. Графік швидкості повинен відобразити швидкість переміщення об'єкта від 0 до 0.278 м/с, згідно з отриманою моделлю в «Soft Scope», а індикатори стану установки відображати інформацію відповідно до положення шатла.

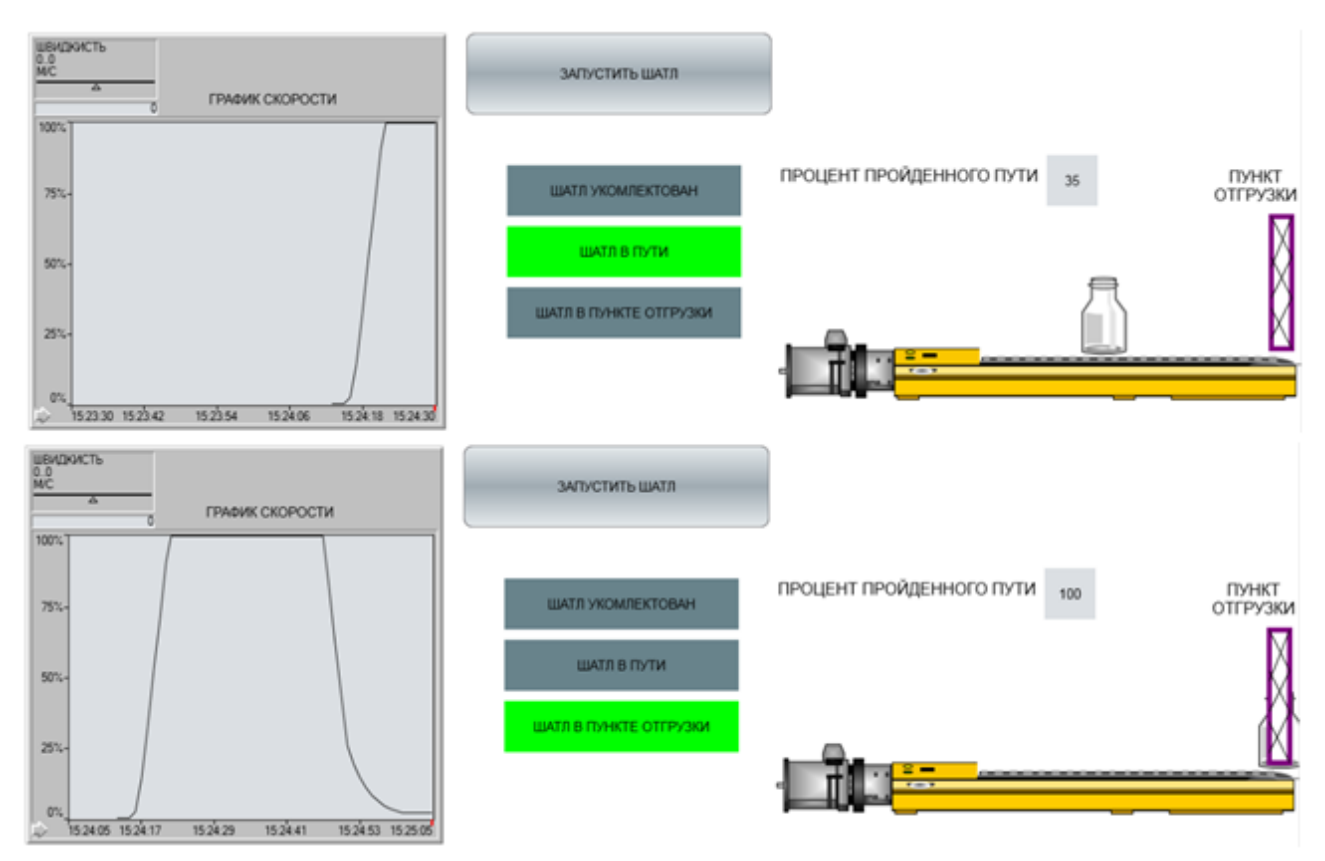

Рисунок 4.25 – Функціонування людино-машинного інтерфейсу

За результатами симуляції робочого процесу отримуємо дані швидкості переміщення, а також часу переміщення на 8 м. Швидкість не перевищує значення 0.278 м/с, а час становить 45с, що відповідає часу переміщення, отриманому на стадії розробки моделі в Matlab; індикатори та показник пройденого шляху функціонують належним чином. Можна зробити висновок, що програма працює коректно, а експеримент проведено успішно.

### **4.5 Висновки по розділу**

Цифрова форма САК була успішно перенесена у середовище Zenon із поправкою: була вдвічі зменшена пропорційна складова ПІД-регулятора; перевірка роботи цифрової моделі виконана опцією Soft Scope.

На основі програмного забезпечення, написаного мовою Functional Block Diagram, що реалізує функціонування САК, був розроблений людиномашинний інтерфейс з прив'язкою змінних уставки 8 м, швидкості переміщення від 0 до 0.278 м/с, відстані переміщення від 0 до 8 м до графічної імітації роботи об'єкта.

За результатами перевірки роботи інтерфейсу зроблено висновок, що система налаштована коректно: значення швидкості 0.278 м/с, час подолання дистанції 8 метрів за 45с відповідають викладеним вимогам до системи керування об'єктом у розділі «3 Синтез системи керування».

## **5 ЕКОНОМІЧНА ЧАСТИНА**

# **5.1 Обгрунтування доцільності впровадження автоматизації в виробничий процес**

У роботі розглядається процес виробництва скляної тари на скляному заводі. Для підвищення загальної ефективності роботи і продуктивності необхідне впровадження сучасних технологій і обладнання в даний процес.

Далі пропонується установка і налаштування розробленого обладнання, що здатне задовольнити запити такого характеру: можливість керування і регулювання різних виробничих параметрів, при чому таке керування буде відбуватися дистанційно за допомогою інформаційних технологій.

Переваги такої інновації над попередньою застарілою технологією полягають у появі можливості виконувати безліч типів завдань, недоступних раніше; регулюванні, налаштуванні, а також керуванні об'єктом в необхідних режимах. Явною відмінністю від застарілого обладнання є впровадження інформаційних технологій в проект, а також широка автоматизація виробничого процесу.

#### **5.2 Визначення капітальніх вкладень на реалізацію проекту**

Розрахуємо капітальні витрати, необхідні на впровадження і реалізації системи автоматизації транспортним засобом при виробництві склотари. До таких капітальних витрат відносяться вартість установки, вартість транспортування, вартість монтажних робіт:

$$
K = K_{\text{ycr}} + K_{\text{rp}} + K_{\text{MH}} \tag{5.1}
$$

де Kуст - витрати на обладнання,

Kтр - витрати на транспортування обладнання,

57

Kмн - витрати на монтаж обладнання.

Kуст розраховано в таблиці 5.1:

| таблиця Э.1 - Закупівля псоблідного обладнання<br>Найменування виробів згідно | Одиниці | Кількість      | Роздрібна ціна за | Сума, |
|-------------------------------------------------------------------------------|---------|----------------|-------------------|-------|
| проектних розробок                                                            | виміру  |                | од., грн.         | грн.  |
| ПЛК VIPA 214-2BS33                                                            | 0Д.     | 1              | 15847             | 15847 |
| Електродвигун                                                                 | ΟД.     | 1              | 3250              | 3250  |
| ДПУ 240-3-Д41-09                                                              |         |                |                   |       |
| Тахогенератор ТП 80-20-02                                                     | ΟД.     | $\mathbf{1}$   | 2400              | 2400  |
| Датчик Холла серія SS141F                                                     | ΟД.     | 1              | 1196              | 1196  |
| Альтерністор RM1A23A25                                                        | ΟД.     | 1              | 1317              | 1317  |
| Датчик напруги Мах471                                                         | ΟД.     | 1              | 46                | 46    |
| Щит двигуном Я5111-1874                                                       | 0Д.     | 1              | 1884              | 1884  |
| Пластиковий кабельний короб                                                   | ΟД.     | 5              | 126               | 630   |
| 100х40см                                                                      |         |                |                   |       |
| Тросовий датчик AWP 820                                                       | ΟД.     | $\mathbf{1}$   | 18837             | 18837 |
| Шляховий вимикач МЕ-8108                                                      | ΟД.     | $\overline{2}$ | 82                | 164   |
| Трифазний контактор                                                           | ΟД.     | 1              | 149               | 149   |
| RGC3A60A25KKE                                                                 |         |                |                   |       |
| Діодний міст КВРС5010                                                         | ΟД.     | $\mathbf{1}$   | 45                | 45    |
| Модуль дискретного вводу 221-                                                 | ΟД.     | 1              | 3999              | 3999  |
| 1BF00                                                                         |         |                |                   |       |
| Модуль аналогового вводу 232-                                                 | ΟД.     | $\mathbf{1}$   | 4455              | 4455  |
| 1BD40                                                                         |         |                |                   |       |
| Модуль аналогового вводу 232-                                                 | ΟД.     | $\mathbf{1}$   | 3999              | 3999  |
| 1BD30                                                                         |         |                |                   |       |
| Модуль аналогового виводу 232-                                                | ΟД.     | $\mathbf{1}$   | 4115              | 4115  |
| 1BD40                                                                         |         |                |                   |       |
| Модуль дискретного виводу 222-                                                | ΟД.     | $\mathbf{1}$   | 2703              | 2703  |
| 1BF00                                                                         |         |                |                   |       |
| Блок живлення SPD24301                                                        | ΟД.     | $\mathbf{1}$   | 577               | 577   |
| Разом                                                                         |         |                |                   | 46776 |

Таблиця 5.1 - Закупівля необхідного обладнання

Kтр розраховуємо з таких міркувань: вироби доставляються на підприємство поштою з чотирьох різних магазинів і через свої малі габарити ціна однієї доставки складає 50 грн. Електродвигун досить масивний, тому необхідно наймати вантажний транспорт і водія, ціна - 750 грн.  $K_{rp} = 950$  грн.

Kмн приймаємо на рівні 7 % від вартості обладнання, тобто 1936,9 грн. Отже, згідно з отриманими значеннями розрахуємо:

 $K = 46776 + 950 + 3274 = 51000$  грн.

| Перелік витрат                       | Величина витрат, грн. |
|--------------------------------------|-----------------------|
| Витрати на транспортування установки | 950                   |
| Вартість монтажних робіт             | 3274                  |
| Вартість установки                   | 46776                 |
| Разом                                | 51000                 |

Таблиця 5.2 - Перелік витрат та їх величина

### **5.3 Розрахунок річних експлуатаційних витрат**

 Річні експлуатаційні витрати [13] містять: витрати на ресурси, витрати на основну та додаткову заробітну плату обслуговуючого персоналу та відрахування на соціальні заходи, амортизаційні відрахування, вартість витратних матеріалів, витрати на поточний ремонт, інші витрати.

1. Річні витрати на ресурси Вр визначаються за формулою:

$$
Bp = W \times Cext \tag{5.2}
$$

де W – потужність установки, кВт = 0,8кВт;

Сe – вартість одного кВт·год = 1,66 грн;

t – час роботи установки на рік у базовому режимі, год = 2008 (при 40 годинному трудовому тижні).

$$
Bp = 0.8 \times 2008 \times 1,66 = 2666,24
$$
 rph.

2. Визначення річних витрат на основну та додаткову заробітну плату обслуговуючого персоналу та відрахування від неї на соціальні заходи проводиться за формулою:

$$
3\text{on} = \sum_{j=1}^{n} \text{Tmj} \times \text{Ksj} \times \text{K} \partial j \times \text{Kc} \times 12 \tag{5.3}
$$

60

де Тм<sup>j</sup> – місячний посадовий оклад (ставка) j-го фахівця;

kз<sup>j</sup> *–* коефіцієнт трудової участі (частка робочого часу на обслуговування установки *j*-м спеціалістом);

 $k\pi$ <sup>j</sup> – коефіцієнт, що враховує додаткову зарплату (беремо  $k\partial_i = 1, 1$ –1,3);

kс – коефіцієнт, що враховує відрахування на соціальні заходи (беремо *kс* = 1,22);

n – кількість фахівців.

Для обслуговування установки задіяний такий робочий персонал: 1 оператор ПК, що займається керуванням установки; 1 технологічний наглядач, який проводить в кінці робочої зміни огляд і профілактику пошкоджень обладнання; 2 інженера-механіка, що виконують в разі необхідності ремонтні роботи. У відповідності з цим, розроблена Таблиця 5.3, в якій розраховані зарплати співробітників за рік з урахуванням коефіцієнта участі, а також соціальних відрахувань та додаткової зарплати.

| Вид<br>обслуговування | Професія  | Місячний   | Коефіцієнт<br>зайнятості | Кількість  | Витрати на<br>заробітну |
|-----------------------|-----------|------------|--------------------------|------------|-------------------------|
|                       |           | оклад, грн |                          | персоналу, |                         |
|                       |           |            |                          | 90Л.       | плату,                  |
|                       |           |            |                          |            | грн/рік                 |
| Керування             | Оператор  | 11650      |                          |            | 201312                  |
| объектом              | ПК        |            |                          |            |                         |
| Огляд та              | Технічний | 9048       | 0,1                      |            | 15635                   |
| профілактика          | наглядач  |            |                          |            |                         |
| пошкоджень            |           |            |                          |            |                         |
| Ремонт                | Інженер-  | 10322      | 0,03                     | 2          | 10702                   |
| обладнання            | механік   |            |                          |            |                         |
| Разом                 |           | 31000      | 1,13                     | 4          | 227649                  |

Таблиця 5.3 – Розрахунок заробітної плати робочого персоналу

3. Амортизаційні відрахування за установкою доцільно розраховувати за формулою

$$
A = F \times a \tag{5.4}
$$

де F – балансова вартість установки;

а — річна норма амортизації, що дорівнює а $=\frac{1}{T}$ Текспл  $=$   $\frac{1}{4!}$  $\frac{1}{15}$ .

$$
A = 51000 \times \frac{1}{15} = 3400 \text{ rpm}.
$$

4. Річна вартість витратних матеріалів. До видаткових матеріалів відноситься масло, необхідне для обробки запчастин електродвигуна для якісної експлуатації. Використовується компресорне масло VDL100, яке має ціну 396 грн. Протягом року витрачаються дві одиниці такого масла, відповідно витрати становлять 2 × 396 = 792 грн.

5. Річні витрати на ремонт беруть такими, що дорівнюють 5 % від вартості установки з урахуванням прогнозування відмов:

$$
B_{\rm np} = F \times k_{\rm np} / 100 \tag{5.5}
$$

де  $k_{np}$  – відсоток витрат на поточний ремонт.

$$
B_{\text{np}} = 51000 \times 5\% = 2550 \text{ rph.}
$$

6. До інших витрат віднесемо закупівлю спецодягу для працівників, які обслуговують установку, і приймемо їх на рівні 4% від річного фонду заробітної плати співробітників і розрахуємо їх за такою формулою:

$$
B_{\rm np} = 30\pi \times 4\% \tag{5.6}
$$

Тож,  $B_{np} = 227649 \times 4\% = 9105.96$  грн.

Отримані дані занесені в таблицю 5.4 і підсумовані:

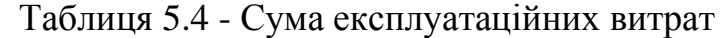

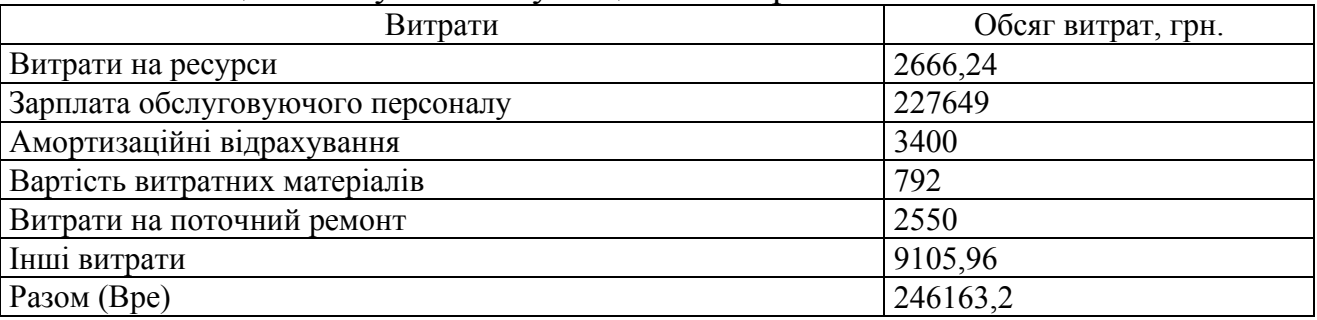

За розрахунками річні експлуатаційні витрати склали: Вре *=* 246163,2грн.

#### **5.4 Оцінка економічної ефективності оптимізації**

#### **5.4.1 Прибуток від підвищення продуктивності виробництва**

Розрахуємо річний прибуток [14] цеху з виробництва склотари, отриманий внаслідок впровадження запропонованої в кваліфікаційній роботі технології оптимізації процесу транспортування продукції за формулою:

$$
\Pi \text{pi} = V \text{pi} \times L - B \text{p} \text{e},\tag{5.7}
$$

де Vріч – річний обсяг виробленої продукції або послуг, отриманих завдяки введенню в експлуатацію нової установки або технології;

Ц – тариф або ринкова ціна одиниці продукції.

Оптимізація процесу запропонованою технологією дозволила підвищити продуктивність цеху на 3%. Розрахуємо Vріч, спираючись на це значення. До оптимізації цех виробляв продукцію обсягом 15000 пляшок за робочий день. Заходи щодо оптимізації процесу дозволили збільшити

обсяги до 15450 пляшок. На рік отримуємо Vрiч = 15450 пляшок × 251 робочий день = 3877950 пляшок/рiк, та маємо 112950 додаткових одиниць продукції. Ринкова ціна одиниці продукції = 8 грн/шт., а чистий прибуток з однієї пляшки становить 80 коп., Ц =0,8 грн.

$$
\Pi_{21} = 3877950 \times 0.8 - 246163 = 2856197
$$
 rph.

$$
\Pi_{20} = 3765000 \times 0.8 - 239815 = 2772185
$$
 rph.

Із загальної величини прибутку виділимо ту частину, зміна якої зумовлена впровадженням оптимізації:

$$
\Delta \Pi t = \Pi_{21} - \Pi_{20} \tag{5.8}
$$

$$
\Delta \Pi t = 2856197 - 2772185 = 84012 \text{ rph.}
$$

де ΔПt – зміна прибутку, зумовлена впровадженням оптимізації;

 $\Pi_{21}$ ,  $\Pi_{20}$  – показники прибутку в 2020-2021 роках з реалізацією та без реалізації оптимізації.

## **5.4.2 Рентабельність оптимізаційних заходів**

Рентабельність Ri реалізації проекту розрахуємо за формулою простої норми прибутку:

$$
R_i = \Delta \Pi t \times 100\% \div \Delta K \tag{5.9}
$$

де ΔK – капітальні вкладення на впровадження енергоощадних заходів, грн.

$$
R_i = 84012 \div 51000 \times 100\% = 164,72\%
$$

Цей показник рентабельності є задовільним, а запропоновані оптимізаційні заходи можна вважати вдалими.

#### **5.4.3 Приведені витрати В**

Розрахуємо приведені витрати В, що є сумою річних витрат (собівартості) та нормативного доходу від оптимізації технологічного процесу.

$$
B = E_{\rm H} \times K + B_{\rm pe} \tag{5.10}
$$

де К – капітальні вкладення;

Вре – поточні щорічні витрати (включаючи амортизаційні відрахування);

 $E_{\text{H}}$  – нормативний коефіцієнт ефективності,  $E_{\text{H}} = 0.12$ .

$$
B = 0.12 \times 51000 + 246163 = 252283
$$
 rph.

### **5.4.4 Період повернення капіталу (термін окупності) Т**

Розрахуємо період окупності витрат Т для приблизної оцінки терміну повернення капіталу.

$$
T = K \div \Delta \Pi
$$
 (5.11)

### $T = 51000 \div 84012 = 0.6$  рока = 7 місяців

Таким чином, були розраховані найважливіші критерії ефективності оптимізації процесу транспортування тари у цеху виробництва скляних пляшок. Отримані значення занесено до таблиці 5.5:

Таблиця 5.4 - Очікувані економічні показники від оптимізації

| N <sub>2</sub> | Перелік показників                | Значення |  |
|----------------|-----------------------------------|----------|--|
|                | Капітальні вкладення, грн         | 51000    |  |
|                | Річні експлуатаційні витрати, грн | 246163   |  |
|                | Гехніко-економічні показники      |          |  |

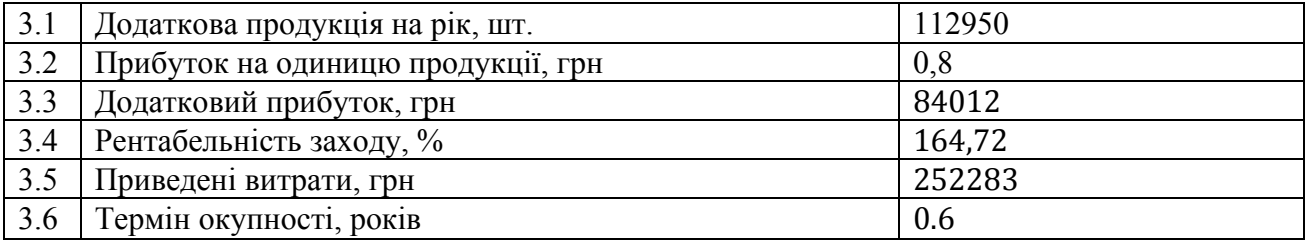

## **5.5 Висновки по розділу**

У розділі розраховано основні показники ефективності проекту з оптимізації транспортування готової продукції по цеху.

Було отримано відсоток рентабільності проекту R=164,72% що є високим показником; обсяг виробленої продукції збільшився на 3%.

Такий рівень рентабельності пов'язаний з тим, що реалізація прискорення транспортування тари не є дорогою, а ефект від прискорення позитивно позначається на всьому циклі виробництва: виробничих потужностей із запасом вистачало на вироблення більшого обсягу продукції, проте роботу гальмувала дана ділянка.

# **6 ОХОРОНА ПРАЦІ ТА БЕЗПЕКА В НАДЗВИЧАЙНИХ СИТУАЦІЯХ**

#### **6.1 Аналіз небезпечних і шкідливих виробничих факторів**

У даному підрозділі наведено аналіз небезпечних та шкідливих виробничих факторів на ділянці транспортування готової продукції до місця пакування в цеху виготовлення скляної тари.

Об'єктом, що досліджується є установка, яка забезпечує переміщення готової продукції до пунктів пакування. Установка є вантажною дерев'яною палетою, рух якої відбувається по транспортному полотну за рахунок двигуна постійного струму; довжина полотна становить 8м, досліджувана ділянка займає площу 10х10м2, на якій розміщені пункт завантаження продукції, полотно транспортування, пункт прийому продукції для пакування, приміщення для спеціаліста, що виконує керування та контроль роботи установки. Технічні характеристики вантажної палети та фото об'єкта вказані в розділі «1.3.1 Загальна характеристика об'єкта керування».

Керування, регулювання та контроль роботи ділянки транспортування виконує спеціаліст (далі - оператор ПК) за допомогою персонального комп'ютера, підключеного до об'єкта. Далі проведемо аналіз умов роботи оператора ПК.

Було виділено такі небезпечні та шкідливі фактори, що впливають на оператора ПК:

— можливість отримання травм. Небезпечним фактором для оператора ПК, що виконує керування установкою, є сам факт роботи установки – переміщення масивного вантажу ділянкою. Розробимо заходи щодо запобігання травмуванню оператора при можливому битті склотари;

— підвищений рівень шуму в цеху. Шкідливим чинником є вплив шуму, що видається як установкою, так і іншим устаткуванням цеху, оскільки все апаратне забезпечення зосереджено цехом на відкритому місці. Дослідимо рівень шуму та вживемо заходів щодо захисту оператора від його впливу;

метеорологічні умови. небезпечним чинником є дія метеорологічних умов. Хоча робоче місце оператора знаходиться у приміщенні, взимку через особливості місцевого клімату в цеху температура повітря тримається на несумісному з роботою рівні. Вживемо заходів для регулювання температури повітря, а також усунемо можливість дії низької температури бетонної підлоги на робочому місці;

— вплив роботи за комп'ютером. Небезпечний фактор, викликаний специфікою посади оператора ПК – робота безпосередньо за комп'ютером 95% робочого часу. Виникає загроза заподіяння шкоди зору робітника, а також погіршення його фізичного стану при недотриманні рекомендацій щодо роботи за комп'ютером. Підберемо апаратне забезпечення (монітор) з найменшою шкодою зору, а також зручне місце посадки оператора (комп'ютерне крісло).

Також приділимо увагу забезпеченню коректного освітлення усієї робочого місця, оскільки спостереження за установкою є частиною обов'язків оператора.

#### **6.2 Інженерно-технічні заходи з охорони праці**

Для вищевикладених небезпечних та шкідливих факторів запропоновано заходи щодо їх усунення або зменшення шкідливого впливу на робітника[15].

При механічному переміщенні масивного вантажу на ділянці існує можливість отримання травм. Швидкість переміщення вантажу не набуває високих значень у межах технологічного процесу та залишається на рівні 0.278м/с. Однак, залишається можливим випадок, при якому контакт з елементами, що рухаються - дерев'яною палетою і конвейєрною стрічкою призведе до попадання частини спецодягу співробітника або його частини тіла на шлях руху установки з подальшим травматизмом. Процес транспортування вантажу є повністю автоматичним на пунктах початку та кінця його роботи, а спостереження за роботою установки можливе з безпечної дистанції, не наближаючись до неї. Тому для уникнення можливого контакту з установкою є потреба монтажу огородження по периметру шляху руху на відстані 1.5м від установки і висотою 1.5м.

Один із аспектів дипломного проекту полягає у тому, щоб усунути можливість биття склотари навіть у разі аварійної ситуації. Однак, оператору ПК, а також слюсарям, які відповідають за налаштування обладнання, рекомендується використовувати захисні окуляри (наприклад, модель 3М 2890A), адже ймовірність биття скла виключена, однак вона є - наприклад, на продукцію впаде цегла зі стелі цеху.

Підвищений рівень шуму в цеху. Відповідно до санітарноепідеміологічних вимог загальний рівень шуму в цеху з виробництва скляної тари знаходиться в межах допустимої норми і стабільно набуває значення 75 дБ. В основному шум на виробництві з'являється в результаті роботи обертально-розподільних та штовхательно-виконавчих механізмів двигунів, які приводять у рух конвеєри з виробництва пляшок, їх сортування та маркування, а також робота вантажних кранів, які виконують прийом сировини на виробництво, та подачу сировини в печі

68

для виплавки. На досліджуваній ділянці модель двигуна ДПУ 240-1100-3- Д41-09 стабільно видає шум рівнем 75дБ.

Маємо такий характер шуму в цеху: широкосмуговий постійний, а значення дБ вважається малонапруженою категорією. Монотонний і не імпульсний характер шуму дозволяє людському вуху звикнути до таких умов роботи, проте є необхідність у застосуванні засобів індивідуального захисту для працівника ділянки: оператору видаються або полімерні беруші, наприклад модель ЗМ 1100, або захисні навушники TOPEX на вибір. Обидва варіанти вважаються ефективними та дозволять знизити вплив шуму на співробітника.

Несприятливі метеорологічні умови в цеху в зимовий період. На більшій частині України клімат помірно континентальний, з чітко вираженими сезонами. Середній показник температури в зимовий період -3, -4°C, що позначається на робочих умовах у цеху, тому що будівля цеху виконана з цегли, а підлога залита бетоном. Опалення цеху не вистачає для того, щоб забезпечити нормалізацію температури по всій площі, тому розроблено заходи щодо обігріву територій, на яких працюють люди.

Ефективним та економічно вигідним для підприємства є встановлення обігрівальних установок на місцях роботи працівників. В основному робочі місця розміщені у невеликих за габаритами кабінках. Для підтримки температури пропонуються установка або електроконвектора EraFlyme 1000PW, або інфрачервоний обігрівач WetAir WQH-2020 на кожному робочому місці. Потужностей таких обігрівачів вистачить для нормалізації робочих умов, проте залишається проблема холодної бетонної підлоги. Її рішенням стала обов'язкова видача співробітникам утепленого спецодягу і термошкарпеток.

Негативний вплив тривалої роботи за комп'ютером. Вимоги технологічного процесу до співробітника передбачають постійного перебування оператора за комп'ютером. Щоб зменшити негативний вплив випромінювання монітора, а також псування зору співробітника запропоновано такі заходи щодо оптимізації робочого місця.

Найзручнішим та найпоширенішим вибором є монітор із співвідношенням сторін 16:9. Частота оновлення екрана (Гц) – чим вона вище, тим плавнішою і непомітнішою буде зміна кадрів на екрані, а значить, очі не будуть так втомлюватися. Зменшити навантаження на зір здатні монітори з частотою оновлення від 60 Гц, але рекомендується вибирати модель з показником 100 Гц або вище. Яскравість у безпечних моделях коливається від 200 до 700 кд/м2, а щодо контрастності достатнім вважається показник 1000:1. Також існують додаткові функції захисту зору: Flicker-free – не дає монітору мерехтіти, тим самим знижуючи навантаження на очі та функція фільтрації синього кольору. Висунутим критеріям відповідає монітор моделі Iiyama ProLite XUB2292HS-1, використання якого підійде всім аналогічним посадам на виробництві.

Шкідливим фактором, також пов'язаним із роботою за ПК, є ризик порушення постави співробітника. Для усунення цього ризику виберемо ергономічне крісло з можливістю регулювання. Оптимальним варіантом є крісло марки Race Gamer з можливістю фіксації кута нахилу спинки та регулювання підлокітників по вертикалі та горизонталі. Крісло має високу ергономічну спинку і зручне містке сидіння, що значно знизить вплив сидячого способу життя на здоров'я працівника.

## **6.3 Розрахунок штучного освітлення**

Пропонується реалізація штучного освітлення на ділянці транспортування тари. Проектування об'єкта, імітація монтування світильників та розрахунки виконані у середовищі Dialux EVO v10 [16].

Ділянка має розміри 10х10м2, на ній розташоване полотно транспортування вантажу та робоче місце оператора ПК. Імітація розміщення об'єктів по ділянці має такий вигляд:

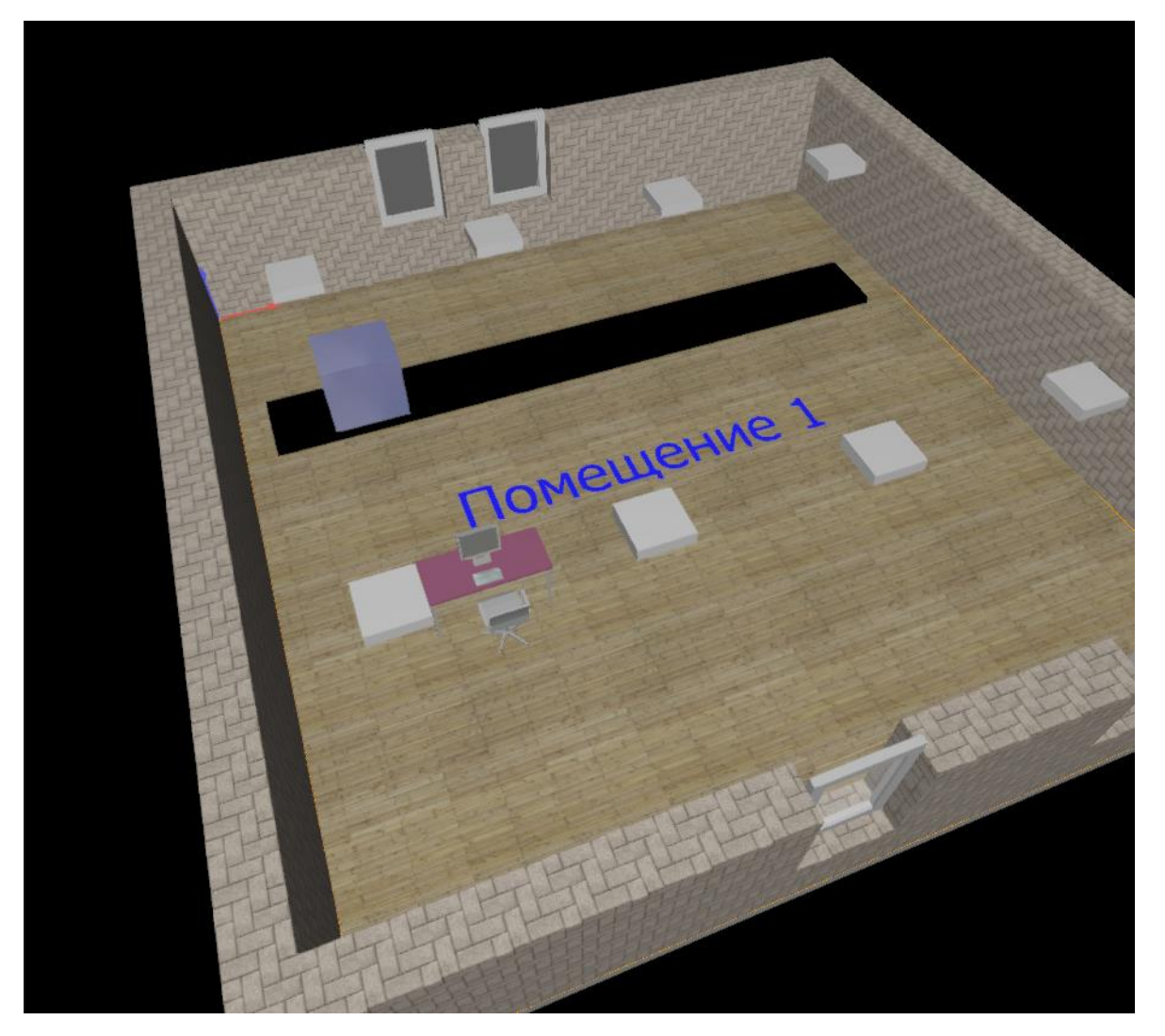

Рисунок 6.1 - Схема ділянки транспортування тари

Відповідно до ДБН В.2.5-28:2018 «Природне та штучне освітлення», характеристика зорової роботи на ділянці відноситься до категорії Постійного загального спостереження за виробничим процесом. Освітленість для цієї категорії рекомендується підтримувати на рівні 300- 350 лк, що також є прийнятним для нормального освітлення при роботі за ПК. У середовищі Dialux виконаємо проектування монтажу світильників з умовою рівномірного освітлення рівнем 300лк на всій ділянці. Результат автоматичного розрахунку освітлення ділянки та схема розташування джерел освітлення:

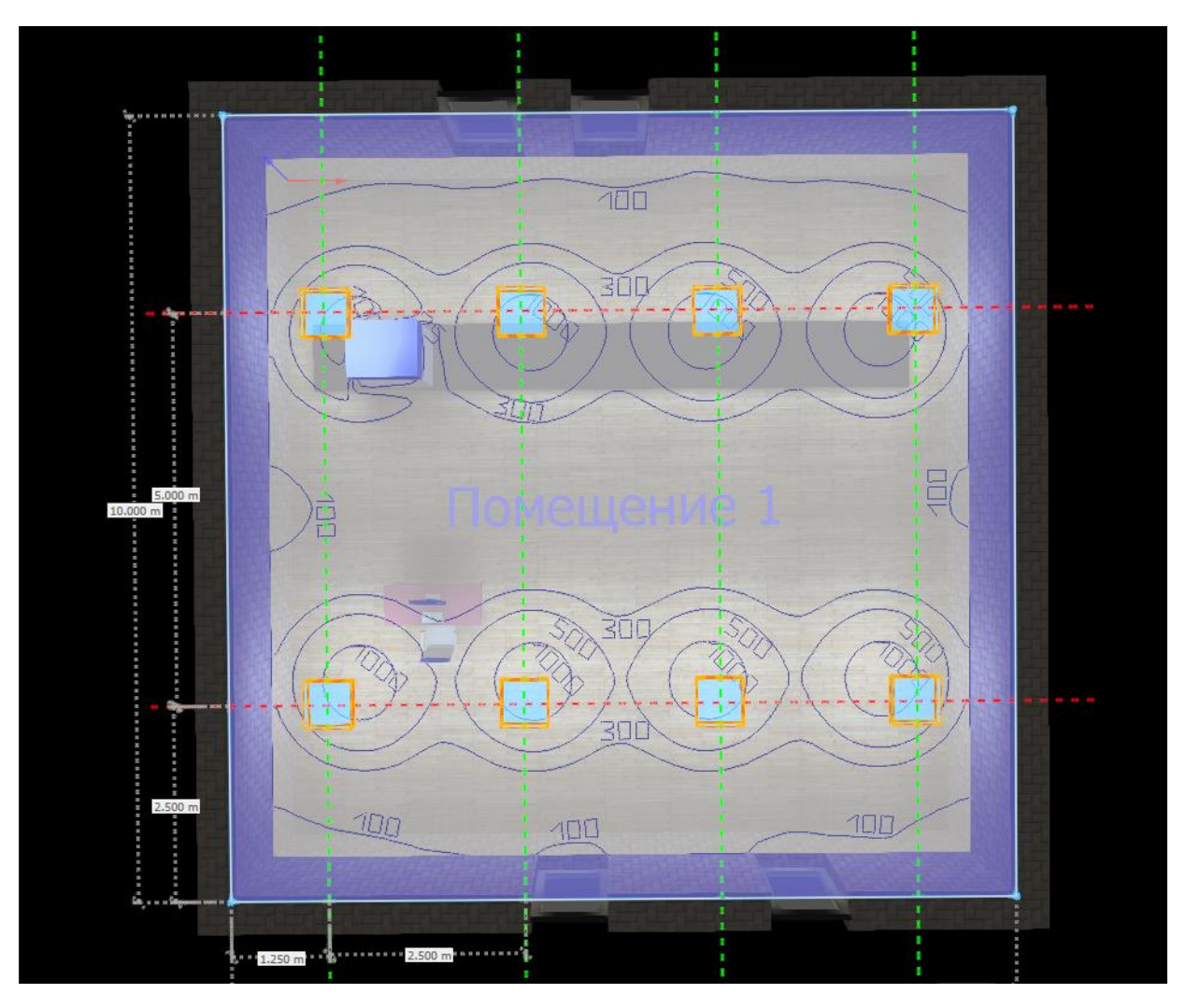

Рисунок 6.2 - Схема встановлення світильників та результат їх роботи

Характеристика запропонованого освітлення:

- 8 штук світильників моделі SYLVANIA Concave 2x40W;
- світловий потік від світильників: 5210 lm;
- потужність що споживається : 88.0 W;
- монтажна висота 2.145м;
- глибина монтажу 0.145м.

При реалізації запропонованого варіанта ділянка прийме приблизно такий зовнішній вигляд:
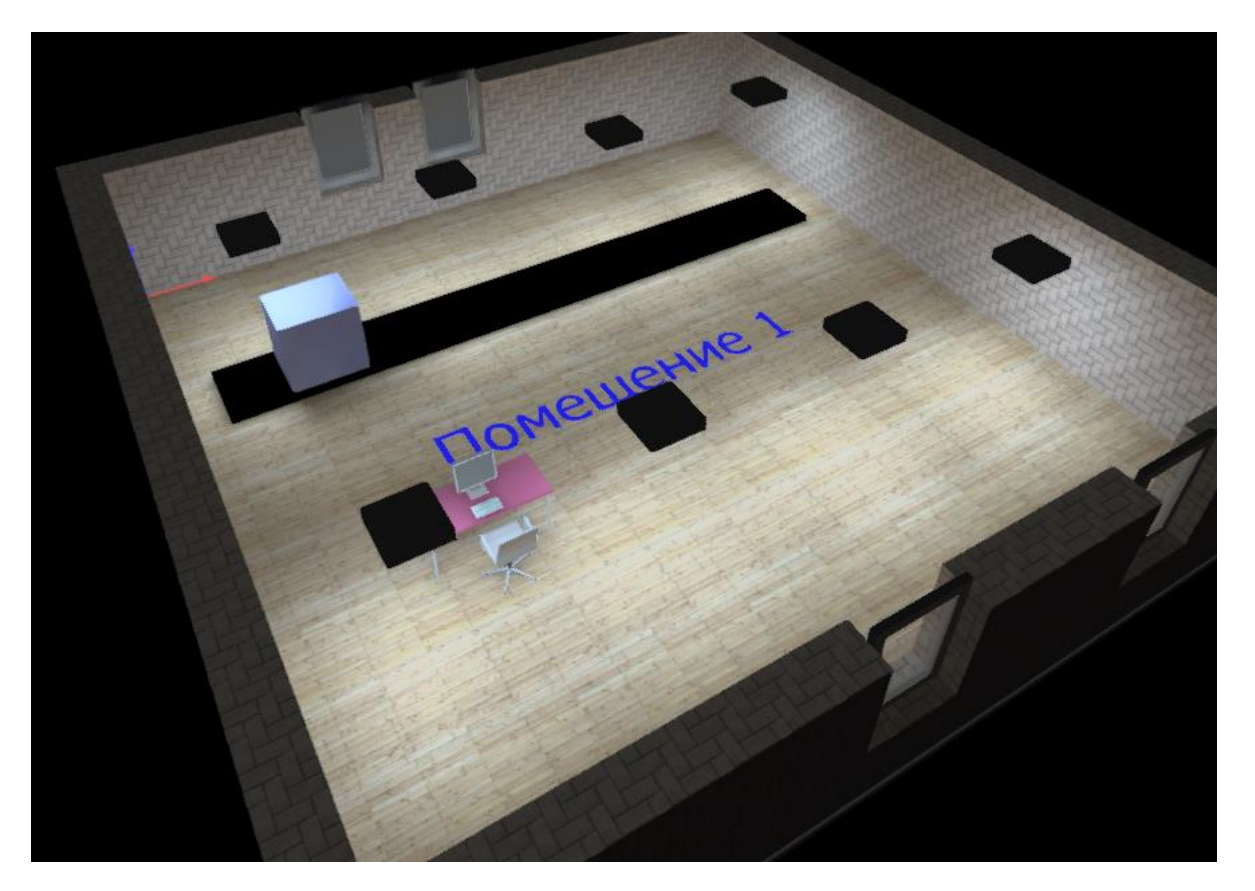

Рисунок 6.3 - Імітація ділянки з впровадженим штучним освітленням Спроектоване рішення є оптимальним варіантом для технологічного процесу, відповідає вимогам нормативних документів та може бути впроваджено на ділянку.

#### **6.4 Пожежна профілактика**

Приміщення досліджуваної ділянки за класифікацією пожежної небезпеки відноситься до категорії Д – на ділянці знаходяться лише негорючі матеріали у холодному стані.

Особливості склотари, над якою виконуються технологічні маніпуляції дозволяють вважати ділянку практично невразливою до загроз пожежі та займання. Температура плавлення скла дуже висока – 750-1000°C, а запропоновані у розділі заходи щодо припинення пожежі дозволять уникнути навіть ймовірності початку плавлення.

Приміщення всього цеху, в тому числі ділянки, що розглядається відноситься до першого ступеня вогнестійкості - це споруди, виконані з бетону, залізобетону з застосуванням листових і плитних негорючих матеріалів. Відповідно до цього, розробимо заходи пожежної профілактики для ділянки.

На ділянці найдоцільніше використовувати бездротовий димовий датчик, наприклад моделі Ajax FireProtect із системою звукового оповіщення, для площі ділянки достатньо одного датчика.

Згідно "Норм визначення категорій приміщень за вибухопожежною та пожежно небезпеки", розроблений розрахунок засобів пожежогасіння для приміщення з наявністю компьютера та електроустановки (електродвигуна). Доцільно використовувати вуглекислотні вогнегасники ВВК-3,5 (ОУ-5) і ВВК-1,5. Гранична захищувана площа ділянки 100м2; спираючись на ці дані розраховано рекомендовану кількість вогнегасників: ВВК-3,5 (ОУ-5) – 1шт., ВВК-1,5 – 1шт.

#### **6.5 Безпека в надзвичайних ситуаціях**

Як надзвичайну ситуацію розглянемо вчинення терористичного акту на території розташування підприємства.

Умовне розташування цеху приймемо за адресою: місто Дніпро, вулиця Маяковського 51, де нині працює Новомеханічний цех підприємства "Дніпроважмаш". Симуляція терористичного акту була виконана за допомогою сайту nuclearsecrecy.com/nukemap/ , функціонал якого реалізує імітацію вибуху та його наслідків із заданими параметрами.

Розглянемо варіант, у якому підприємство атакується ядерним боєприпасом "Davy Crockett" потужністю 20т у тротиловому еквіваленті. Результат симуляції вибуху:

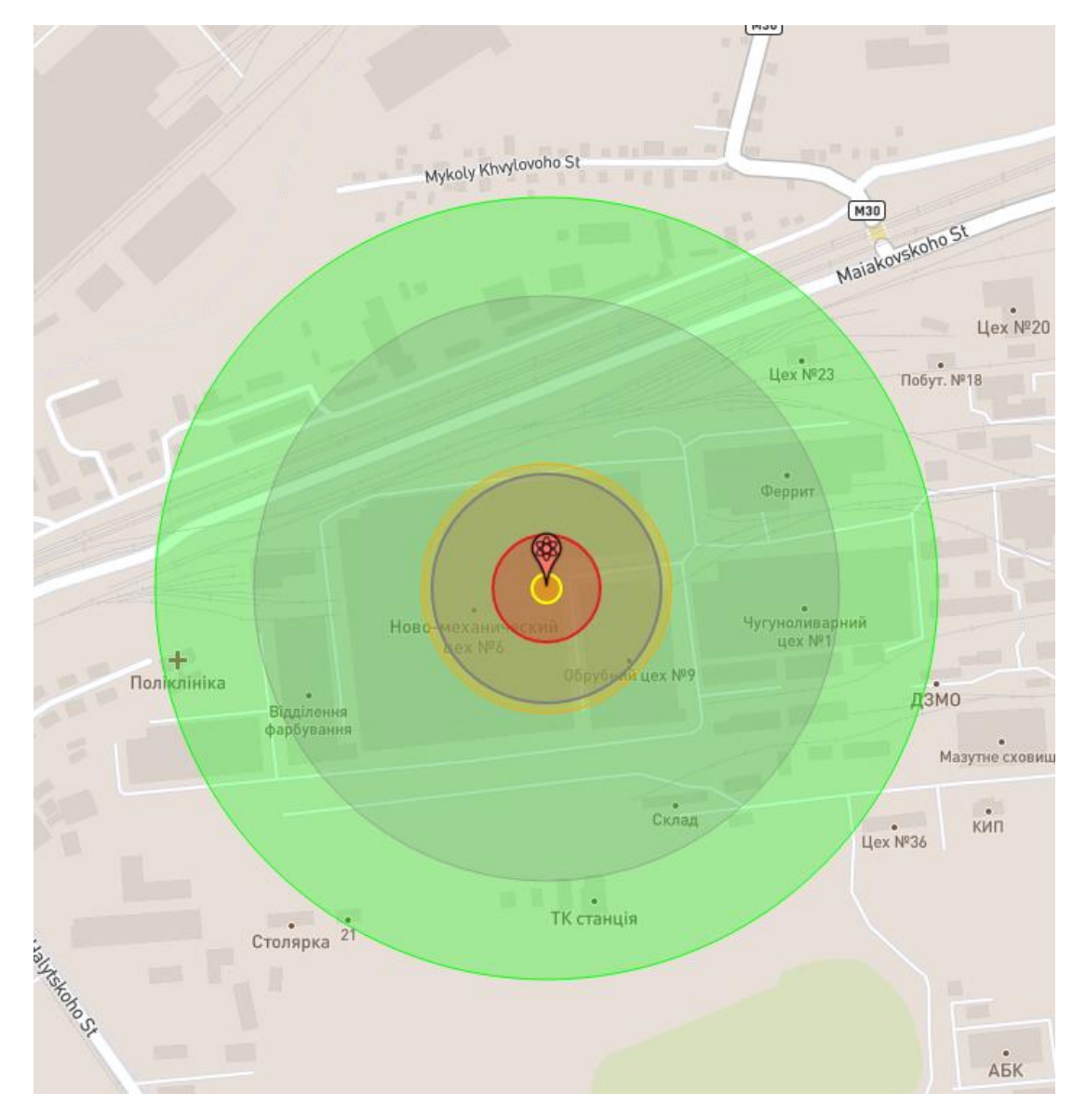

Рисунок 6.4 - Радіус ураження внаслідок вибуху снаряда Davy Crockett

Розрахунки показують, що територія радіусом 60 м від центру вибуху є найнебезпечнішою, а ймовірність смерті наближається до 100%; у радіусі 120 м люди отримають серйозні травми; у радіусі 140м населення піддається тепловому випромінюванню і з ймовірністю 100% отримають опіки 3-го ступеня; в радіусі 430м виникає іонізуюче випромінювання рівнем 500 бер, вплив якого ймовірно призведе до смерті через 1 місяць.

Люди, які знаходилися в радіусі 140м від вибуху, з великою ймовірністю загинуть відразу або вже не зможуть допомогти собі самостійно. Однак, розглянемо варіант порятунку людей, які не отримали серйозних травм або були далеко від радіусу центру вибуху.

Розглянемо варіант порятунку здоров'я та життя населення шляхом укриття у захисних спорудах та сховищах. У місті Дніпро таких

споруд приблизно 100, розглянемо найближчі до передбачуваного місця вибуху. Зеленим колом позначений радіус ураження, червоними колами позначені захисні споруди, жовтими – протирадіаційні укриття:

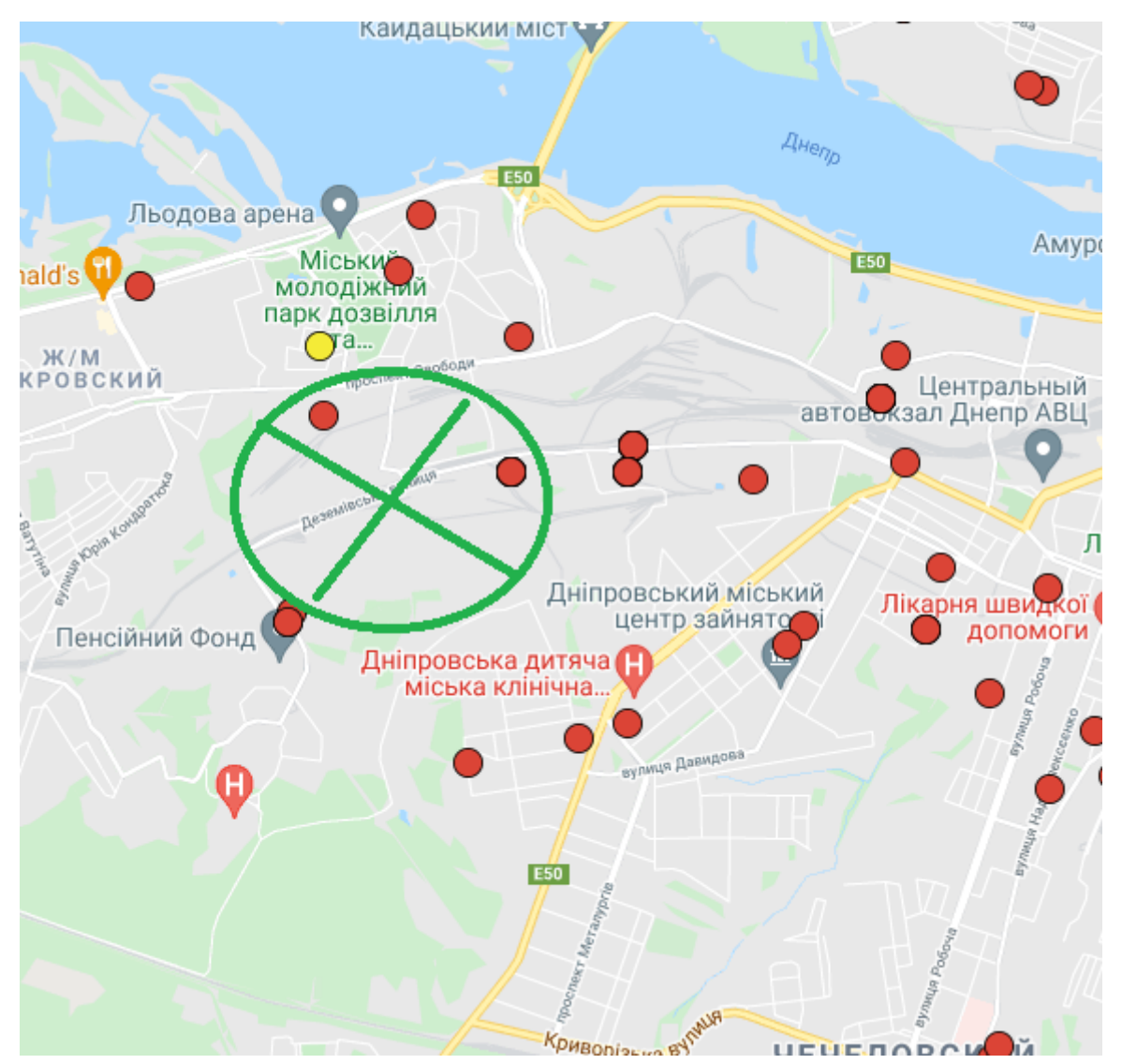

Рисунок 6.5 - Карта захисних споруд

Бачимо, що в радіусі терористичного акту розташовано декілька захисних споруд у пішій доступності за адресою: вулиця Сухий Острів, 3, вулиця Орбітальна, 13, вулиця Будьонного, 1. Укриття в цих місцях є оптимальним варіантом для тих, хто знаходився близько до епіцентру вибуху і не отримав серйозні травми. У радіусі 1км від вибуху укриття знаходяться за адресою: вулиця Жовтенят, 11, Маяковського, 31, вулиця Марата, 2.

Укриття дозволить уникнути основного наслідку при подібному терористичному акті для людини, яка пережила сам факт вибуху -

опромінення радіацією, а також стане захистом від потенційних другої та наступних терористичних актів.

### **6.6 Висновки по розділу**

У розділі було наведено аналіз небезпечних та шкідливих факторів у цеху з виробництва склотари на ділянці транспортування готової продукції:

— запропоновано конкретні рішення щодо усунення чи зниження шкоди здоров'ю працівника кожного фактора;

— розроблено технічне рішення забезпечення штучного освітлення на даній ділянці за допомогою програми Dialux;

—розроблено профілактичні заходи для пожежної безпеки у приміщенні;

— розглянуто варіант порятунку населення у разі терористичного акту на території підприємства.

#### **ВИСНОВКИ**

Кваліфікаційна робота є завершеною науковою роботою, в якій вирішується проблемне протиріччя, що висувається практикою: надмірна оптимізація та підвищення ефективності виробництва призводить до аварійної ситуації та внаслідок псування продукції.

Як об'єкт досліджень виступає ділянка транспортування готової продукції в цеху з виробництва склотари. Суть досліджень полягає в тому, щоб визначити граничні показники швидкості переміщення, прискорення розгону та гальмування, точності позиціонування шатла для перевезення склотари, який рухається двигуном постійного струму ДПУ 240-1100-3- Д41-09; синтезувати систему керування об'єктом таким чином, щоб не перевищувати допустимі параметри, але й прагнути до них для оптимальної роботи ділянки, а також забезпечити виконання операцій за час, допустимий у рамках технологічного процесу всього виробництва. Основні висновки та результати роботи:

1. Сформульовано вимоги до функціонування об'єкта керування: забезпечити максимальну швидкодію системи, тобто переміщення шатла зі швидкістю 0,278 м/с, при цьому не перевищуючи значення максимально допустимого прискорення розгону та гальмування 0,056 м/с<sup>2</sup>; дотримати точність позиціонування при зупинці шатла до 5мм, а також не перевищити максимальний час виконання операції 50с.

2. Було визначено, що задовольнити всі вимоги одночасно стандартним підходом до синтезу САК, а саме автоматичним налаштуванням ПІД-регулятора згідно із запитами користувача методом «pidtune» в середовищi Matlab неможливо. Для вирішення цього питання був застосований метод заміщення блоку обмеження швидкості зміни сигналу у часі передаточною функцією коливальної ланки.

3. Отримана модель системи керування об'єктом, побудована на базі лінеризованої моделі за допомогою апроксимуючої функції дала позитивний результат та задовольнила всі вимоги: максимальна швидкодія системи тобто переміщення шатла набуває значень 0,278 м/с; максимальне допустиме прискорення розгону та гальмування не перевищує 0,056 м/с<sup>2</sup>, похибки в точності позиціонування практично немає, а час переміщення становить 45.5с, що повністю відповідає запитам технологічного процесу.

4. На основі отриманої моделі САК було створено програмне забезпечення в середовищі Zenon Editor, в якому реалізовано імітацію роботи об'єкта керування, можливість керування ним за допомогою людино-машинного інтерфейсу, а також налаштований режим спостереження та контролю за функціонуванням об'єкта. Програмне забезпечення написане мовами Structured Text (ST) та Functional Block Diagram (FBD) включає в себе модулі об'єкта керування і регулятора, що дозволяє відобразити на панелі взаємодії людини зі SCADA системою найважливіші параметри роботи: кнопку запуску шатла, індикатори стану об'єкта та фактично пройдений шлях. Тестування людино-машинного інтерфейсу експериментальним шляхом проведено успішно.

5. Економічним розрахунком доведена доцільність впровадження запропонованої в роботі САК: реалізація прискорення транспортування тари не є дорогою, а ефект від прискорення позитивно позначається на всьому циклі виробництва: обсяг виробленої продукції збільшився на 3%.

6. Запропоновано конкретні рішення облаштування та освітлення робочого місця спеціаліста, який обслуговує дану ділянку.

7. Щодо подальших досліджень, то їх можна організувати таким чином: дану ділянку транспортування тари в цеху виробництва скляних пляшок вважати оптимізованим, а досліджувати технологічний процес виробництва продукції на предмет підвищення продуктивності інших об'єктів: наприклад ділянку видування форми пляшок досліджувати на можливість прискорення видування продукції або збільшення її кількості за рахунок встановлення додаткового аналогічного агрегату.

## **ПЕРЕЛІК ПОСИЛАНЬ**

1. Стандарт вищої освіти України. Рівень вищої освіти перший (бакалаврський) рівень. Ступінь вищої освіти бакалавр. Спеціальність 151 Автоматизації та комп'ютерно-інтегровані технології. МОН України. – Київ. –  $2018. - 17$  c.

2. ДСТУ 3008:2015. Звіти у сфері науки і техніки. Структура та правила оформлювання / Нац. стандарт України. – Вид. офіц. – [чинний від 2017-07-01]. – Київ : ДП «УкрНДНЦ», 2016. – 27 с.

3. ДСТУ Б А.2.4-16:2008. Система проектної документації для будівництва. Автоматизація технологічних процесів. Зображення умовні приладів і засобів автоматизації в схемах / Нац. стандарт України. – Вид. офіц. – [Уведено вперше ; чинний від 2010-01-01]. Київ : ДП «УкрНДНЦ», 2008. – 10.

4. ГОСТ 2.710-81. Єдина система конструкторської документації. Позначення буквено-цифрові в електричних схемах / Державний комітет СРСР зі стандартів. - Вид. офіц. – [Введено вперше ; чинний від 1981-07-01]. - М.: Видавництво стандартів, 1989. - 17

5. Камнев В.М. Читання схем та креслень електроустановок: Практ. посібник для ПТУ. - 2-ге. вид., перероб. та дод. / В.М. Камнев - М.: Вищ. шк., 1990. - 144.

6. Дипломне проектування. Методичні рекомендації для студентів спеціальності 151 Автоматизація та комп'ютерно-інтегровані технології / Упоряд.: В.В. Ткачов, , А.В. Бубліков, Л.І. Цвіркун, С.М. Проценко, О.О. Бойко. Д.В. Славінський.– Дніпро : НГУ, 2017. – 29 с.

7. Бойко О.О. Методичні вказівки до лабораторних робіт з теорії автоматичного для студентів напрямку підготовки «Комп'ютерна інжене-рія» / Укл.: О.О. Бойко – Д.: Державний ВНЗ «НГУ», 2017. – 107 c. – Режим доступу: https://goo.gl/nUMtFE. – Назва з домашньої сторінки Інтернету.

8. Методичні вказівки до лабораторних робіт з програмування систем реального часу для студентів напрямку підготовки «Комп'ютерна інженерія», «Автоматизація та комп'ютерно-інтегровані технології» / Укл.: О.О. Бойко, С.М. Проценко – Д.: Державний ВНЗ «НГУ», 2017, - 164 с.

9. Системи та засоби інформатики: Щорічник. Вип. 18 / Відп. ред. І.А.Соколов. – М.: Наука, 2008. – 321 с.

10. Реалізація програмованого логічного контролера на базі одноплатного комп'ютера Raspberry Pi та вбудованого ПЗ zenon Logic [Електронний ресурс]. – Режим доступу: https://www.copadata.com.ua/podderzhka/informatsionnye-materialy/stati-i-publikatsii/realizatsiyaprogrammiruemogo-logicheskogo-kontrollera-na-baze-odnoplatnogo-kompyuteraraspberry-pi-i-vstroennogo-po-zenon-logic-2

11. Навчальні матеріали SCADA zenon. Базовий курс. [Електронний ресурс]. – Режим доступу:

copadata.com.ua/files/pdf/zenon\_basic\_training\_UKR.pdf

12. Мова безперервних функціональних схем CFC. Частина 2: Електронний ресурс]. – Режим доступу:

https://aip.com.ru/article/yazik\_nepreryvnyh\_shem\_2

13. Економіка підприємства: навч. посібник для студ. вузів/під ред. Р.П. Вікторової. - М.: Академія, 2011. - 327 с.

14. Кондратьєва, І. В. Економіка підприємства: Навчальний посібник для вузів / І. В. Кондратьєва. – 2-ге вид., стереотип.. – Санкт-Петербург: Видавництво «Лань», 2021. – 232 с.

15. НПАОП 0.00-1.71-13 Правила охорони праці під час роботи з інструментом та пристосуваннями // Наказ Міністерства енергетики та вугільної промисловості України від 19.12.2013 №966

16. Охорона праці. Методичні вказівки до виконання розділу "Охорона праці та безпека в надзвичайних ситуаціях" в дипломних проектах (роботах) студентів інституту електроенергетики / В.І. Голінько, В.Ю. Фрундін, М.Ю. Іконніков – Д.: Державний ВНЗ «Національний гірничий університет», 2011. – 7 с.

## **ДОДАТОК А**

#### **Програмні модулі системи керування**

## **А.1 Модуль об'єкта керування**

main variables VAR l\_Object : Object ; l\_ManipulatedValue : LREAL ; l\_ProcessValue : LREAL ; l\_Controller : Controller ; l\_SetPoint : LREAL ; END\_VAR controller variables VAR\_INPUT bi\_Error : LREAL ; END\_VAR VAR\_OUTPUT bo\_ManipulatedValue : LREAL ; END\_VAR VAR PrevY : LREAL ; Integrator\_DSTATE : LREAL ; Filter\_DSTATE : LREAL ; rtb\_Sum : LREAL ; rtb\_ProportionalGain : LREAL ; rtb\_FilterCoefficient : LREAL ; rtb\_IntegralGain : LREAL ; rtb\_RateLimiter1 : LREAL ; rtb\_Equal1 : BOOL ; rtb\_Equal2 : BOOL ;

 rtb\_DeadZone : LREAL ; y : LREAL ; y\_0 : LREAL ;

END\_VAR

object variables VAR\_INPUT bi\_ManipulatedValue : LREAL ; END\_VAR VAR\_OUTPUT bo\_ProcessValue : LREAL ; END\_VAR VAR DiscreteTimeIntegrator3\_DSTATE : LREAL ; DiscreteTransferFcn2\_states : LREAL ; rtb\_DiscreteTransferFcn2 : LREAL ;

END\_VAR

### **А.2 Модуль регулятора**

program for controller

(\* Gain: '<S2>/Filter Coefficient' incorporates:

- \* DiscreteIntegrator: '<S2>/Filter'
- \* Gain: '<S2>/Derivative Gain'
- \* Sum: '<S2>/SumD' \*)

rtb\_FilterCoefficient := (LREAL#0.0 - Filter\_DSTATE) \*LREAL#86.5110140511705;

(\* Sum: '<S2>/Sum' incorporates:

\* DiscreteIntegrator: '<S2>/Integrator'

\* Inport: '<Root>/bi\_Error' \*)

rtb\_Sum := (bi\_Error + Integrator\_DSTATE) + rtb\_FilterCoefficient;

 (\* Gain: '<S2>/Proportional Gain' \*) rtb\_ProportionalGain := LREAL#0.302257066416481 \* rtb\_Sum;

(\* Gain: '<S2>/Integral Gain' incorporates:

```
 * Inport: '<Root>/bi_Error' *)
```
rtb\_IntegralGain := LREAL#0.00649622749504955 \* bi\_Error;

 (\* Saturate: '<S2>/Saturation' \*) IF rtb\_ProportionalGain >= LREAL#0.278 THEN

rtb\_RateLimiter1 := LREAL#0.278;

ELSIF rtb\_ProportionalGain > -LREAL#0.278 THEN

rtb\_RateLimiter1 := rtb\_ProportionalGain;

ELSE

rtb\_RateLimiter1 := -LREAL#0.278;

END\_IF;

(\* End of Saturate: '<S2>/Saturation' \*)

```
 (* DeadZone: '<S3>/DeadZone' *)
 IF rtb_ProportionalGain > LREAL#0.278 THEN 
  rtb_DeadZone := rtb_ProportionalGain - LREAL#0.278;
 ELSIF rtb_ProportionalGain >= -LREAL#0.278 THEN 
  rtb_DeadZone := LREAL#0.0;
 ELSE 
  rtb_DeadZone := rtb_ProportionalGain - -LREAL#0.278;
 END_IF;
 (* End of DeadZone: '<S3>/DeadZone' *)
 (* Signum: '<S3>/SignDeltaU' *)
 IF rtb_DeadZone < LREAL#0.0 THEN 
 y := -LREAL#1.0; ELSIF rtb_DeadZone > LREAL#0.0 THEN 
 y := LREAL#1.0; ELSE 
  y := rtb_DeadZone;
 END_IF;
 (* Signum: '<S3>/SignPreIntegrator' *)
 IF rtb_IntegralGain < LREAL#0.0 THEN 
 v = -LREAL#1.0; ELSIF rtb_IntegralGain > LREAL#0.0 THEN 
 y_0 := LREAL#1.0; ELSE 
 y_0 := rtb Integral Gain;
 END_IF;
 (* RelationalOperator: '<S3>/Equal1' incorporates:
 * Signum: '<S3>/SignDeltaU'
 * Signum: '<S3>/SignPreIntegrator' *)
rtb_Equal1 := y = y_0;
 (* Signum: '<S3>/SignPreSat' *)
 IF rtb_ProportionalGain < LREAL#0.0 THEN 
  rtb_ProportionalGain := -LREAL#1.0;
 ELSIF rtb_ProportionalGain > LREAL#0.0 THEN 
  rtb_ProportionalGain := LREAL#1.0;
 END_IF;
 (* Signum: '<S3>/SignPreP' *)
 IF rtb_Sum < LREAL#0.0 THEN
 rtb_Sum := -LREAL#1.0; ELSIF rtb_Sum > LREAL#0.0 THEN 
 rtb_Sum := LREAL#1.0;
 END_IF;
 (* RelationalOperator: '<S3>/Equal2' incorporates:
```

```
 * Signum: '<S3>/SignPreP'
```

```
 * Signum: '<S3>/SignPreSat' *)
```
rtb\_Equal2 := rtb\_ProportionalGain = rtb\_Sum;

(\* Switch: '<S2>/Switch' incorporates:

- \* Constant: '<S2>/Constant'
- \* Gain: '<S3>/Gain'
- \* Logic: '<S3>/AND1'
- \* Logic: '<S3>/AND2'
- \* Logic: '<S3>/AND3'
- \* Logic: '<S3>/NOT1'
- \* Logic: '<S3>/NOT2'
- \* Logic: '<S3>/OR1'
- \* RelationalOperator: '<S3>/NotEqual' \*)

```
 IF (LREAL#0.0 <> rtb_DeadZone) AND ((rtb_Equal1 AND rtb_Equal2) OR (( NOT rtb_Equal1) AND ( NOT 
rtb_Equal2))) THEN
```

```
 rtb_IntegralGain := LREAL#0.0;
```
END\_IF;

```
 (* End of Switch: '<S2>/Switch' *)
```
(\* RateLimiter: '<S1>/Rate Limiter1' \*)

rtb\_Sum := rtb\_RateLimiter1 - PrevY;

```
 IF rtb_Sum > LREAL#0.0056000000000000008 THEN
```
rtb\_RateLimiter1 := PrevY + LREAL#0.0056000000000000008;

```
 ELSIF rtb_Sum < -LREAL#0.0056000000000000008 THEN
```
rtb\_RateLimiter1 := PrevY + -LREAL#0.0056000000000000008;

END\_IF;

PrevY := rtb\_RateLimiter1;

```
 (* End of RateLimiter: '<S1>/Rate Limiter1' *)
```
 (\* Outport: '<Root>/bo\_ManipulatedValue' \*) bo\_ManipulatedValue := rtb\_RateLimiter1;

```
 (* Update for DiscreteIntegrator: '<S2>/Integrator' *)
 Integrator_DSTATE := (LREAL#0.1 * rtb_IntegralGain) + Integrator_DSTATE;
```

```
 (* Update for DiscreteIntegrator: '<S2>/Filter' *)
```

```
Filter_DSTATE := (LREAL#0.1 * rtb_FilterCoefficient) + Filter_DSTATE;
```
programm for object

```
(* DiscreteTransferFcn: '<S1>/Discrete Transfer Fcn2' *)
```
rtb\_DiscreteTransferFcn2 := LREAL#0.8647 \* DiscreteTransferFcn2\_states;

```
 (* DiscreteIntegrator: '<S1>/Discrete-Time Integrator3' *)
```
IF DiscreteTimeIntegrator3\_DSTATE >= LREAL#8.0 THEN

```
 DiscreteTimeIntegrator3_DSTATE := LREAL#8.0;
```
ELSIF DiscreteTimeIntegrator3\_DSTATE <= LREAL#0.0 THEN

```
 DiscreteTimeIntegrator3_DSTATE := LREAL#0.0;
```
END\_IF;

(\* Outport: '<Root>/bo\_ProcessValue' incorporates:

```
 * DiscreteIntegrator: '<S1>/Discrete-Time Integrator3' *)
```

```
 bo_ProcessValue := DiscreteTimeIntegrator3_DSTATE;
```
(\* Update for DiscreteTransferFcn: '<S1>/Discrete Transfer Fcn2' incorporates:

 \* Update for Inport: '<Root>/bi\_ManipulatedValue' \*) DiscreteTransferFcn2\_states := bi\_ManipulatedValue - (LREAL#-0.1353 \* DiscreteTransferFcn2\_state (\* Update for DiscreteIntegrator: '<S1>/Discrete-Time Integrator3' \*) DiscreteTimeIntegrator3\_DSTATE := (LREAL#0.1 \* rtb\_DiscreteTransferFcn2) + DiscreteTimeIntegrator3\_DSTATE; IF DiscreteTimeIntegrator3\_DSTATE >= LREAL#8.0 THEN DiscreteTimeIntegrator3\_DSTATE := LREAL#8.0; ELSIF DiscreteTimeIntegrator3\_DSTATE <= LREAL#0.0 THEN DiscreteTimeIntegrator3\_DSTATE := LREAL#0.0; END\_IF; (\* End of Update for DiscreteIntegrator: '<S1>/Discrete-Time Integrator3' \*  **ДОДАТОК Б Програмне забезпечення системи керування**

**Б.1 Програмне забезпечення об'єкта керування**

## **Б.1.1 Список програм**

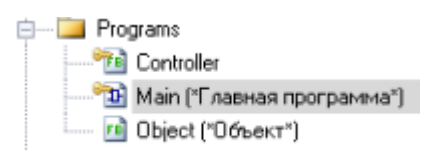

## **Б.1.2 Основна програма**

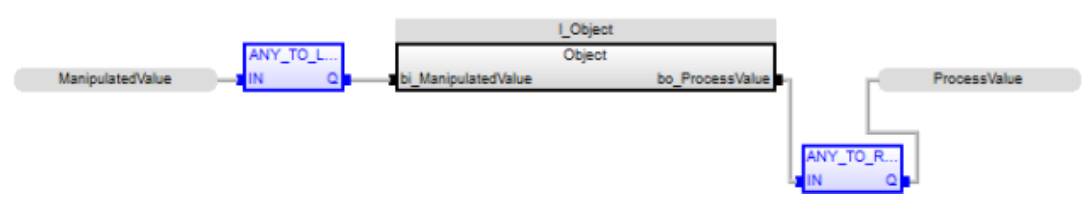

## **Б.1.3 Перелік змінних**

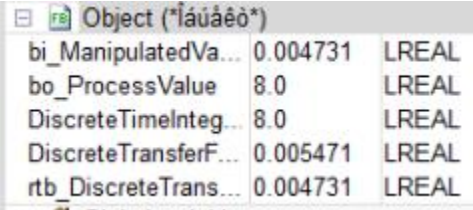

## **Б.2 Програмне забезпечення регулятора**

## **Б.2.1 Основна програма**

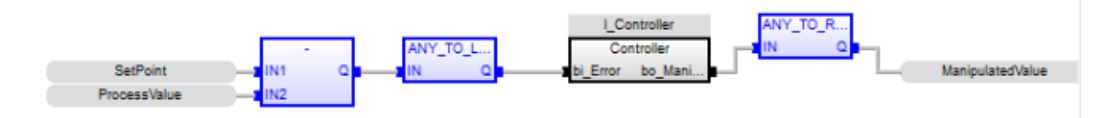

## **Б.2.2 Користувацький функціональний блок**

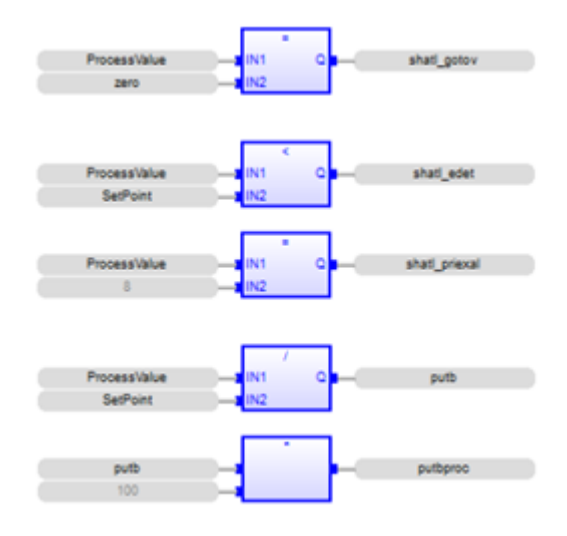

# **Б.2.3 Перелік змінних**

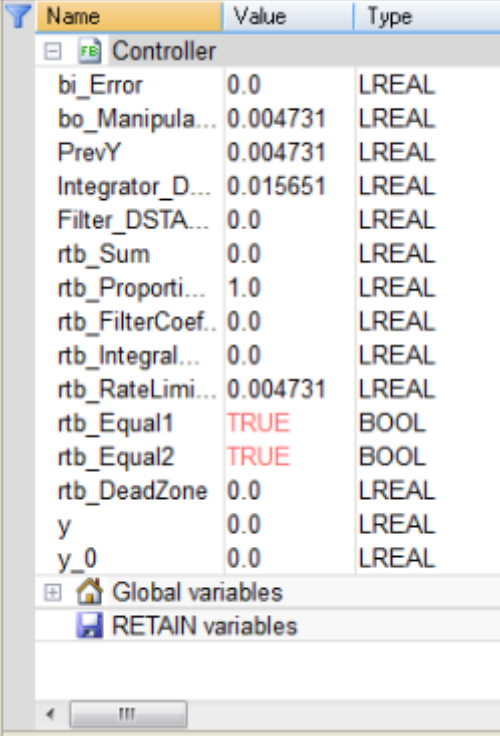

# **ДОДАТОК В**

# **Програмне забезпечення людино-машинного інтерфейсу**

# **В.1 Драйвера**

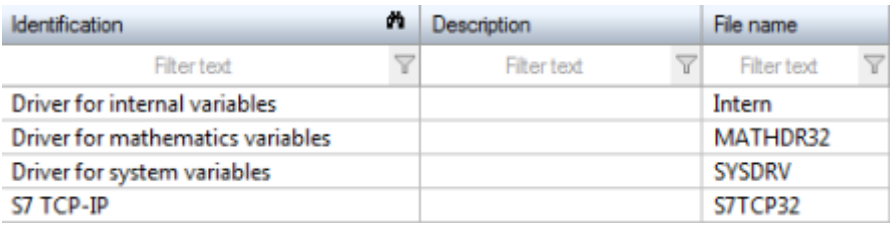

# **В.2 Перелік змінних**

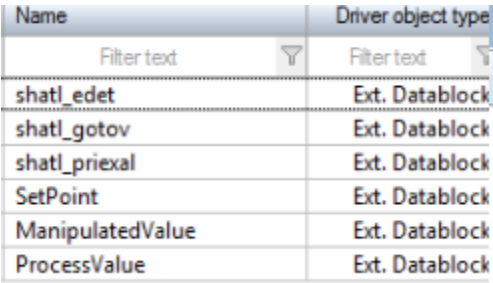

# **В.3 Шаблони зображень**

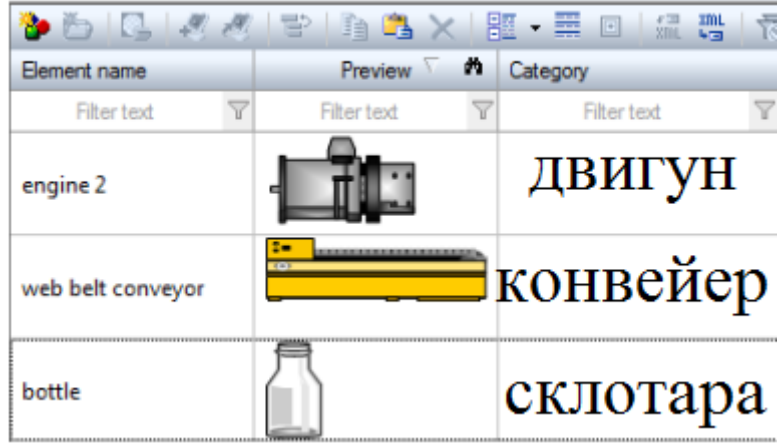

# **В.4 Функції**

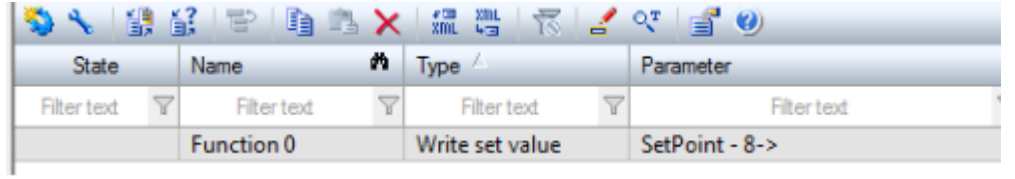

# **В.5 Зображення**

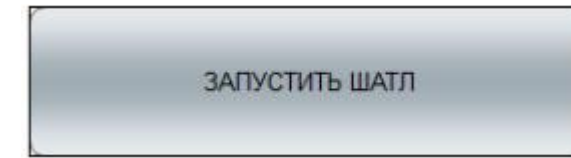

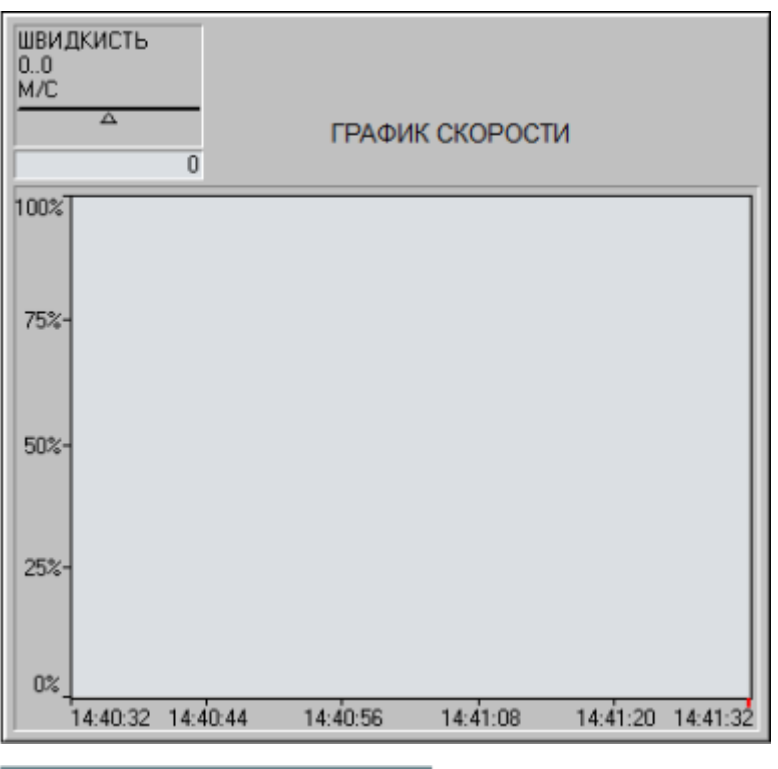

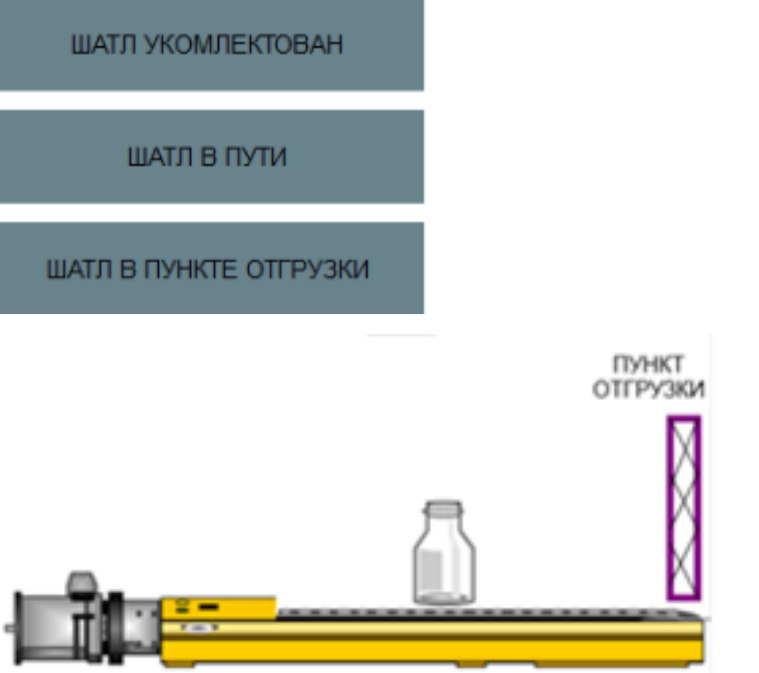

# **Відгуки консультантів по розділах і підрозділах кваліфікаційної роботи**